## **МІНІСТЕРСТВО ОСВІТИ І НАУКИ УКРАЇНИ Сумський державний університет Факультет електроніки та інформаційних технологій Кафедра інформаційних технологій**

«До захисту допущено» В.о. завідувача кафедри

\_\_\_\_\_\_\_\_\_\_\_ Світлана ВАЩЕНКО

\_\_\_\_ \_\_\_\_\_\_\_\_\_\_\_ 2023 р.

## **КВАЛІФІКАЦІЙНА РОБОТА**

#### **на здобуття освітнього ступеня бакалавр**

зі спеціальності 122 «Комп'ютерні науки» ,

освітньо-професійної програми «Інформаційні технології проектування»

на тему: «Web-додаток підтримки надання послуг від енергетичних мікромереж»

Здобувача групи <u>ІТ-92-0</u> Тітарєва Артема Максимовича (прізвище, ім'я, по батькові)

Кваліфікаційна робота містить результати власних досліджень. Використання ідей, результатів і текстів інших авторів мають посилання на відповідне джерело.

 $\_$ 

 $\frac{\text{Aprem TITAPEB}}{\text{(In'3 Tal IPl3BHIIIE 3лобувача)}}$ 

Керівник доцент кафедри інформаційних технологій, ктн., доц., Юлія ПАРФЕНЕНКО

(посада, науковий ступінь, вчене звання, Ім'я та ПРІЗВИЩЕ) (підпис)

 $\frac{1}{2}$ 

**Сумський державний університет Факультет** електроніки та інформаційних технологій **Кафедра** інформаційних технологій **Спеціальність** 122 «Комп'ютерні науки» **Освітньо-професійна програма** «Інформаційні технології проектування»

## **ЗАТВЕРДЖУЮ**

В.о. зав. кафедри ІТ

Світлана ВАЩЕНКО « $\rightarrow$  2023 p.

### **З А В Д А Н Н Я НА КВАЛІФІКАЦІЙНУ РОБОТУ БАКАЛАВРА СТУДЕНТУ**

*Тітарєв Артем Максимович*

**1 Тема роботи** *Web-додаток підтримки надання послуг від енергетичних мікромереж*

**керівник роботи**\_\_Парфененко Юлія Вікторівна*, к.т.н., доцент* ,

затверджені наказом по університету від «29» травня 2022 р. №0588-VI

**2 Строк подання студентом роботи** «07» червня 2023 р.

**3 Вхідні дані до роботи** перелік вимог на розробку web-додатку підтримки надання послуг від енергетичних мікромереж, дані про енергетичні мікромережі, їх компоненти, показники генерації й споживання енергії з бази даних

**4 Зміст розрахунково-пояснювальної записки (перелік питань, які потрібно розробити)** аналіз предметної області, моделювання та проектування web-додатку підтримки надання послуг від енергетичних мікромереж, розробка web-додатку підтримки надання послуг від енергетичних мікромереж

**5 Перелік графічного матеріалу (з точним зазначенням обов'язкових креслень)**  актуальність, інформаційна система управління енергетичною інфраструктурою, постановка задачі, порівняння продуктів-аналогів, вимоги до web-додатку, контекстна діаграма в нотації IDEF0, діаграма декомпозиції, діаграма варіантів використання, фізична модель БД, архітектура web-додатку, засоби реалізації, демонстрація web-додатку, апробація результатів дослідження, висновки.

## **6. Консультанти розділів роботи:**

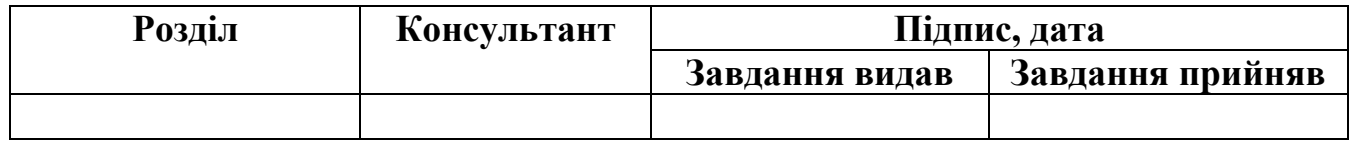

## **7.Дата видачі завдання** 8 лютого 2023 року

## **КАЛЕНДАРНИЙ ПЛАН**

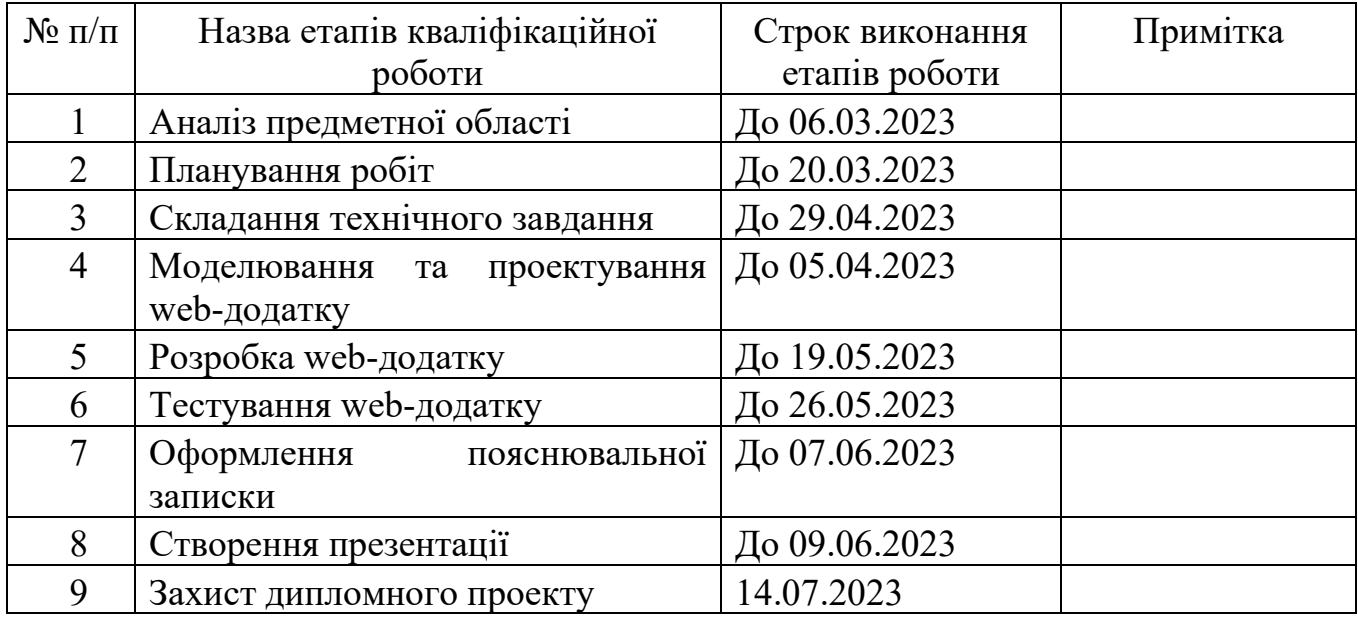

**Студент** \_\_\_\_\_\_\_\_\_\_\_\_\_\_\_\_

(підпис)

Артем ТІТАРЄВ

**Керівник роботи** \_\_\_\_\_\_\_\_\_\_\_\_\_\_\_

к.т.н., доц. Юлія ПАРФЕНЕНКО

(підпис)

#### **РЕФЕРАТ**

Тема кваліфікаційної роботи бакалавра «Web-додаток підтримки надання послуг від енергетичних мікромереж».

Пояснювальна записка складається з переліку умовних позначень, вступу, трьох розділів, висновків, списку використаних джерел із 31 найменування, 5 додатків. Загальний обсяг роботи − 116 сторінок, у тому числі 67 сторінок основного тексту, 4 сторінки списку використаних джерел, 55 рисунків, 1 таблиця.

Кваліфікаційну роботу бакалавра присвячено розробці web-додатку для підтримки надання послуг від енергетичних мікромереж, використання якого забезпечить інформаційну підтримку надання послуг.

Проведено аналіз джерел і публікацій в області застосування енергетичних мікромереж з відновлювальними джерелами енергії, існуючих програмних продуктів-аналогів, визначено мету і задачі роботи.

Виконано моделювання і проектування web-додатку. Побудовано контекстну діаграму процесу інформаційної підтримки надання послуг від енергетичних мікромереж у нотації IDEF0 та її декомпозицію, UML діаграму варіантів використання, три діаграми послідовності.

Описано архітектуру інформаційної системи управління енергетичною інфраструктурою з відновлювальними джерелами енергії, складовою якої є розроблений web-додаток.

У роботі виконано розширення бази даних, проведено реалізацію серверної та клієнтської частини web-додатку.

Результатом проведеної роботи є готовий і працездатний web-додаток підтримки надання послуг від енергетичних мікромереж.

Ключові слова: web-додаток, відновлювальні джерела енергії, мікромережа.

## **ЗМІСТ**

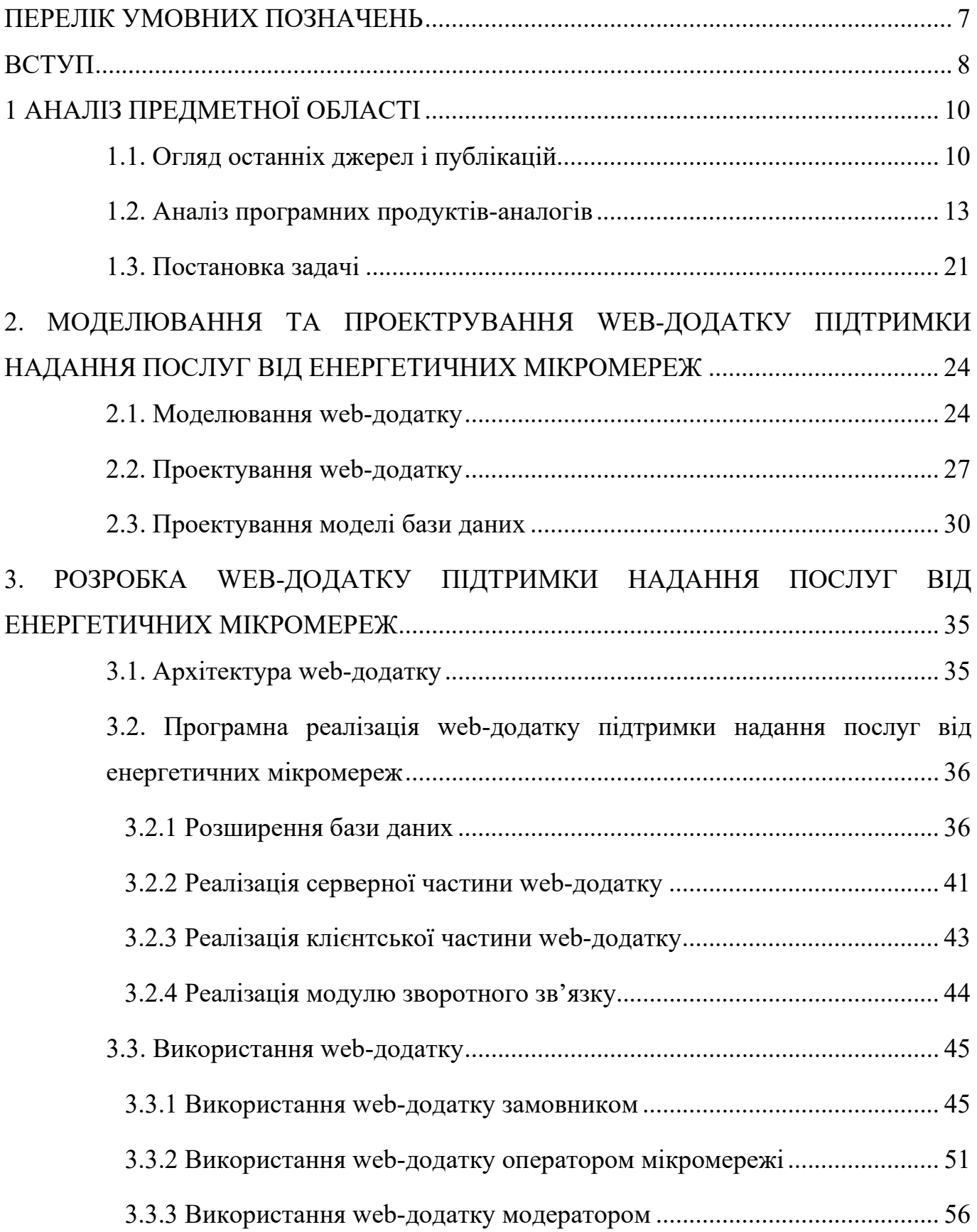

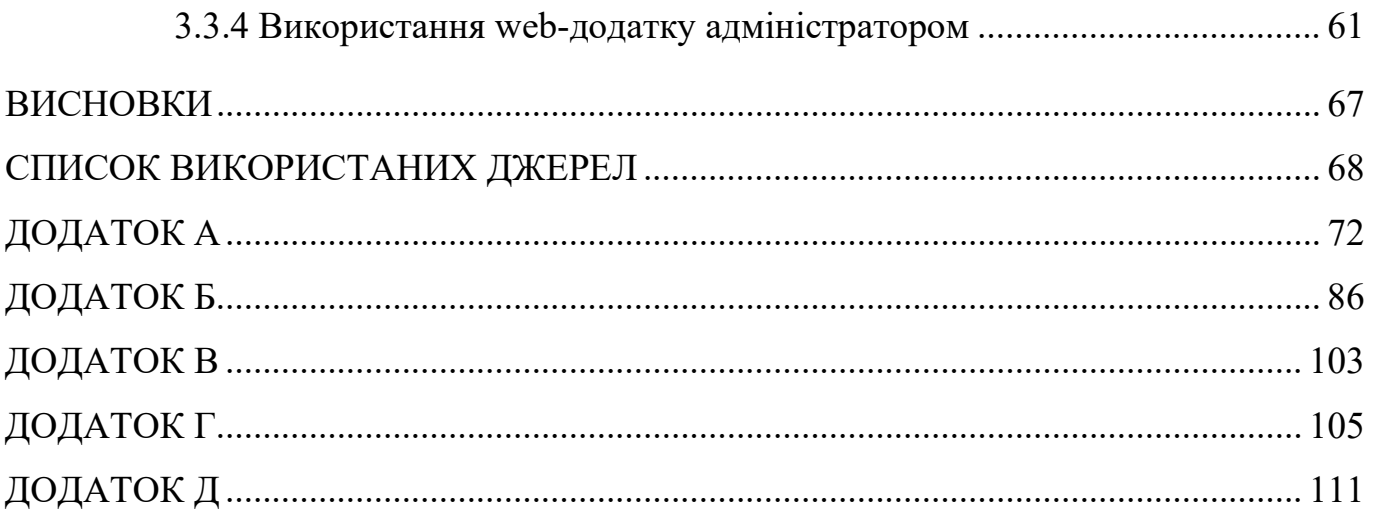

#### **ПЕРЕЛІК УМОВНИХ ПОЗНАЧЕНЬ**

<span id="page-6-0"></span>БД – база даних

ВДЕ – відновлювані джерела енергії

ГЕСВДЕ – гібридна енергетична система з відновлювальними джерелами енергії

ІС – інформаційна система

СППР – система підтримки прийняття рішень

СУБД – система управління базами даних

#### **ВСТУП**

<span id="page-7-0"></span>Коли мова заходить про енергетичні ресурси, завжди виникає питання сталості. Необхідно, щоб вони забезпечували достатньо електричної потужності для задоволення наших потреб – опалення будинків, живлення міст і роботи підприємств. Однак важливо розглянути, як ці ресурси можна використовувати в довгостроковій перспективі.

Деякі з них практично ніколи не вичерпаються. Вони відомі, як відновлювані ресурси, що виробляють чисту енергію. Це означає менше забруднення та викидів парникових газів, що сприяє зміні клімату.

Враховуючи поточні екологічні виклики та зростаюче людське суспільство, відновлювані ресурси будуть відігравати головну роль у виробництві енергії. Глобальні кліматичні зміни, такі як посилення парникового ефекту, виснаження стратосферної зони, спричинені науково-технічним розвитком, потребують скорочення викидів вуглецю, запобігання руйнуванню екосистем природного походження.

Найважливішим викликом для безпеки суспільства є потепління клімату. У цьому контексті енергетичний виклик XXI століття пов'язаний із переходом до сталої енергосистеми. Вона базується на трьох концепціях. По-перше, ця система характеризується необмеженим доступом до енергетичних послуг. По-друге, вона забезпечує ефективне постачання відновлюваної, сталої електрики. По-третє, дана система повинна містити джерела з низьким вмістом вуглецю.

Розвиток децентралізованих технологій виробництва так званої чистої енергії сприяє ефективному використанню відновлювальних джерел. Це мікромережі, які у своєму складі містять прилади, що живляться від двох або більше таких ресурсів: сонця, вітру, біомаси тощо. Їх називають відновлювальними джерелами енергії (ВДЕ). Використання подібних мереж може задовольняти потреби в електриці цілих мікрорегіонів або ізольованих громад. Вони називаються гібридними енергетичними системами з відновлювальними джерелами енергії (ГЕСВДЕ).

Пошук правильного методу використання відновлюваних ресурсів є завданням, яке стає все більш важливим, оскільки запаси невідновлюваних ресурсів на Землі продовжують скорочуватися.

Таким чином мета кваліфікаційної роботи полягає в забезпеченні інформаційної підтримки надання послуг від енергетичних мікромереж за рахунок використання розробленого web-додатку.

Для досягнення мети проекту необхідно виконати ряд поставлених задач:

визначити актуальність роботи й цільову аудиторію, провести аналіз предметної області;

дослідити аналогічні програмні продукти, призначені для підтримки надання послуг при управлінні гібридними енергетичними системами;

визначити вимоги до web-додатку, спроектувати його структуру;

− обрати технології для реалізації web-додатку;

− реалізувати функціонал web-додатку;

− провести тестування розробленого web-додатку.

Web-додаток стане частиною існуючої інформаційної системи підтримки прийняття рішень (СППР) при управлінні та плануванні енергетичною інфраструктурою з ВДЕ.

## <span id="page-9-0"></span>**1 АНАЛІЗ ПРЕДМЕТНОЇ ОБЛАСТІ**

#### **1.1. Огляд останніх джерел і публікацій**

<span id="page-9-1"></span>Оскільки попит на енергію неухильно зростає, його вже неможливо задовольнити шляхом будівництва нових електростанцій, які працюють на викопному паливі через їх забруднення та внесок у глобальне потепління.

Значна [кількість досліджень](https://translate.google.com/website?sl=auto&tl=uk&hl=ru&u=https://www.nrel.gov/grid/ergis.html) виявила, що оскільки вироблення вітру та сонця замінює викопне виробництво, зменшуються викиди вуглекислого газу [1]. Наприклад, дослідження NREL [2] показало, що виробництво 35% електроенергії за допомогою вітру та сонця в західній частині США сприяє зменшенню шкідливих викидів на 25-45%.

Виробництво електроенергії з багатьох типів ВДЕ є 100% ефективним за міжнародною енергетичною статистикою [3], тоді як електростанції, які працюють на викопному паливі, досягають лише 25–85% ефективності. Незважаючи на те, що економічна конкурентоспроможність технологій залежить від країни, комбіноване впровадження відновлюваних джерел та технологій енергоефективності завжди призводить до загальної економії.

Тому можна стверджувати, що впровадження ВДЕ надає величезні переваги для енергоефективності та максимального використання екологічно чистих джерел енергії. Однак перехід енергетичних систем до більшої частки відновлюваної енергії створює складні проблеми при їх проектуванні, впровадженні, контролі та обслуговуванні. Екологічні оцінки системних структур і рішень, прийнятих під час проектування, впровадження та експлуатації, як правило, базуються на складних даних, моделях і процедурах прийняття рішень і, отже, включають інноваційні застосування інформаційних технологій [4].

Загальний підхід до управління енергетичними системами полягає у використанні технологій «розумних електромереж» (Smart Grid). Такі мережі здатні інтегрувати відновлювані джерела енергії, одночасно оптимізуючи використання всіх енергетичних ресурсів – як відновлюваних, так і традиційних [5].

Smart Grid використовує інформаційні технології для двостороннього зв'язку між комунальною компанією та її клієнтами, а також для вимірювань параметрів електроструму вздовж ліній електропередачі. Така мережа включає засоби керування й автоматизації, комп'ютери та інше обладнання, що працює разом, тому вона може реагувати цифровим способом на швидку зміну попиту на електроенергію.

З метою забезпечення надійності й ефективності функціонування даної моделі електромережі з розподіленими джерелами енергії її необхідно піддавати моніторингу та контролю. Дані можна збирати в режимі реального часу від лінійних датчиків, користувачів і генераторів і передавати в централізований контрольний пункт, який може виконувати функції аналізу та контролю. Це дозволяє балансувати навантаження електроенергії, усувати несправності збоїв і керувати розподілом.

Розумні мережі здатні регулювати передачу електроенергії, оскільки вони покладаються на інтелектуальні технології для зменшення втрат електроенергії під час розподілу. Це покращує ефективність передачі електроенергії, що приносить користь усім зацікавленим сторонам [6].

Для постійного контролю й управління енергетичними мікромережами досить широко застосовуються СППР – інформаційні системи (ІС), які збирають, поєднують та аналізують необроблені дані, а також особисті знання (особи, яка приймає рішення) задля виявлення проблем та визначення їх вирішення [7]. Такі системи дозволяють приймати більш обґрунтовані рішення, своєчасно вирішувати проблеми та підвищувати ефективність у вирішенні питань або операцій, плануванні та навіть управлінні.

Однак процеси прийняття рішень при управлінні енергетичними системами з ВДЕ ускладнюються необхідністю враховувати результати прогнозування рівнів генерації та споживання електроенергії. Ефективність управлінських рішень визначається забезпеченням балансу між споживанням енергії та її виробництвом. Також вона залежить від рівня інформаційного забезпечення особи, що приймає відповідне рішення.

У контексті управління енергетичними мікромережами важливо враховувати, що вони встановлюються і налаштовуються індивідуально для кожного клієнта. Це означає, що ІС, включаючи СППР, також мають бути гнучкими та здатними адаптуватися до унікальних потреб замовника.

Масштабування системи є важливим аспектом для надавачів послуг від мікромереж. З огляду на зростаючу кількість клієнтів, ІС повинна бути здатна розширюватися, щоб забезпечити ефективну підтримку всіх мікромереж. Це може включати розширення апаратного та програмного забезпечення, забезпечення достатньої потужності для обробки значного обсягу даних.

Система має надавати можливості для спрощення взаємодії зі замовниками. Це включає в себе розробку інтерфейсу, який забезпечує зручне та інтуїтивно зрозуміле використання ІС [8]. Дана система передбачає ефективну та зручну комунікацію між замовником та надавачем послуг.

### **1.2. Аналіз програмних продуктів-аналогів**

<span id="page-12-0"></span>Використання інформаційних технологій для управління енергетичною інфраструктурою дозволяє формувати рекомендації щодо вибору оптимальної структури мікромережі, проводити моніторинг її роботи й управляти роботою компонентів і тим самим підтримувати функціонування всієї системи.

Програмне забезпечення для керування мікромережами часто містить інструменти, які дозволяють відслідковувати показники споживання й генерації енергії. Завдяки аналізу цих даних та багатьох інших факторів приймають рішення щодо управління енергетичною системою з метою підвищення ефективності її роботи.

На сьогоднішній день існує декілька програмних продуктів, які можна використати для управління енергетичною системою з ВДЕ.

Першим є RETScreen (рис. 1.1). Це програмне забезпечення для управління проектами енергоефективності та відновлюваної енергії, що дозволяє проводити повний аналіз енергозбереження та ефективності проектів, забезпечуючи фінансову та технічну життєздатність ініціатив у сфері енергетики [9].

Це найбільш широко використовуваний інструмент для виконання техніко-економічних обґрунтувань. Його використовують для розробки та оцінки проектів, покликаних забезпечити енергоефективність та зменшити вплив на довкілля.

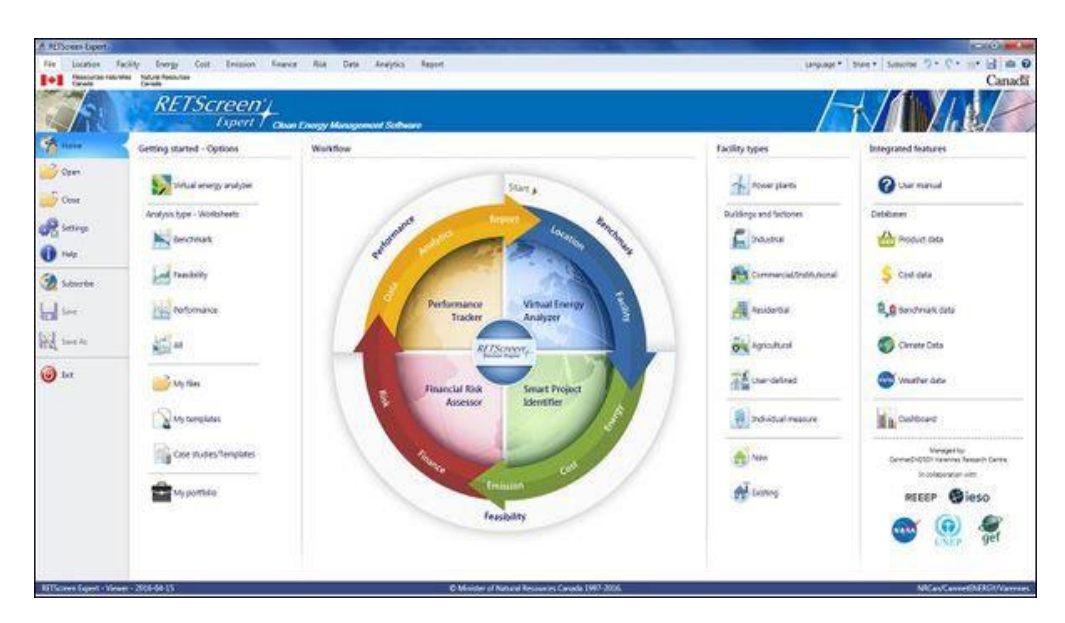

Рисунок 1.1 – Головне вікно програмного продукту RETScreen

У цьому програмному забезпеченні є ряд модулів, призначених для аналізування енергетичної системи (рис. 1.2), включаючи моделювання, аналіз, оптимізацію тощо.

| Step 1 - Analysis type                               | Step 2 - Benchmark                  |                    |                                               | Options          |                      | eLearning Workflow Colour<br>coding<br>Help.            |
|------------------------------------------------------|-------------------------------------|--------------------|-----------------------------------------------|------------------|----------------------|---------------------------------------------------------|
| <b>RETScreen - Facility</b>                          |                                     |                    |                                               |                  |                      | Subscriber: CanmetEnergy - Varennes - Employee Use Only |
| <b>Facility information</b>                          |                                     |                    |                                               |                  |                      |                                                         |
| Facility type                                        | Commercial/Institutional            | ٠                  |                                               |                  |                      |                                                         |
| Type                                                 | Other                               | ٠                  |                                               |                  |                      |                                                         |
| Description                                          | Laboratory                          |                    |                                               |                  |                      |                                                         |
|                                                      |                                     |                    |                                               |                  |                      |                                                         |
| Prepared for                                         | <b>RETScreen Training Institute</b> |                    |                                               |                  | <b>CERTIFICIELLI</b> |                                                         |
| Prepared by                                          | CanmetENERGY - Varennes             |                    | ۵                                             |                  |                      |                                                         |
|                                                      |                                     |                    |                                               |                  |                      |                                                         |
| Facility name                                        | CanmetENERGY - Varennes             |                    | Ξ                                             |                  |                      |                                                         |
| Address                                              | 1615 Boulevard Lionel-Boulet        |                    |                                               |                  |                      |                                                         |
| City/Municipality                                    | Varennes                            |                    |                                               |                  |                      |                                                         |
| Province/State                                       | $\alpha$                            |                    |                                               |                  |                      |                                                         |
| Country                                              | Canada                              |                    |                                               |                  |                      |                                                         |
|                                                      |                                     |                    | D                                             |                  |                      | Elevation                                               |
|                                                      |                                     |                    |                                               |                  |                      |                                                         |
|                                                      |                                     |                    |                                               |                  |                      |                                                         |
| Benchmark - Commercial/Institutional - Other         |                                     |                    |                                               |                  |                      |                                                         |
| Facility size                                        | 4,772                               | m <sup>2</sup>     | $\bullet$                                     |                  |                      |                                                         |
|                                                      |                                     |                    |                                               |                  |                      |                                                         |
|                                                      |                                     |                    |                                               |                  |                      |                                                         |
| $\vee$ $\blacklozenge$ <sub>b</sub> Fuel consumption |                                     |                    |                                               |                  |                      |                                                         |
|                                                      |                                     |                    |                                               |                  | Plan                 |                                                         |
| <b>Energy use intensity</b>                          | <b>kWh</b>                          | ٠                  |                                               | 500              |                      | Benchmark                                               |
| Energy unit<br>Reference unit                        | m <sup>2</sup>                      |                    |                                               |                  |                      |                                                         |
|                                                      |                                     |                    |                                               | 400              |                      |                                                         |
| Benchmark                                            | 451                                 | kWh/m <sup>2</sup> |                                               |                  |                      |                                                         |
| Minimum (Typical)                                    | 173                                 | kWh/m <sup>2</sup> |                                               | <b>Base case</b> |                      |                                                         |
| Maximum (Typical)                                    | 601                                 | kWh/m <sup>2</sup> |                                               | $300 -$          |                      |                                                         |
|                                                      |                                     |                    |                                               | Target           |                      |                                                         |
| Base case                                            | 320                                 | kWh/m <sup>2</sup> |                                               |                  |                      |                                                         |
| Reference year                                       | 2005                                |                    |                                               | $200 -$          |                      |                                                         |
|                                                      |                                     |                    |                                               |                  |                      |                                                         |
| Set target                                           | Target                              | $\bullet$ 0        | Energy use intensity<br>(kWh/m <sup>3</sup> ) |                  |                      |                                                         |
| Year<br>Target                                       | 2030<br>$-20%$                      | ۰                  |                                               | $100 -$          |                      |                                                         |

Рисунок 1.2 – Вікно з інформацією про енергетичну мережу

RETScreen має певні обмеження, зокрема проблеми з обміном даними, обмежені можливості для функцій пошуку тощо.

Наступним програмним продуктом  $\epsilon$  PVsyst (рис 1.3). Це програмне забезпечення для симуляції та аналізу сонячної енергетики. Воно дозволяє розрахувати потужність та енергію, що можуть бути вироблені сонячними панелями в різних умовах та географічних місцях. PVsyst використовується для проектування, забезпечення якості та моніторингу сонячних електростанцій, а також для оцінки виробничих потужностей сонячних модулів.

| Economic evaluation                                  |                                                                                                |                                |                                            |                            |                   |                                               |            |                                        |          |            |           |                |                | $\Box$           |                                   |
|------------------------------------------------------|------------------------------------------------------------------------------------------------|--------------------------------|--------------------------------------------|----------------------------|-------------------|-----------------------------------------------|------------|----------------------------------------|----------|------------|-----------|----------------|----------------|------------------|-----------------------------------|
| <b>System summary-</b>                               |                                                                                                |                                |                                            | <b>Financial summary-</b>  |                   |                                               |            |                                        |          |            |           |                |                |                  |                                   |
| DEMO grid-connected system at Geneva<br>Project:     |                                                                                                |                                | <b>Installation costs</b><br>26'860.00 FLR |                            |                   |                                               |            |                                        |          |            |           |                |                |                  |                                   |
| 14.8 kWp<br>PV Array, Pnom =                         | <b>Grid-Connected System</b>                                                                   | Total yearly cost              |                                            |                            | 1'968.51 EUR/vear |                                               |            |                                        |          |            |           |                |                |                  |                                   |
| Self-consumption                                     | 3563 kWh/vear                                                                                  | LCOE<br>0.171 EUR/kWh          |                                            |                            |                   |                                               |            |                                        |          |            |           |                |                |                  |                                   |
| Sold energy to grid                                  | 13221 kWh/vear                                                                                 |                                | Payback period                             |                            |                   |                                               | 6.1 vears  |                                        |          |            |           |                |                |                  |                                   |
|                                                      | Installation and operating costs Financial parameters Tariffs Financial results Carbon balance |                                |                                            |                            |                   |                                               |            |                                        |          |            |           |                |                |                  |                                   |
| <b>Installation costs (CAPEX)</b>                    |                                                                                                |                                |                                            | -Detailed economic results |                   |                                               |            |                                        |          |            |           |                |                |                  |                                   |
| <b>Total installation cost</b>                       | 26'860.00 FUR                                                                                  | Net profit<br>Detailed results |                                            |                            |                   | <b>Come</b> allocation<br>Cumulative cashflow |            |                                        |          |            |           | ø              |                |                  |                                   |
| Depreciable asset                                    | 22'760.00 FUR                                                                                  |                                |                                            |                            |                   |                                               |            |                                        |          |            |           |                |                |                  |                                   |
| <b>Financing</b>                                     |                                                                                                |                                |                                            |                            |                   |                                               |            | <b>Detailed economic results (EUR)</b> |          |            |           |                |                |                  | $\hat{\phantom{a}}$<br><b>DOG</b> |
| Own funds                                            | 15'500.00 EUR                                                                                  |                                | Gross                                      | Loan                       | Loan              | Run.                                          | Deprec.    | <b>Taxable</b>                         | Taxes    | After-tax  | Divid.    | Self-cons      | Cumul.         | $\frac{1}{2}$    |                                   |
|                                                      |                                                                                                |                                | income                                     | principal                  | interest          | costs                                         | allow.     | income                                 |          | profit     | 15.00%    | saving         | profit         | amorti.          |                                   |
| Subsidies                                            | 2'000.00 EUR                                                                                   | 2021                           | 2'545                                      | 360                        | 123               | 1'600                                         | 692        | 130                                    | 20       | 443        | 66        | 3'563          | $-11'561$      | 16.0%            |                                   |
| Loans                                                | 9'360.00 EUR                                                                                   | 2022                           | 2'558                                      | 362                        | 117               | 1'600                                         | 692        | 149                                    | 22       | 457        | 69        | 3'581          | $-7'591$       | 32.1%            |                                   |
| Total                                                | 26'860.00 FUR                                                                                  | 2023                           | 2'571                                      | 363                        | 111               | 1'600                                         | 692        | 168                                    | 25       | 472        | 71        | 3'599          | $-3'592$       | 48.4%            |                                   |
|                                                      |                                                                                                | 2024                           | 2'584                                      | 364                        | 105               | 1'600                                         | 692        | 186                                    | 28       | 486<br>500 | 73.<br>75 | 3'616          | 438            | 64.7%            |                                   |
| <b>Expenses</b>                                      |                                                                                                | 2025<br>2026                   | 2'596<br>2'608                             | 366<br>367                 | 99<br>93          | 1'600<br>1'600                                | 692<br>692 | 205<br>223                             | 31<br>33 | 514        | 77        | 3'634<br>3'652 | 4'497<br>8'586 | 81.2%<br>97.8%   |                                   |
|                                                      |                                                                                                | 2027                           | 2'620                                      | 369                        | 87                | 1'600                                         | 692        | 240                                    | 36       | 528        | 79        | 3'670          | 12'704         | 114.5%           |                                   |
| Operating costs(OPEX)                                | 1'600.00 EUR/vear                                                                              | 2028                           | 2631                                       | 370                        | 82.               | 1'600                                         | 692        | 258                                    | 39       | 541        | 81        | 3'688          | 16'851         | 131.3%           |                                   |
| Loan annuities                                       | 482.97 EUR/vear                                                                                | 2029                           | 2'642                                      | 372                        | 76                | 1'600                                         | 692        | 275                                    | 41       | 554        | 83        | 3'705          | 21'028         | 148.3%           |                                   |
|                                                      |                                                                                                | 2030                           | 2'653                                      | 373                        | 70                | 1'600                                         | 692        | 292                                    | 44       | 567        | 85        | 3'723          | 25'233         | 165.3%           |                                   |
| Total                                                | 1'968.51 EUR/year                                                                              | 2031                           | 2'664                                      | 375                        | 64                | 1'600                                         | 692        | 309                                    | 46       | 580        | 87        | 3'741          | 29'467         | 182.5%           |                                   |
| LCOE                                                 | 0.17 EUR/kWh                                                                                   | 2032                           | 2'675                                      | 376                        | 58                | 1'600                                         | 692        | 325                                    | 49       | 597        | 89        | 3'759          | 33'729         | 199.7%           |                                   |
|                                                      |                                                                                                | 2033                           | 2'685                                      | 378                        | 52                | 1'600                                         | 692        | 341                                    | 51       | <b>And</b> | 91        | 3'777          | 38'020         | 217.1%           |                                   |
| <b>Return on investment-</b>                         |                                                                                                | 2034                           | 2695                                       | 379                        | 46                | 1'600                                         | 692        | 357                                    | 54       | 616        | 92        | 3'794          | 42'338         | 234.6%           |                                   |
| Net present value (NPV)                              | 105'209.75 EUR                                                                                 | 2035                           | 2'704                                      | 381                        | 40                | 1'600                                         | 692        | 373                                    | 56       | 628        | 94        | 3'812          | 46'684         | 252.2%           |                                   |
|                                                      |                                                                                                | 2036                           | 2'714                                      | 158                        | 38                | 1'600                                         | 692        | 384                                    | 58       | 860        | 129       | 3'830          | 51'245         | 269.8%           |                                   |
| Payback period                                       | 6.1 years                                                                                      | 2037                           | 2723                                       | 160                        | 36                | 1,600                                         | 692        | 394                                    | 59       | 867        | 130       | 3'848          | 55'831         | 287.4%           |                                   |
| Return on investment (ROI)                           | 448.6%                                                                                         | 2038                           | 2'732                                      | 161                        | 35                | 1'600                                         | 692        | 405                                    | 61       | 875        | 131       | 3'866          | 60'440         | 305.2%           |                                   |
|                                                      |                                                                                                | 2039                           | 2'740                                      | 163                        | 33                | 1'600                                         | 692        | 415                                    | 62       | 882        | 132       | 3'884          | 65'073         | 323.0%           |                                   |
|                                                      |                                                                                                | 2040                           | 7749                                       | 165                        | 32 <sub>0</sub>   | 1'600                                         | 692        | 425                                    | 64       | 889        | 133       | 3'901          | 69'730         | 341.0%           |                                   |
| $\vee$ This analysis should appear on printed report |                                                                                                | 2041                           | 3'471                                      | ۰                          | 30                | 1,600                                         | 692        | 1'149                                  | 172      | PAA's      | 250       | 3'919          | 75'067         | 360.9%           | $\checkmark$                      |
|                                                      |                                                                                                |                                |                                            |                            |                   |                                               |            |                                        |          |            |           |                |                |                  |                                   |
|                                                      |                                                                                                |                                |                                            |                            |                   |                                               |            |                                        |          |            | X Cancel  |                |                | $\mathscr{N}$ ok |                                   |

Рисунок 1.3 – Вікно економічної оцінки електричної мережі програми PVsyst

За допомогою PVsyst можна здійснювати аналіз технічних та економічних параметрів сонячних електростанцій. Програма дозволяє враховувати різні фактори, такі як географічне розташування, нахил та орієнтація панелей, ефективність модулів та інші фактори, що впливають на ефективність виробництва електроенергії з сонячної енергії.

Крім того, PVsyst дозволяє імпортувати різного роду дані, наприклад з існуючої системи, визначеної в 3D [10]. Приклад такої моделі показано на рисунку 1.4.

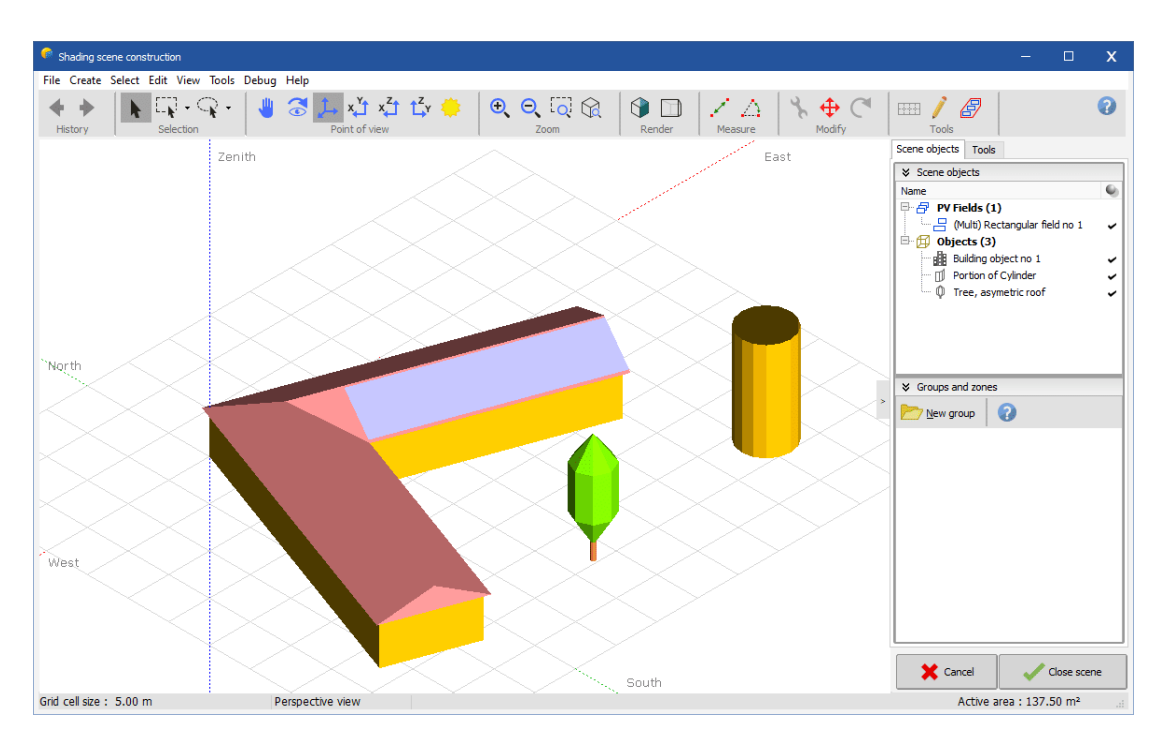

Рисунок 1.4 – Сцена затінення ділянки

Ще одним аналогом є WONDER. Це потужне комплексне програмне рішення для технічного оперативного керування вітровими електростанціями та іншими електростанціями з відновлюваної енергетики [11]. За допомогою WONDER робочі дані всіх вітрових турбін енергетичної мікромережі будуть отримані, оброблені та збережені.

Даний продукт реалізовано у вигляді web-орієнтованої системи, що базується на різноманітній кількості незалежних модулів. Вони виконують перевірки та моніторингові завдання, важливі для щоденної роботи технічного оператора.

Одним із таких модулів є інтерактивна мапа, яка показує вітрові електростанції та розташування кожної турбіни (рис 1.5).

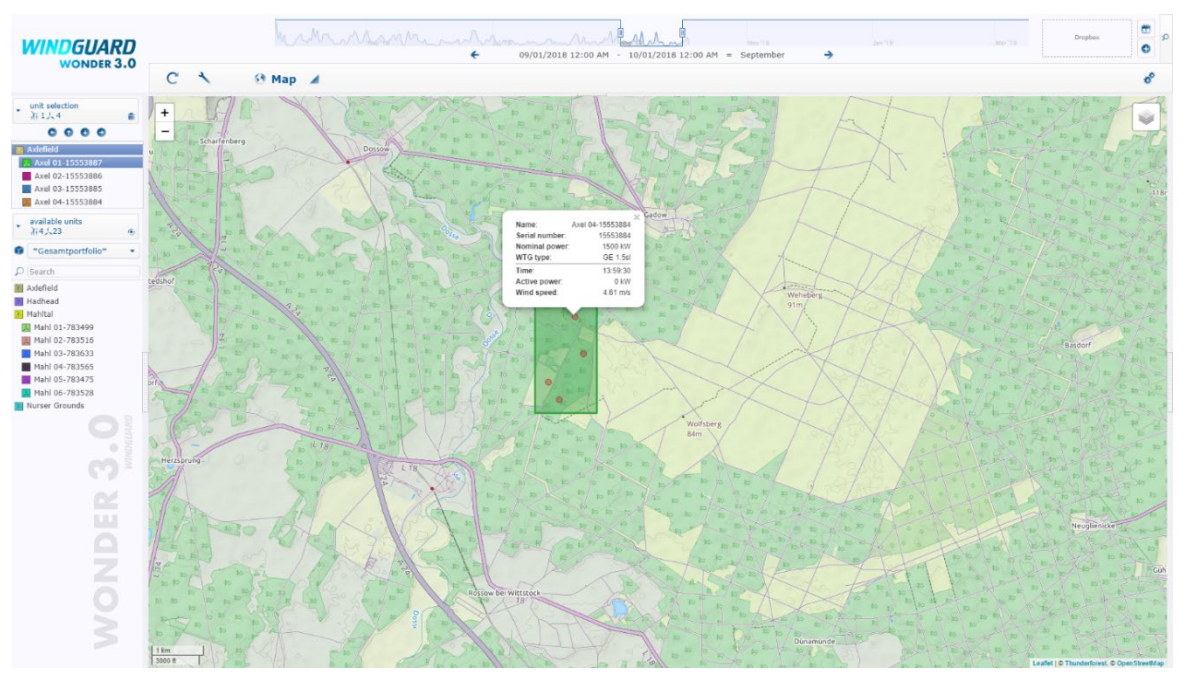

Рисунок 1.5 – Інтерактивна мапа вітрогенераторів у web-системі WONDER

Окрім розміщення вітрових турбін, мапа містить дані про генерацію енергії кожної з установок. Крім того, WONDER має модулі, призначені для візуалізації даних. Наприклад, відображення фактичної та прогнозної генерації енергії (рис 1.6).

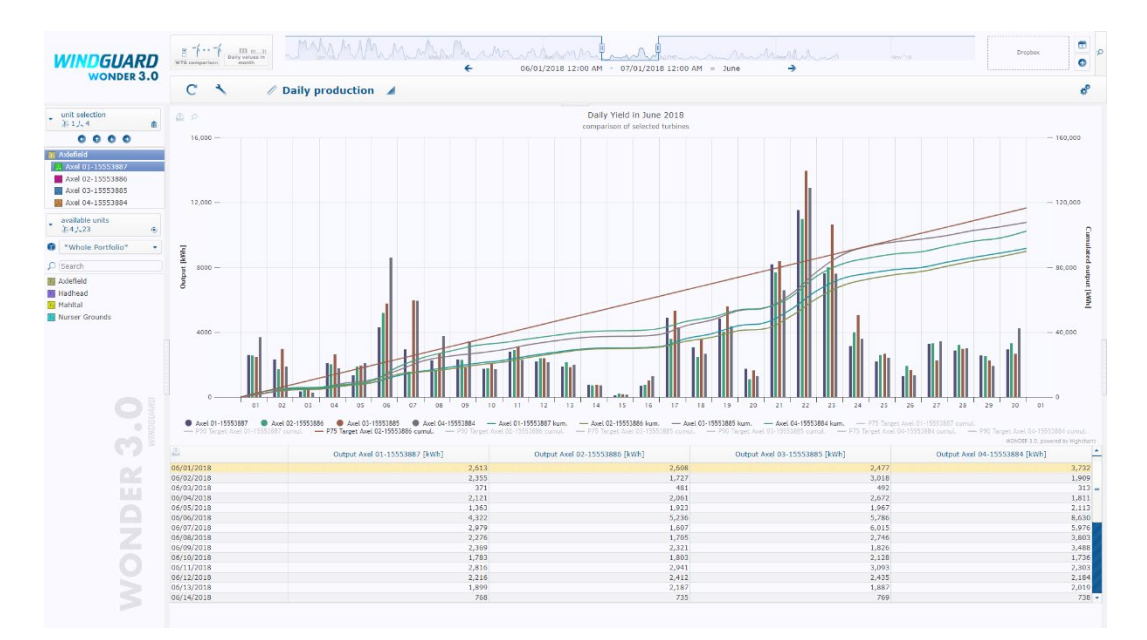

Рисунок 1.6 – Візуалізація даних про генерацію енергії

17

Система показує виробництво електроенергії турбінами й порівнює ці дані між собою протягом бажаного періоду часу. Кількість модулів програмного комплексу WONDER постійно зростає і може бути доповнена індивідуальними вимогами користувачів [12].

Наступним аналогом є HOMER (Hybrid Optimization Model for Electric Renewables); (рис 1.7) – це зручне, вільнодоступне та поширене програмне забезпечення, розроблене Національною лабораторією відновлюваної енергії (NREL), США. HOMER використовує такі вхідні дані, як доступність ресурсів, дані виробника, вартість компонентів тощо, і створює список можливих конфігурацій на основі чистої поточної вартості [13].

Він також відображає різноманітні таблиці та діаграми разом із графіками, які допомагають користувачеві порівнювати різні конфігурації та аналізувати їх на основі їхніх економічних переваг.

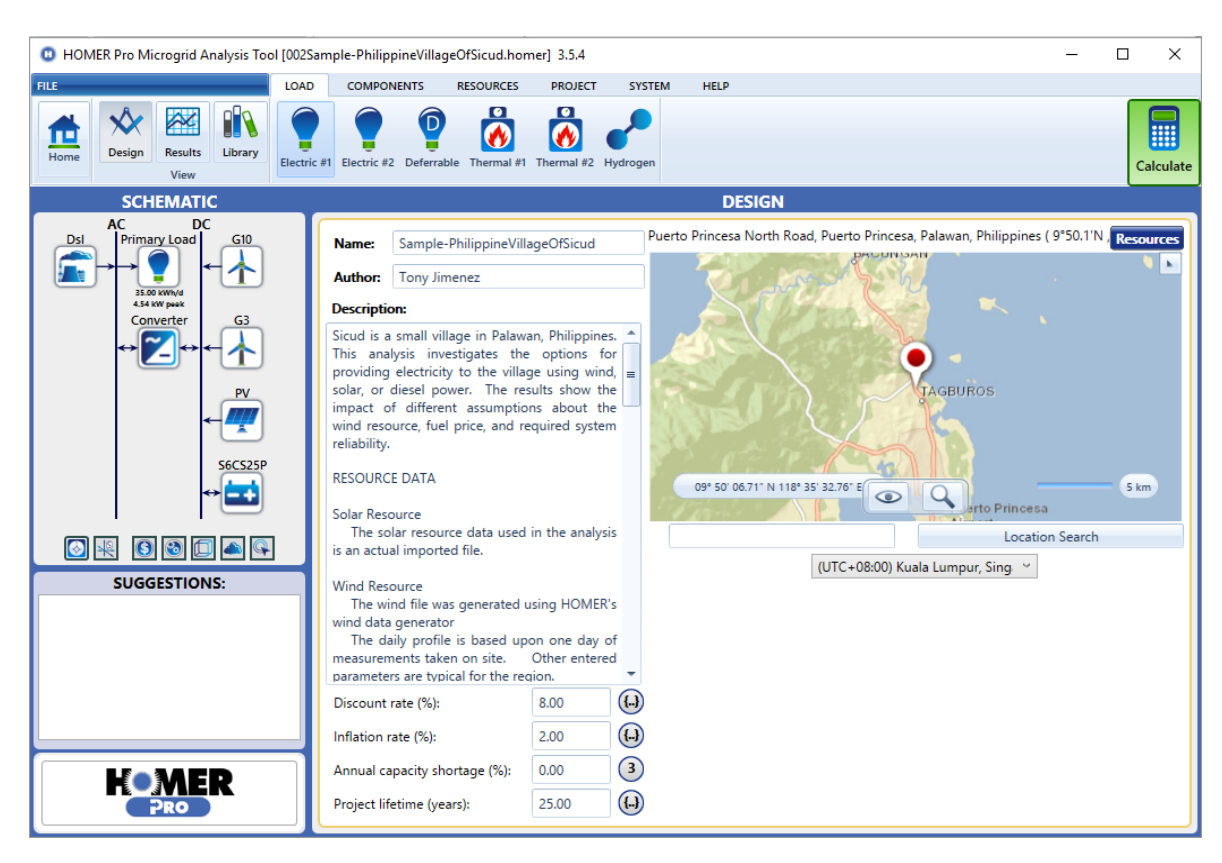

Рисунок 1.7 – Вікно управління мікромережею

програмного продукту HOMER

У результаті проведення детального аналізу програмних продуктіваналогів для управління гібридними енергетичними системами було визначено їх переваги й недоліки. Результати представлені в таблиці 1.1.

| Програма     | RETScreen       | PVsyst      | <b>WONDER</b>      | Homer           |
|--------------|-----------------|-------------|--------------------|-----------------|
| Ліцензія     | Безкоштовний    | 630         | Платний,           | 125             |
|              |                 | доларів/рік | ціна не            | доларів/місяць  |
|              |                 |             | розголо-           |                 |
|              |                 |             | шується            |                 |
| Тип ВДЕ      | Сонячні         | Сонячні     | Вітрові            | Сонячні         |
|              | панелі, вітрові | панелі      |                    | панелі, вітрові |
|              | установки       |             | установки          | установки       |
| Можливість   |                 |             |                    |                 |
| вводу        |                 | $^{+}$      | $\hspace{0.1mm} +$ | $^{+}$          |
| користувачем |                 |             |                    |                 |
| даних        |                 |             |                    |                 |
| Звіт з       | $^{+}$          | $+$         | $+$                | $+$             |
| результатами |                 |             |                    |                 |
| Інформація   | Значення        | Значення    |                    | Значення        |
| про погодні  | сонячної        | сонячної    | Погодні            | сонячної        |
| умови з бази | радіації        | радіації    | умови              | радіації        |
| даних        |                 |             |                    |                 |
| Платформа    | OC Windows      | <b>OC</b>   | Будь-яка           | OC Windows      |
|              |                 | Windows     |                    |                 |
| Зрозумілість | Інтуїтивно      | Інтуїтивно  | Інтуїтивно         | Інтуїтивно не   |
| інтерфейсу   | зрозумілий      | He          | зрозумілий         | зрозумілий      |
|              |                 | зрозумілий  |                    |                 |

Таблиця 1.1 – Порівняльна характеристика програмних продуктів

Із проведеного аналізу програмних продуктів можна зробити висновок, що в кожному з них наявні певні недоліки. Усі вони, окрім RETScreen, не мають безкоштовної ліцензії. WONDER більшою мірою використовується для управління лише вітровими електростанціями, а RETScreen не дає можливості вводити дані. PVsyst та Homer мають досить складний інтерфейс. Та всі програмні продукти, за виключенням WONDER, розраховані на операційну систему Windows.

У СумДУ було розроблено ІС управління енергетичними мікромережами з відновлюваними джерелами енергії [14-17]. Її основними задачами є:

візуалізація даних про структуру мікромережі;

− прогнозування генерації енергії;

підтримка прийняття рішень по управлінню та плануванню ГЕСВДЕ;

кабінет експерта;

Однак залишаються невирішеними ряд завдань. Зокрема, відсутнє візуальне представлення стану основних компонентів мікромережі та енергетичної системи вцілому. Крім того, ІС не містить інструменти управління користувачами, модулю зворотного зв'язку між клієнтами та особами, що надають послуги з обслуговування, панелі адміністратора, яка дозволила б змінювати параметри розміщення і функціонування ГЕСВДЕ, пристроїв, що є їх компонентами, а також засоби відслідковування дій користувачів, що призвели до зміни даних.

Враховуючи визначені переваги й недоліки та з метою розширення функціональності розробленої в СумДУ системи необхідно розробити webдодаток підтримки надання послуг від енергетичних мікромереж, який стане частиною існуючої ІС. Це забезпечить інформаційну підтримку надання послуг від енергетичних мікромереж.

#### **1.3. Постановка задачі**

<span id="page-20-0"></span>З метою забезпечення інформаційної підтримки клієнтів та розширення функціональності розробленої в СумДУ системи необхідно розробити webдодаток підтримки надання послуг від енергетичних мікромереж. Реалізація відповідних інтерфейсів доступу до даних для різних груп користувачів дозволить контролювати роботу системи та переглядати зміну основних показників у часі.

Web-додаток має надавати можливість споживачу послуг звертатися до технічної підтримки для отримання консультацій, відповідей на запитання та вирішення технічних проблем, які можуть виникнути при використанні системи. Цільовими користувачами є замовник мікромережі, оператор, особа, що надає послуги з обслуговування, та адміністратор.

Основними нефункціональними вимогами до web-додатку є такі:

− інтерфейс web-додатку повинен бути простим та інтуїтивно зрозумілим. Це дозволить користувачам з легкістю орієнтуватися у функціональності додатку й використовувати його без додаткових пояснень та інструкцій;

− дизайн web-додатку повинен бути виконаний у єдиному стилі та відповідати сучасним стандартам вебдизайну;

− web-додаток має бути сумісним із основними браузерами та підтримувати їхні останні версії;

Функціональні вимоги до розроблюваного web-додатку:

візуалізація даних управління енергетичною мікромережею з відображенням її структурної схеми, станом роботи основних компонентів, графічним поданням даних про генерацію та споживання електричної енергії;

адміністрування пристроїв, що працюють за рахунок ВДЕ;

адміністрування параметрів розміщення й функціонування мікромереж;

наявність засобів керування обліковими записами замовників енергетичних мікромереж;

ведення журналу подій, пов'язаних зі зміною даних для забезпечення контролю за діяльністю користувачів та виявлення можливих проблем.

Для досягнення поставленої мети потрібно вирішити наступні завдання:

визначити актуальність роботи й цільову аудиторію, провести аналіз предметної області;

дослідити аналогічні програмні продукти, призначені для підтримки надання послуг при управлінні гібридними енергетичними системами;

− визначити вимоги до web-додатку, спроектувати його структуру;

− обрати технології для реалізації web-додатку;

− реалізувати функціонал web-додатку;

− провести тестування розробленого web-додатку.

У додатку А наведено технічне завдання на розробку web-додатку в повному обсязі, а планування робіт – у додатку Б.

Для реалізації додатку доцільним є використання web-технологій. Вони є найбільш зручними засобами, так як надають швидший доступ до даних та не вимагають встановлення додаткового програмного забезпечення на персональний комп'ютер чи інший пристрій користувача.

Для вирішення поставлених завдань було обрано наступні технології:

− мова верстки HTML5, мова стилів CSS3 – для створення front-end інтерфейсу;

− мова JavaScript – для керування об'єктами web-сторінок й обробки подій, таких як валідація даних.

− PHP – для створення back-end частини web-додатку;

− система управління базами даних (СУБД) MySQL – для ефективної роботи з базою даних (БД). Вона має ряд переваг, таких як безпека й конфіденційність зберігання даних, висока швидкість і надійність роботи та інші [18].

# <span id="page-23-0"></span>**2. МОДЕЛЮВАННЯ ТА ПРОЕКТРУВАННЯ WEB-ДОДАТКУ ПІДТРИМКИ НАДАННЯ ПОСЛУГ ВІД ЕНЕРГЕТИЧНИХ МІКРОМЕРЕЖ**

#### **2.1. Моделювання web-додатку**

<span id="page-23-1"></span>IDEF (Integrated Definition for Function Modelling) – це графічна методологія моделювання процесів, яка використовується для впровадження систем та програмного забезпечення [19]. Вона використовує діаграму, де функції процесу відображаються у вигляді блоків, які містять назви функцій.

Потоки інформації представлені у вигляді направлених стрілок. Вони допомагають встановити послідовність виконання функцій у процесі, а також ідентифікувати взаємозалежності між ними.

Графічний підхід IDEF0 дозволяє зрозуміло візуалізувати й аналізувати складність процесів, виявляти зайві дії та покращувати ефективність.

Функціональне моделювання процесу інформаційної підтримки надання послуг від енергетичних мікромереж у нотації IDEF0 з точки зору особи, що надає послуги з обслуговування представлене на рисунку 2.1.

На вхід подаються дані про користувача, дані про мікромережу з БД і дані про замовників. Інформаційна підтримка надання послуг відбувається за участі web-додатку, БД, адміністратора й модератора. Процес обмежений вимогами до функціонування, що представлені в технічному завданні, й нормативною документацією. На виході маємо інформацію про замовника й мікромережу.

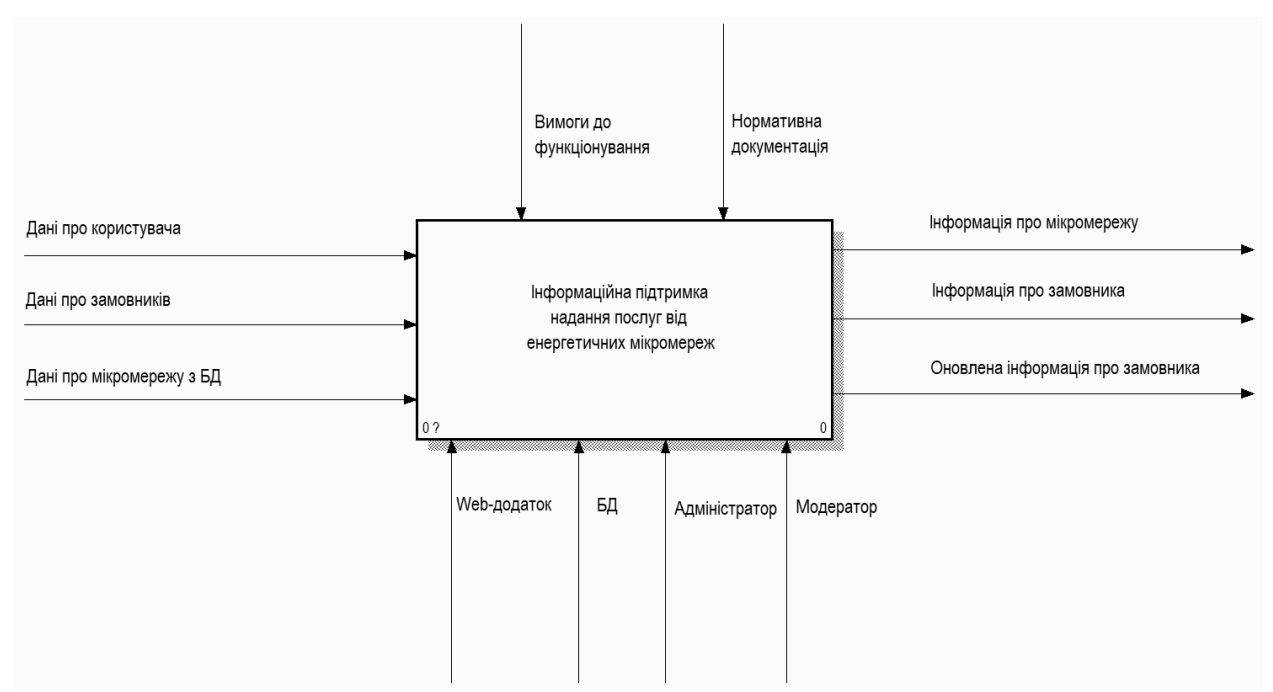

Рисунок 2.1 – Контекстна діаграма інформаційної підтримки надання послуг в нотації IDEF0

Декомпозиція в методології IDEF0 є інструментом для аналізу та моделювання. Вона дозволяє розкрити деталізацію та структурувати складні процеси, забезпечуючи чітке розуміння функцій, їх залежностей та взаємодій.

Після завершення декомпозиції отримується ієрархічна структура, яка охоплює ту саму область, що й батьківський блок. Вона полегшує аналіз та управління процесами, дозволяючи керувати окремими складовими та рівнями системи.

Діаграма декомпозиції першого рівня представлена на рисунку 2.2. У функціональної моделі визначено наступні підпроцеси:

- авторизація;
- моніторинг замовників;
- створення замовника;
- оновлення даних про замовника;
- моніторинг даних гібридної мікромережі;
- представлення результатів.

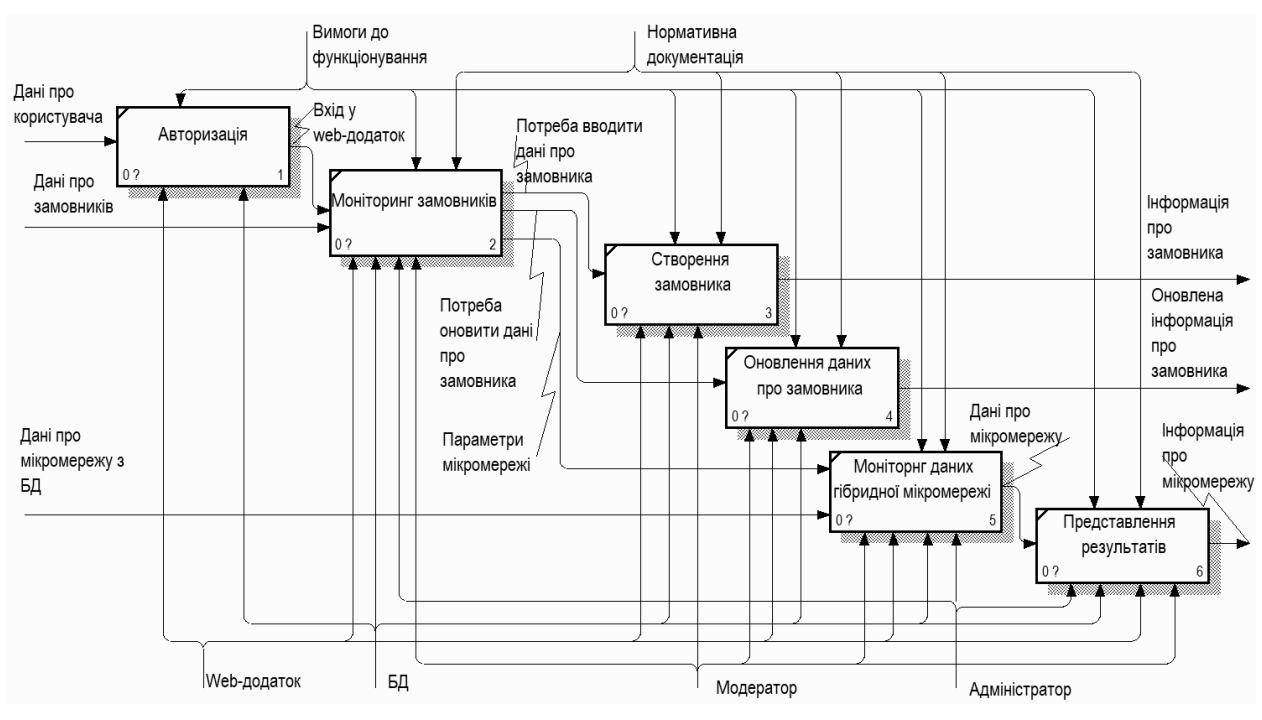

Рисунок 2.2 – Діаграма декомпозиції першого рівня

Інформаційна підтримка надання послуг здійснюється за сценарієм: користувач проходить авторизацію, додаток завантажує дані про замовників. Наступним кроком модератор може:

- створити нового замовника;
- − обрати існуючого, щоб мати можливість оновити дані про нього;

перейти до функціоналу моніторингу даних гібридної мікромережі. При цьому web-додаток отримує на вході дані про мікромережу з БД.

На виході отримуємо відповідний результат: у першому випадку – інформацію про замовника, у другому – оновлену інформацію про замовника, у третьому – інформацію про мікромережу.

#### **2.2. Проектування web-додатку**

<span id="page-26-0"></span>Для досягнення функціональних цілей системи використовується діаграма варіантів використання, яка моделює функціональність шляхом ідентифікації акторів та їх взаємодії з варіантами використання, які включають набір дій, послуг або функцій, що повинні бути реалізовані. Актори можуть бути особами, організаціями або зовнішніми сутностями, які виконують ролі в системі [20].

Діаграма варіантів використання допомагає ідентифікувати внутрішні та зовнішні фактори, що впливають на ІС і враховуються при розробці. Вона зосереджується на взаємодії системи з акторами, визначаючи їх взаємовплив без уточнення деталей реалізації функцій.

Діаграма варіантів використання web-додатку підтримки надання послуг від енергетичних мікромереж у нотації UML представлена на рисунку 2.3.

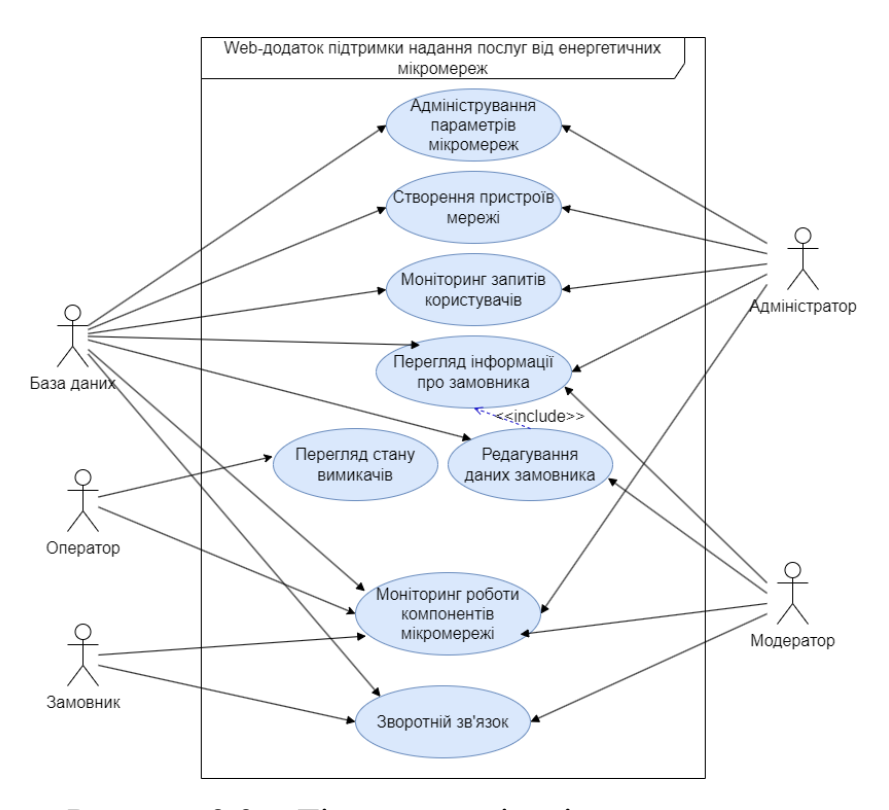

Рисунок 2.3 – Діаграма варіантів використання

Акторами web-додатку є:

замовник – власник гібридної енергетичної системи, який є споживачем послуг;

− оператор – користувач, який має доступ до сторінки візуалізації даних мікромережі;

− модератор – особа, яка може керувати обліковими записами замовників, слідкувати за актуальністю підписаних договорів і реєструвати нових користувачів;

адміністратор – користувач, що є адміністратором web-додатку;

− база даних – представляє собою СУБД MySQL.

Зображені на діаграмі варіанти використання відповідають основним функціям web-додатку.

Для чіткого розуміння взаємодії між об'єктами web-додатку було створено діаграми послідовності. Вони описують виконання операцій у часі. Кожен об'єкт має стовпець, а повідомлення, якими вони обмінюються, позначаються стрілками [21]. Об'єкти, задіяні в операції, перераховані зліва направо відповідно до того, коли вони беруть участь у послідовності взаємодії [22].

На рисунках 2.4 – 2.5 представлено діаграми послідовності дій замовника енергетичної мікромережі та модератора web-додатку відповідно.

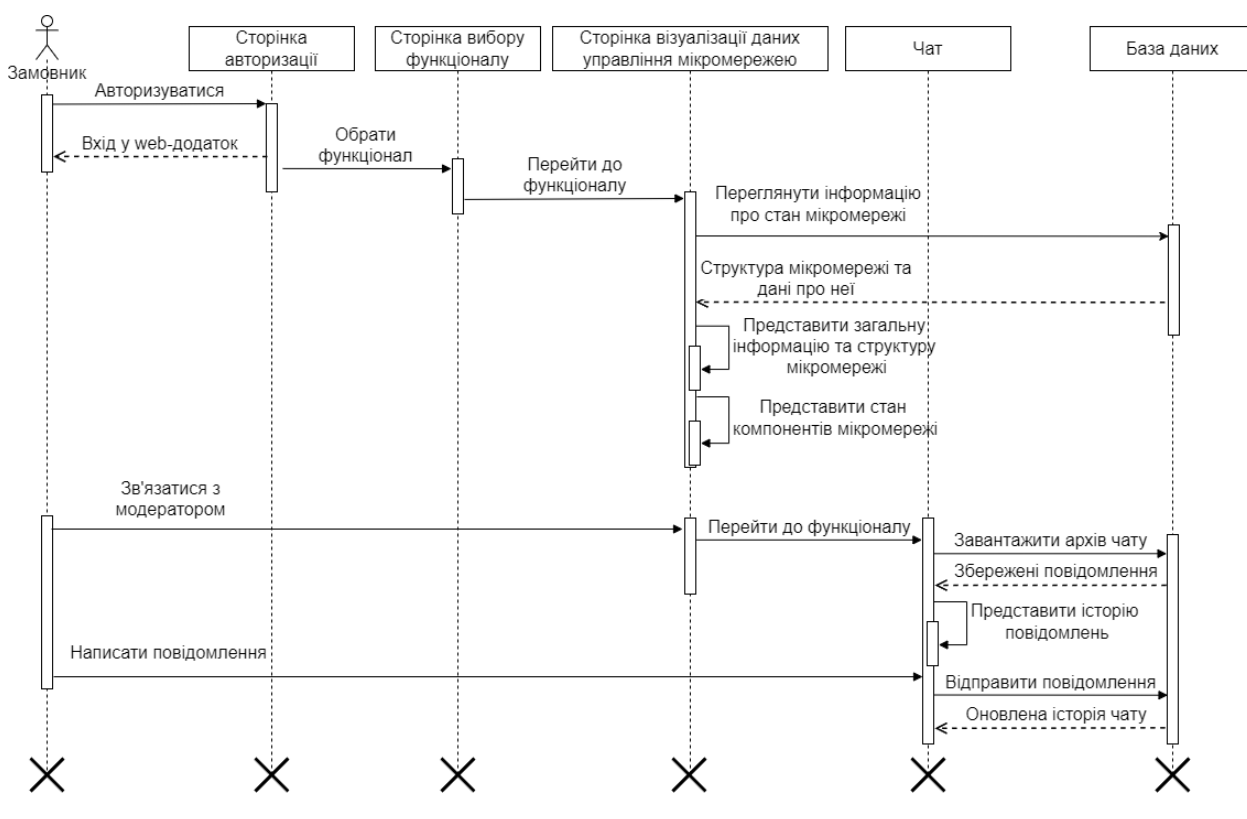

Рисунок 2.4 – Діаграма послідовності дій замовника ГЕСВДЕ

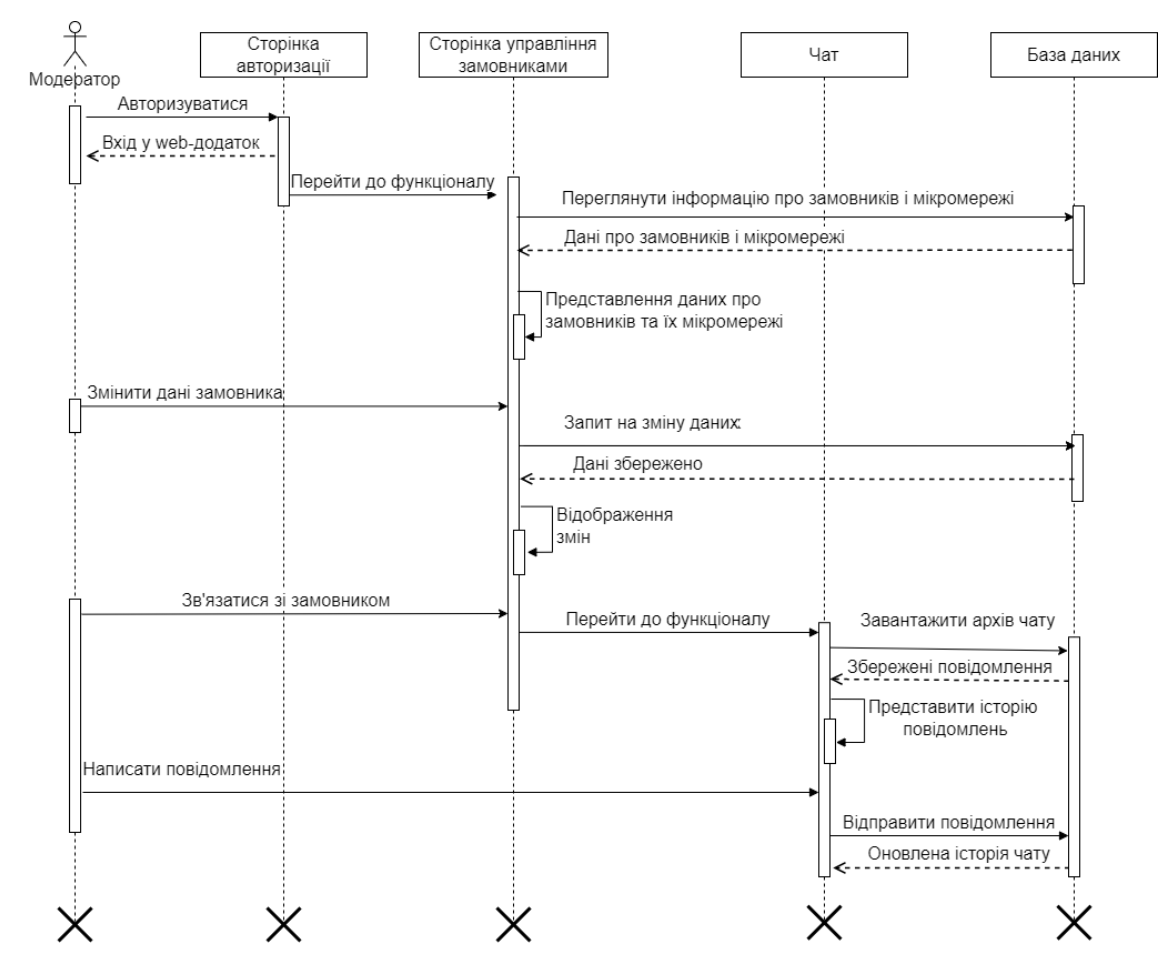

Рисунок 2.5 – Діаграма послідовності дій модератора

На рисунку 2.6 представлено діаграму послідовності дій оператора на сторінці візуалізації даних управління мікромережею.

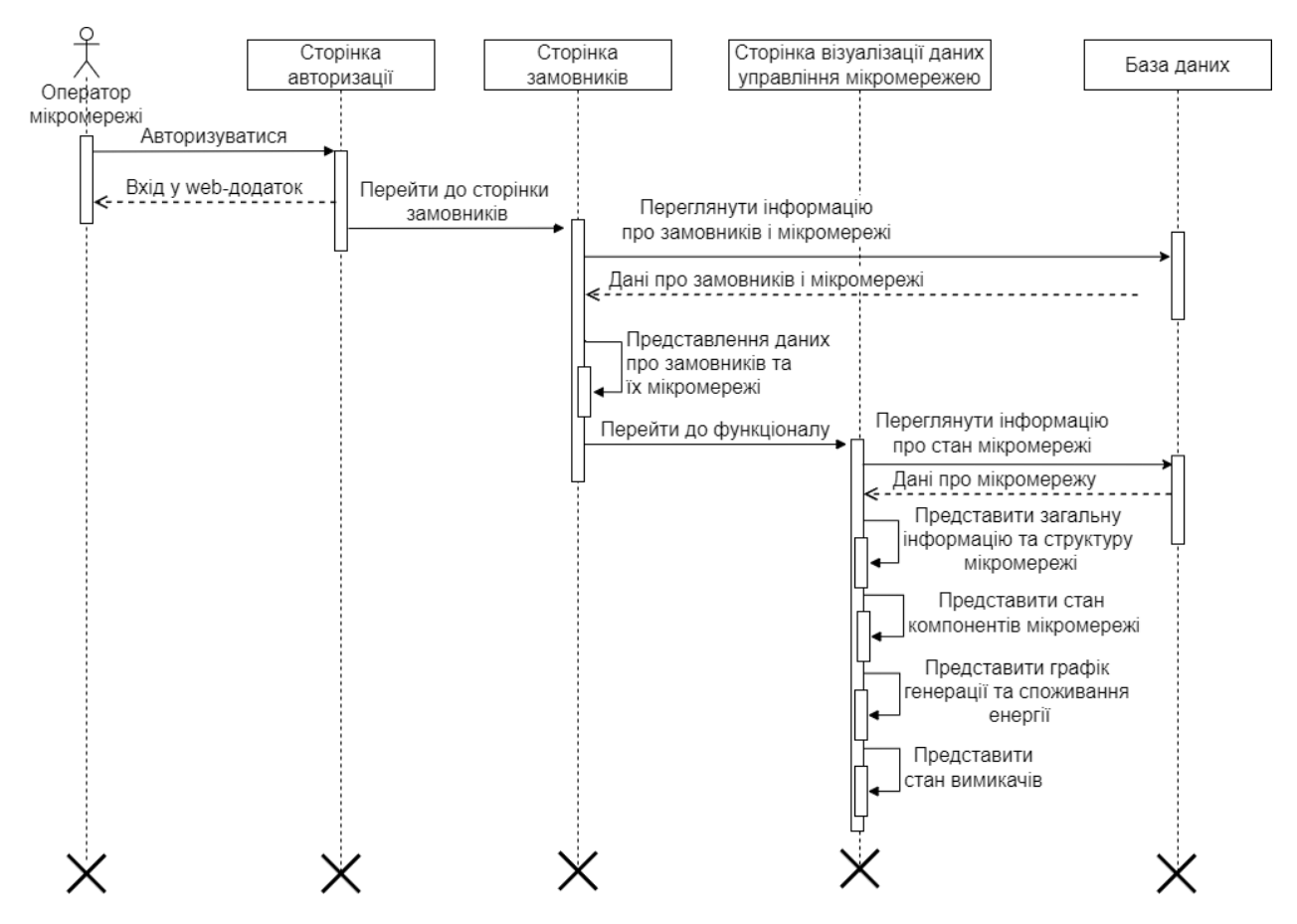

Рисунок 2.6 – Діаграма послідовності дій оператора мікромережі

#### **2.3. Проектування моделі бази даних**

<span id="page-29-0"></span>Логічна модель БД є абстрактним описом структури та взаємозв'язків даних у рамках певного домену або бізнес-системи. Вона визначає сутності в системі, їх атрибути та зв'язки між ними. У логічній моделі БД використовуються спеціальні нотації, наприклад, сутність-зв'язок, щоб графічно відобразити структуру даних. Вона дозволяє визначити сутності, які існують у системі, їх атрибути вони мають та взаємозв'язки. Це дозволяє

проектувати БД на концептуальному рівні, незалежно від конкретної фізичної реалізації або платформи [23].

Фізична модель бази даних, натомість, визначає конкретну структуру та організацію даних на рівні, зрозумілому для СУБД. Вона включає в себе таблиці, індекси, обмеження та інші технічні деталі, які відображають фізичну реалізацію логічної моделі.

У роботі [24] було створено БД для СППР при управлінні енергетичними мікромережами, яка послужила основою при проектуванні та реалізації web-додатку. З метою додавання функції зворотного зв'язку, збереження даних про контракти й підтримки зв'язків між користувачами та мережами було розширено БД шляхом створення додаткових таблиць. Фізичну модель зображено на рисунку 2.7.

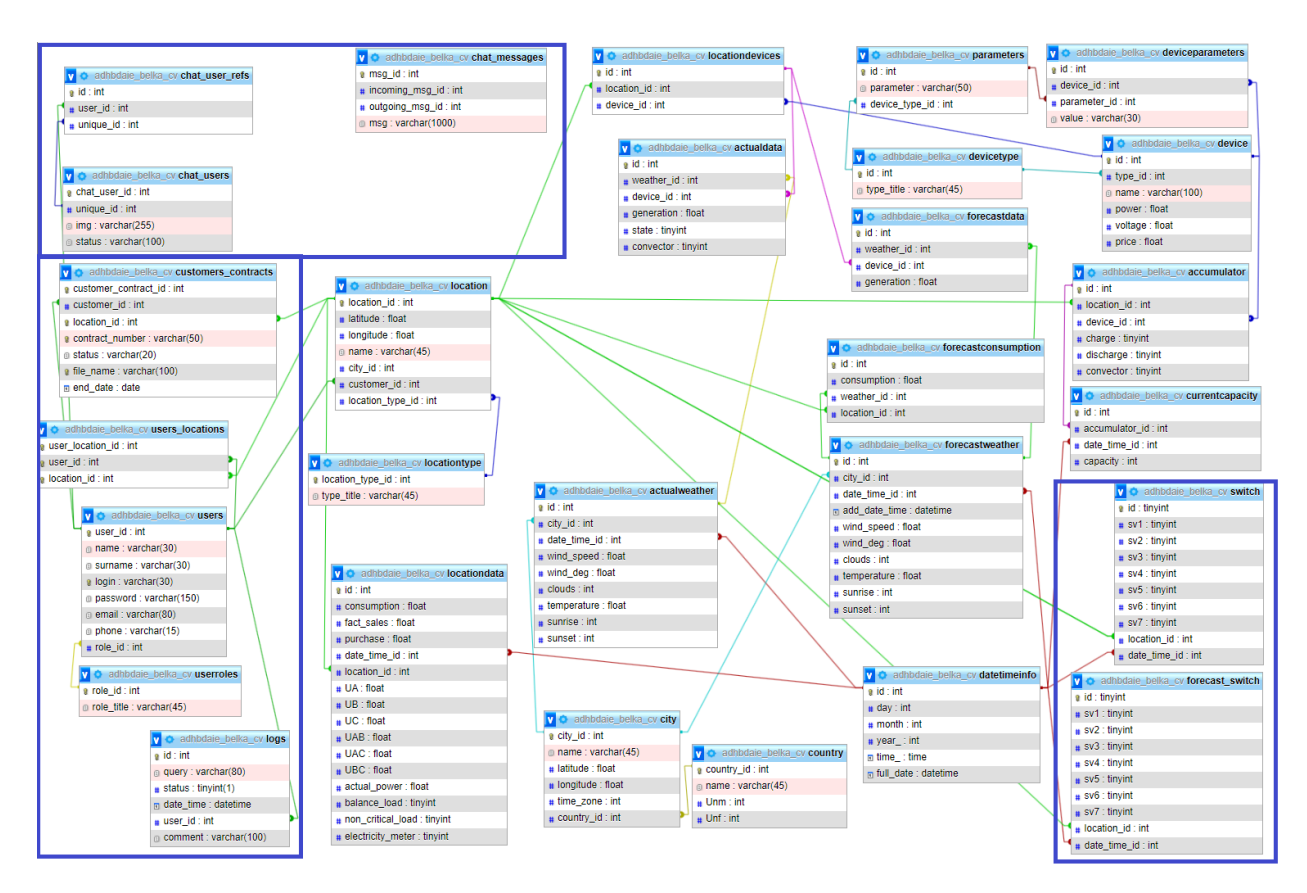

Рисунок 2.7 – Фізична модель БД

З метою впровадження функції зворотного зв'язку було створено три таблиці. Їх структура ґрунтується на реалізації, представленій у роботі [26].

Таблиця chat\_users містить дані про користувачів, які мають доступ до чату. При проектування web-додатку було визначено, що функція зворотного зв'язку буде реалізована як служба підтримки, до якої мають доступ замовники та модератори.

Кожен замовник – учасник чату має свій унікальний ідентифікатор (unique\_id), тоді як у модераторів даний параметр містить однакове значення. Це дає можливість розглядати всіх модераторів як одну особу у відношенні до кожного замовника. Крім ідентифікатора користувача таблиця chat\_users містить наступні поля:

chat user  $id - y$ нікальний ключ запису (тип даних: ціле число);

− img – посилання на зображення профілю (тип даних: рядок довжиною 255 символів);

status – статус користувача, що позначає його активність у мережі (тип даних: рядок довжиною 100 символів, можливі значення: «у мережі» або «не в мережі»).

Сутність chat\_user\_refs використовується для забезпечення доступу користувачів web-додатку до чату. Всі поля мають цілочисельний тип даних. Їх перелік наступний:

− id – унікальний ідентифікатор запису;

user id ідентифікатор користувача з таблиці users;

unique  $id - i$ дентифікатор користувача з таблиці chat users.

Таблиця chat\_messages призначена для зберігання повідомлень користувачів. Вона має наступну структуру:

− id – унікальний ключ запису (тип даних: ціле число);

msg – текст повідомлення, адресований від одного користувача іншому (тип даних: рядок довжиною 1000 символів);

incoming msg id – ідентифікатори відправника повідомлення (тип даних: ціле число);

− outgoing\_msg\_id – ідентифікатор отримувача повідомлення (тип даних: ціле число).

Для збереження станів вимикачів додано дві таблиці: switch та forecast\_switch.

Перша містить поточний стан вимикачів мікромережі, друга – прогнозний. Дані таблиці мають однакову структуру та містять наступні поля:

− id – унікальний ідентифікатор запису (тип даних: ціле число);

sv1 – стан вимикача, який підключає абонентський пункт до гібридної мікромережі;

− sv2 – стан вимикача, який підключає вітрові установки до гібридної мікромережі

sv3 – стан вимикача, який підключає сонячні батареї до гібридної мікромережі

− sv4 – стан вимикача, який підключає акумуляторні батареї на заряд від мережі абонентського пункту

− sv5 – стан вимикача, який підключає акумуляторні батареї на розряд в мережу абонентського пункту

sv6 – стан вимикача, який підключає некритичне навантаження в мережу абонентського пункту

− sv7 – стан вимикача, який підключає балансне навантаження в мережу абонентського пункту

− location\_id – ідентифікатор ГЕСВДЕ з таблиці location (тип даних: ціле число);

date time id – ідентифікатор дати та часу (тип даних: ціле число).

Усі поля, що зберігають стани вимикачів, мають цілочисельний тип даних і можуть містити значення нуля (вимикач вимкнений) або одиниці (увімкнений). У залежності від конфігурації мікромережа може не містити у своєму складі сонячних батарей або вітрових установок. Тому поля, які містять стани вимикачів, що відповідають за ці прилади (sv2 та sv3), можуть містити пусті значення.

Оскільки клієнти web-додатку підтримки надання послуг від енергетичних мікромереж поділені на декілька категорій, використання окремих сутностей ускладнює процес авторизації. Тому було прийнято рішення зберігати дані про всіх користувачів в одній сутності – users. З метою уникнення надмірності нова структура включає додаткові таблиці, що сполучають користувачів специфічних ролей з іншими сутностями в межах БД.

Сутність customers\_contracts зберігає дані про контракти, підписані зі замовниками. Вона містить наступні поля:

customer contract  $id - y$ нікальний ключ запису (тип даних: ціле число);

customer id – ідентифікатор замовника мікромережі (тип даних: ціле число);

− location\_id – ідентифікатор ГЕСВДЕ з таблиці location (тип даних: ціле число);

contract number – унікальний номер контракту (тип даних: рядок довжиною 50 символів);

status – статус послуги (тип даних: рядок довжиною 20 символів, можливі значення: «активна», «не активна»);

file name – посилання на файл з контрактом (тип даних: рядок довжиною 100 символів);

end date – дата закінчення терміну дії контракту (тип даних: date).

З метою встановлення залежностей між операторами та гібридними енергетичними системами було створено окрему таблицю під назвою users locations. Всі її поля мають цілочисельний тип даних. Їх перелік наступний:

user location  $id - y$ нікальний ключ запису;

user id – ідентифікатор оператора мікромережі з таблиці users;

− location\_id – ідентифікатор ГЕСВДЕ з таблиці location.

Практичну реалізацію внесених змін до БД наведено в розділі 3.2.1.

# <span id="page-34-0"></span>**3. РОЗРОБКА WEB-ДОДАТКУ ПІДТРИМКИ НАДАННЯ ПОСЛУГ ВІД ЕНЕРГЕТИЧНИХ МІКРОМЕРЕЖ**

## **3.1. Архітектура web-додатку**

<span id="page-34-1"></span>ІС управління мікромережами з ВДЕ побудовано за клієнт-серверною архітектурою [25], тому для розробки web-додатку підтримки надання послуг від енергетичних мікромереж використано аналогічну.

Дана схема дозволяє розподілити функціональність додатку між клієнтом (зазвичай браузером) та сервером, що забезпечує його ефективність та масштабованість. Крім того, зазначена архітектура надає можливість зберігати конфіденційну інформацію на центральному вузлі та захищати її від несанкціонованого доступу. Розширювати функціональність додатку можливо шляхом додавання нових модулів на стороні сервера, що робить його більш гнучким і дозволяє адаптувати до потреб користувачів, а підключення додаткових серверів забезпечить більшу продуктивність додатку.

Архітектуру ІС [17, с. 105-106] наведено на рисунку 3.1. Серверна частина складається із декількох модулів, що взаємодіють із користувачем через web-інтерфейс.

Модуль відображення інформації виконує функцію відтворення даних враховуючи категорію користувача. Всі використовувані дані в роботі системи зберігається в БД або базі правил. Під час функціонування модуля розміщення компонентів мережі на ділянці використовується Google Maps API. Погодні дані досягають модулю моніторингу та візуалізації через OpenWeather API.

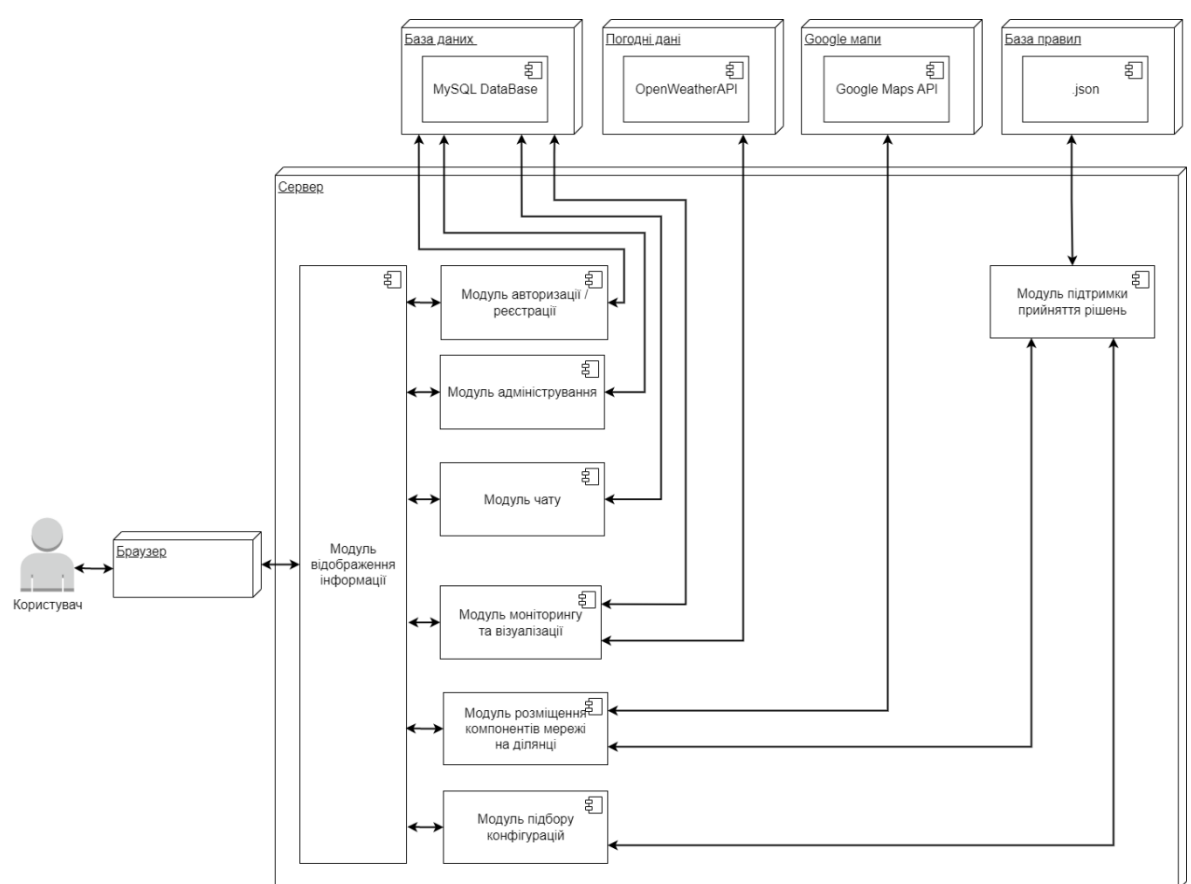

Рисунок 3.1 – Архітектура ІС управління енергетичною інфраструктурою з ВДЕ

У ході розробки були створені модулі адміністрування та чату, розширено функціонал модуля моніторингу та візуалізації, а інші – успішно інтегровані до web-додатку.

## <span id="page-35-0"></span>**3.2. Програмна реалізація web-додатку підтримки надання послуг від енергетичних мікромереж**

#### <span id="page-35-1"></span>**3.2.1 Розширення бази даних**

У розділі 2.3 описано проектування моделі БД та її розширення. Однак, для забезпечення повної інформації про практичну реалізацію розробленої
моделі БД, у даному розділі міститься додатковий опис створених таблиць та змін, що були внесені до вже існуючих.

Додаткові таблиці та поля створені для забезпечення нових функціональних можливостей та зв'язків між різними сутностями. Для впровадження функції зворотного зв'язку було створено три нові таблиці: chat users, chat user refs i chat messages.

Таблиця chat\_users містить дані про користувачів, які мають доступ до чату. Її структура показана на рисунку 3.2.

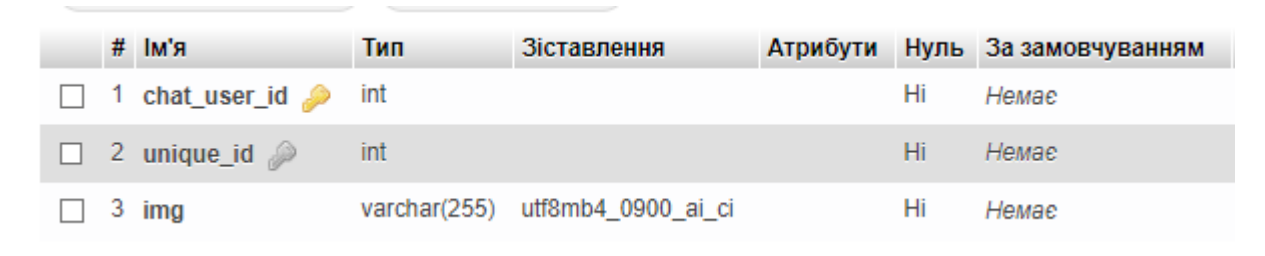

Рисунок 3.2 – Структура таблиці chat\_users

Таблиця chat\_user\_refs використовується для забезпечення доступу користувачів web-додатку до чату. Її структуру представлено на рисунку 3.3.

|  | # Ім'я                         |     |  |    | За<br>Тип Зіставлення Атрибути Нуль замовчуванням |
|--|--------------------------------|-----|--|----|---------------------------------------------------|
|  |                                |     |  |    |                                                   |
|  | $\Box$ 1 id $\clubsuit$        | int |  |    | Ні Немає                                          |
|  | $\Box$ 2 user_id $\oslash$ int |     |  | Hi | Немае                                             |
|  | $\Box$ 3 unique_id $\Box$ int  |     |  | Hi | Немае                                             |

Рисунок 3.3 – Структура таблиці chat\_users

Таблиця chat\_messages (рис. 3.4) призначена для зберігання повідомлень користувачів.

|              |                              |     |                                  |    | 3a                          |
|--------------|------------------------------|-----|----------------------------------|----|-----------------------------|
|              | # Ім'я                       | Тип | Зіставлення                      |    | Атрибути Нуль замовчуванням |
| $\mathbf{1}$ | 1 msg_id $\clubsuit$         | int |                                  | Hi | Немає                       |
|              | $\Box$ 2 incoming msg id int |     |                                  | Hi | Hemae                       |
|              | 3 outgoing msg id int        |     |                                  | Hi | Немає                       |
|              | $4 \text{ msg}$              |     | varchar(1000) utf8mb4 0900 ai ci | Hi | Hemae                       |
|              |                              |     |                                  |    |                             |

Рисунок 3.4 – Структура таблиці chat\_messages

З метою збереження стану вимикачів розроблено таблиці switch та forecast switch, які мають однаковий розподіл полів. На рисунку 3.5 показано структуру таблиці forecast\_switch.

|        | #              | Тм'я             | Тип     | Зіставлення | Атрибути | Нуль       | За замовчуванням |
|--------|----------------|------------------|---------|-------------|----------|------------|------------------|
| $\Box$ | $\sim$ 1       | $id \n\infty$    | tinyint |             |          | Hi         | Немає            |
|        | 2              | sv1              | tinyint |             |          | Hi         | Немає            |
|        | 3              | sv <sub>2</sub>  | tinyint |             |          | Так        | <b>NULL</b>      |
|        | 4              | s <sub>v</sub> 3 | tinyint |             |          | <b>Tak</b> | <b>NULL</b>      |
|        | 5              | sv4              | tinyint |             |          | Hi         | Немає            |
|        | $6\phantom{1}$ | s <sub>v</sub> 5 | tinyint |             |          | Hi.        | Немає            |
|        | 7              | sv <sub>6</sub>  | tinyint |             |          | Hi         | Немає            |
|        | 8              | sv7              | tinyint |             |          | Hi.        | Немае            |
|        | 9              | location_id e    | int     |             |          | Hi         | Немає            |
|        | 10             | date_time_id     | int     |             |          | Hi.        | Немае            |

Рисунок 3.5 – Структура таблиці forecast\_switch

Крім того, для збереження даних про контракти, підписані замовниками, була створена таблиця customers\_contracts (рис. 3.6). Обмеження передбачає, що кожен контракт підноситься до однієї мікромережі, у той час як замовник може мати декілька мереж і, отже, стільки ж підписаних контрактів.

|  |                            |      |                                 |     | За                          |
|--|----------------------------|------|---------------------------------|-----|-----------------------------|
|  | # Ім'я                     | Тип  | Зіставлення                     |     | Атрибути Нуль замовчуванням |
|  | 1 customer_contract_id int |      |                                 | Hi  | Немає                       |
|  | 2 customer_id              | int  |                                 | Hi  | Немає                       |
|  | 3 location_id 2            | int  |                                 | Hi  | Немає                       |
|  | 4 contract_number          |      | varchar(50) utf8mb4 0900 ai ci  | Hi  | Немае                       |
|  | 5 status                   |      | varchar(20) utf8mb4 0900 ai ci  | Hi  | Немає                       |
|  | $6$ file_name $\oslash$    |      | varchar(100) utf8mb4 0900 ai ci | Hi. | Немае                       |
|  | end date                   | date |                                 | Так | <b>NULL</b>                 |
|  |                            |      |                                 |     |                             |

Рисунок  $3.6 -$ Структура таблиці customer contracts

Для встановлення залежностей між операторами та гібридними енергетичними системами була створена таблиця users\_locations (рис. 3.7). За цими залежностями один користувач-оператор може бути пов'язаний з декількома мікромережами, а також до однієї ГЕСВДЕ можуть бути додані кілька операторів.

|  |                                      |     |  |    | За                                          |
|--|--------------------------------------|-----|--|----|---------------------------------------------|
|  | # Ім'я                               |     |  |    | Тип Зіставлення Атрибути Нуль замовчуванням |
|  | $\Box$ 1 user_location_id $\Box$ int |     |  | Hi | Немае                                       |
|  | $\Box$ 2 user_id $\oslash$           | int |  | Hi | Немае                                       |
|  | $\Box$ 3 location_id $\mathcal{P}$   | int |  | Hi | Hemae                                       |
|  |                                      |     |  |    |                                             |

Рисунок 3.7 – Структура таблиці users\_locations

З метою забезпечення цілісності даних для сутностей customer\_contracts і users\_locations реалізовано тригери, що виконуються перед вставкою даних у відповідну таблицю (рис. 3.8-3.9). Вони виконують перевірку ролі користувача перед самою операцією вставки, забезпечуючи заборону додавання недопустимих даних.

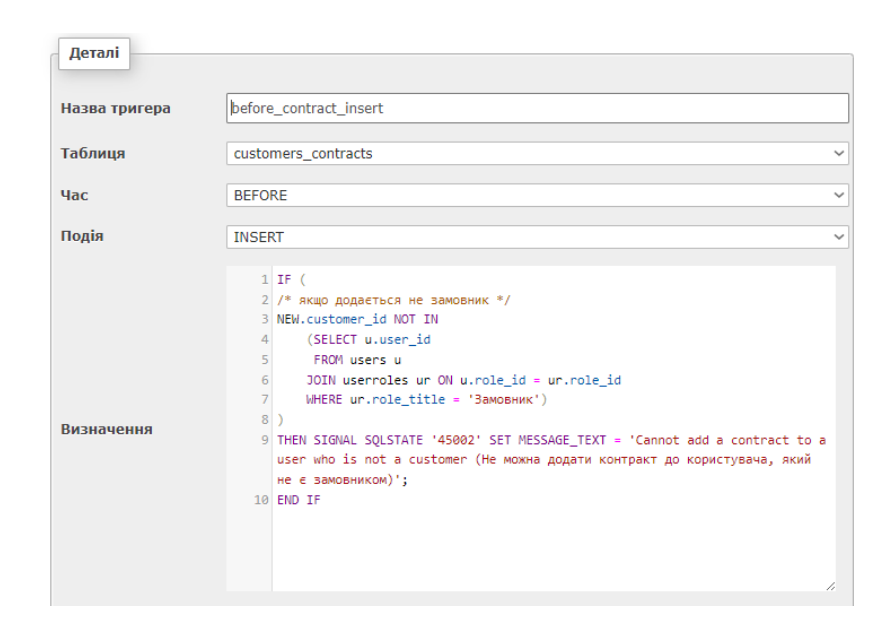

Рисунок 3.8 – Тригер, що виконується перед вставкою

даних у таблицю customer\_contracts

| Деталі        |                                                                                                    |
|---------------|----------------------------------------------------------------------------------------------------|
| Назва тригера | before_users_locations_insert                                                                                                    |
| Таблиця       | users_locations                                                                                                    |
| <b>Hac</b>    | <b>BEFORE</b><br>$\checkmark$                                                                                                    |
| Подія         | <b>INSERT</b><br>$\checkmark$                                                                                                    |
| Визначення    | $1$ IF (<br>2 /* якщо до мережі додається не оператор */<br>3 NEW.user id NOT IN<br>(SELECT u.user_id<br>4<br>5 <sup>1</sup><br>FROM users u<br>6 <sup>1</sup><br>JOIN userroles ur ON u.role id = ur.role id<br>$\overline{7}$<br>WHERE $ur.nole_time = 'Oneparop')$<br>8 <sup>1</sup><br>9 THEN SIGNAL SQLSTATE '45002' SET MESSAGE_TEXT = 'Cannot add a non-<br>operator user to the network (До мережі не можна додати<br>користувача, який не є оператором)';<br>10 END IF |

Рисунок 3.9 – Тригер, що активується перед внесенням даних до таблиці users\_locations

#### **3.2.2 Реалізація серверної частини web-додатку**

Усі функції, що взаємодіють з БД, згруповано у вигляді окремих модульних компонентів, кожен з яких відповідає за певну частину функціоналу. Потім вони підключаються до потрібних сторінок web-додатку. Загалом на стороні сервера розроблено наступні модулі:

встановлення зв'язку з БД;

− керування даними користувачів web-додатку;

− отримання інформації про енергетичні мікромережі;

завантаження даних про стан компонентів мікромережі, генерацію та споживання енергії;

− керування службовою інформацією про дії користувачів webдодатку;

− пагінація сторінок [27];

підтримка здійснення транзакцій;

інші модулі, пов'язані зі зміною даних на панелі адміністратора.

Програмний код основних компонентів міститься в додатку Г. Спершу було налаштовано підключення до БД. Нижче наведено код, що виконує дану операцію.

```
$hostname = "localhost";
$username = "root";
$password = "";$dbname = "adhbdaie belka cv";
$connection = mysqli_connect($hostname, $username, $password, $dbname);
if (mysqli connect errno()) {
   printf("Connect failed: %s\n", mysqli connect error());
   exit();
\mathfrak{r}
```
Розроблено модуль з даними про мікромережі, який надає інтерфейс для отримання загальної інформації про гібридні енергетичні системи, яка включає в себе дані про розміщення мікромережі (країна, місто, координати), її назву, тип локації. Даний функціональний компонент використовується, на сторінках керування замовниками, web-сторінці візуалізації даних про мікромережу та на панелі адміністратора.

Модуль, призначений для керування даними користувачів, реалізує функції завантаження, додавання та редагування інформації про замовників та операторів енергетичних мікромереж. Одним із важливих аспектів даного компоненту є забезпечення доступу до відомостей про замовника та його контракти. Наведений нижче фрагмент коду демонструє, як отримуються ці дані.

```
$query = 
      "SELECT u.user id, u.name, u.surname, u.login, u.email, u.phone,
c.contract number, c.status, c.file name, DATE FORMAT(c.end date, '%d.%m.%Y')
AS end date
          FROM users u 
          LEFT JOIN customers contracts c ON c.customer id = u.user id
          JOIN userroles ur \overline{ON} ur. role id = u.role id
          WHERE u.user id = '{}{$customer id}'
          AND ur.role title = 'Замовник';";
      $result = mysqli query($connection, $query);
```
Цей модуль відіграє ключову роль у функціоналі сторінок управління обліковими записами замовників та керування операторами мікромереж.

Окремо було реалізовано функціональні компоненти, призначені для отримання відомостей про стан компонентів гібридної мікромережі. Дані представлені у вигляді кількох масивів, згрупованих за категоріями приладів: сонячні батареє, вітрові установки й акумулятори. У залежності від конфігурації може змінюватись структура масиву.

Важливим аспектом є візуальне представлення даних про генерацію та споживання енергії. Всі функції, що завантажують ці відомості з БД мають схожу структуру. У параметрах вони приймають ідентифікатор локації, поточну дату та інтервал для пошуку. Програмний код наведено в додатку Г.

#### **3.2.3 Реалізація клієнтської частини web-додатку**

Під час реалізації клієнтської частини web-додатку використовувалася мова програмування JavaScript. Крім того, для розробки клієнтського інтерфейсу, зокрема сторінок: візуалізації даних управління енергетичною мікромережею, керування операторами мікромереж та відстеження запитів користувачів до web-додатку було використано підхід на основі AJAX. Програмний код міститься в додатку Д.

JavaScript – мова програмування, яка використовується для розробки динамічного та інтерактивного інтерфейсу, що дозволяє користувачам зручно взаємодіяти з додатком.

Одним з важливих аспектів є реалізація функції швидкого пошуку інформації на web-сторінці, що базується на фільтрації завантаженого контенту відповідно до введеного користувачем запиту. При введенні символу в поле пошуку функція порівнює отриманий запит з контентом на сторінці, відображаючи лише ту інформацію, яка містить введений символ або рядок. Решта елементів будуть приховані. Це дозволяє користувачам швидко знаходити потрібну інформацію на web-сторінках.

Такі функціональні можливості використовуються на сторінках, де важлива інтерактивна взаємодія користувача з додатком. Наприклад, для здійснення пошуку замовників за різними полями, такими як ім'я та прізвище, логін, або номер контракту.

AJAX (Asynchronous JavaScript and XML) – підхід до реалізації вебінтерфейсу, що дозволяє асинхронно взаємодіяти з сервером без перезавантаження сторінки. Завдяки цьому підвищується швидкість та зручність обміну даними [28].

На сторінці візуалізації даних управління енергетичною мікромережею використовуються асинхронні запити для завантаження та відображення

інформації про стан компонентів ГЕСВДЕ та побудови графіків, що демонструють споживання й генерацію електричної енергії. Нижче наведено спрощений фрагмент коду, який виконує запит до сервера та обробляє результати. Повна реалізація міститься в додатку Д.

```
$.ajax({
   url: './module/load graph data cons gen.php',
    beforeSend: function () {
     //код для перевірки перед відправкою запиту
 }
}).done(function (data_graph3) {
     //код для обробки отриманих даних
});
```
#### **3.2.4 Реалізація модулю зворотного зв'язку**

Web-додаток реалізує важливий функціонал зворотного зв'язку, який є необхідним для забезпечення ефективної комунікації між замовниками мікромереж та модераторами.

Для його забезпечення використано готове рішення, яке вже включало в себе необхідні функції та компоненти [26]. Було проведено його адаптацію відповідно до вимог web-додатку та потреб користувача.

Даний чат було перетворено на службу підтримки клієнтів – споживачів послуг від енергетичних мікромереж. Замовнику дозволяється написати своє повідомлення, а будь-який доступний модератор може надати відповідь.

Всі модератори мають загальний доступ до чату, що дозволяє їм переглядати сповіщення віз замовників і реагувати на них. Проте, замовник не має можливості написати конкретному модератору або бачити повідомлення інших замовників. Це створює приватне середовище спілкування між замовником і модераторами, забезпечуючи конфіденційність, індивідуальний підхід до кожного клієнта з боку модераторів web-додатку та оперативний обмін інформацією між сторонами.

# **3.3. Використання web-додатку**

## **3.3.1 Використання web-додатку замовником**

Перш за все, користувачу необхідно авторизуватися. З метою контролю безпеки web-додатку замовник може авторизуватися тільки в тому випадку, якщо мін має хоча б один дійсний контракт. Тобто такий, строк дії якого не сплив. Інакше даний користувач не зможе авторизуватися (рис. 3.10–3.11).

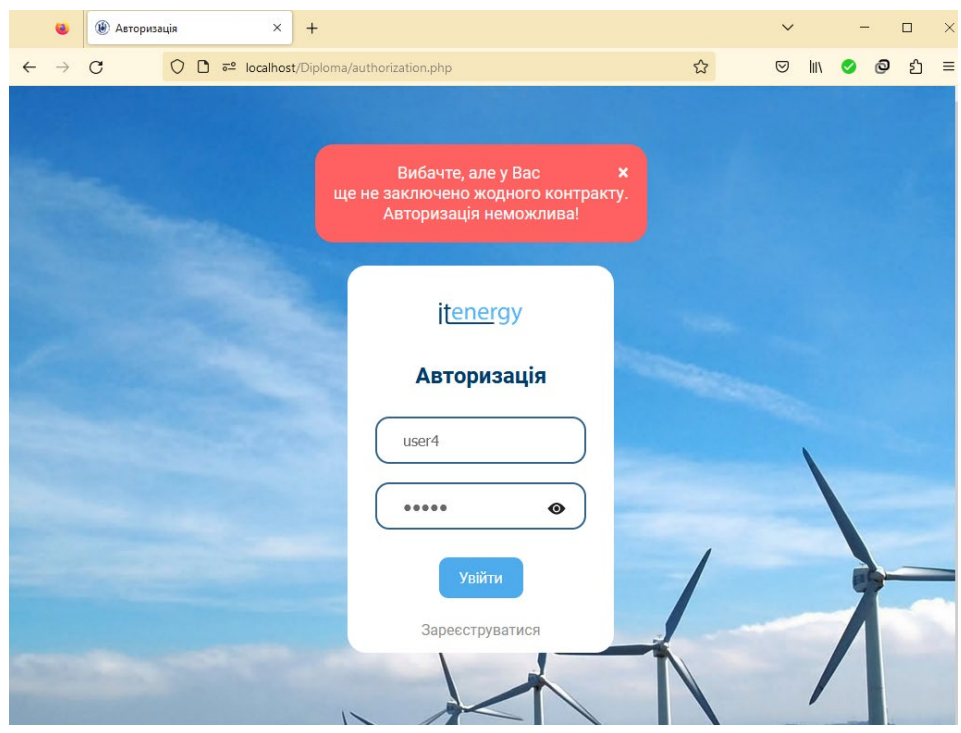

Рисунок 3.10 – Спроба авторизації замовника, з яким не заключено жодного контракту

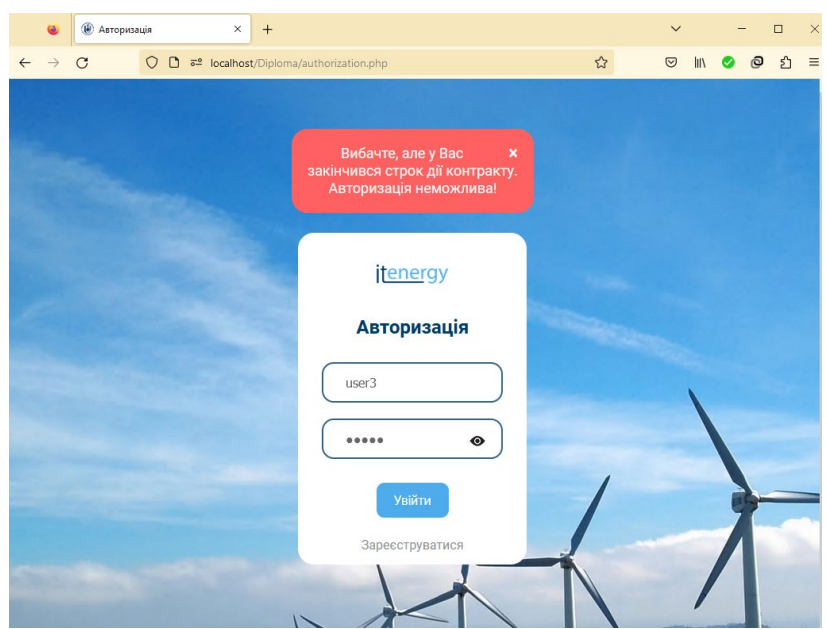

Рисунок 3.11 – Спроба авторизації замовника, у якого закінчився строк дії єдиного контракту

Після успішної авторизації замовника буде переадресовано на сторінку вибору функціоналу. У разі, якщо клієнт має більше одного активного контракту, йому буде запропоновано обрати одну з його мікромереж (рис. 3.12).

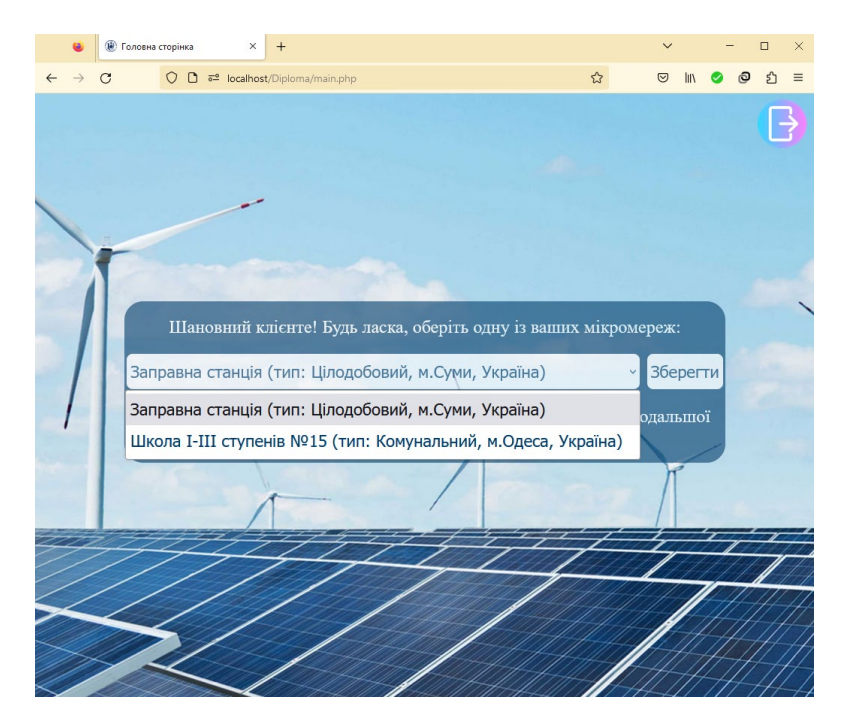

Рисунок 3.12 – Вибір мікромережі для подальшої роботи

Наступним кроком слід обрати пункт Управління. Після цього замовник потрапляє на сторінку візуалізації даних управління енергетичною мікромережею, яка складається з кількох секцій. Зверху розташований header додатку з навігаційним меню, який є закріпленим і не зникає при прокручуванні сторінки. Пункти панелі навігації можуть змінюватися в залежності від ролі авторизованого користувача. Для замовника доступними є перехід до розділів Планування та Про нас, відкриття чату та здійснення виходу з системи.

Наступними є блок загальної інформації про ГЕСВДЕ, панель з датою й часом і календар (рис. 3.13). Якщо замовник має кілька мікромереж, у правому кутку буде відображатися блок для зміни активної мережі.

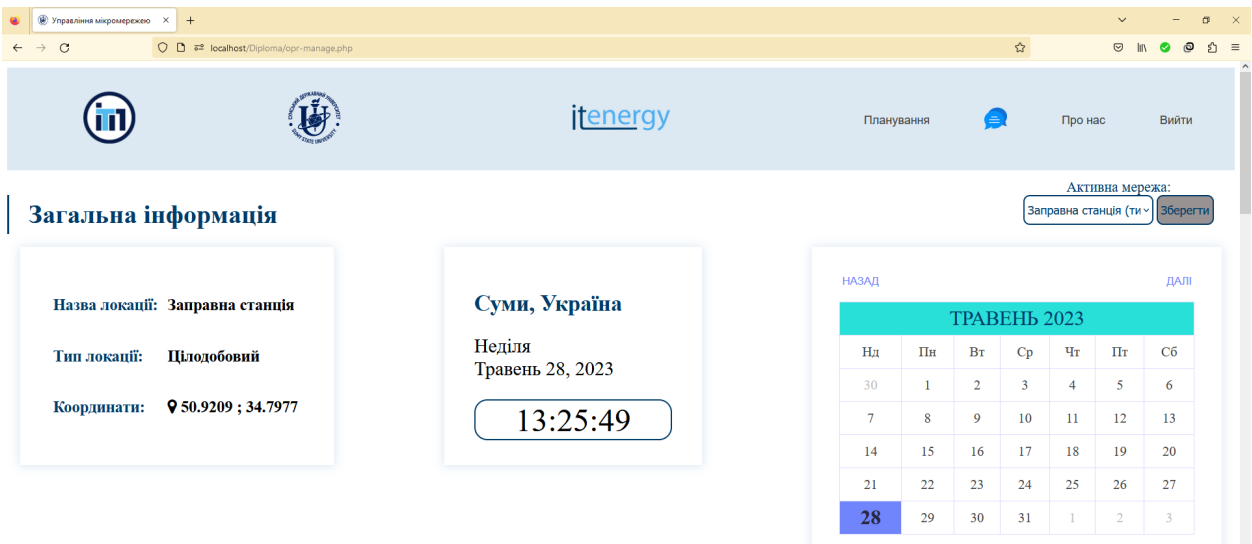

Рисунок 3.13 – Верхні секції сторінки візуалізації даних

Наступною є секція зі структурою мікромережі, де відображається її схема та короткі відомості про компоненти (рис. 3.14).

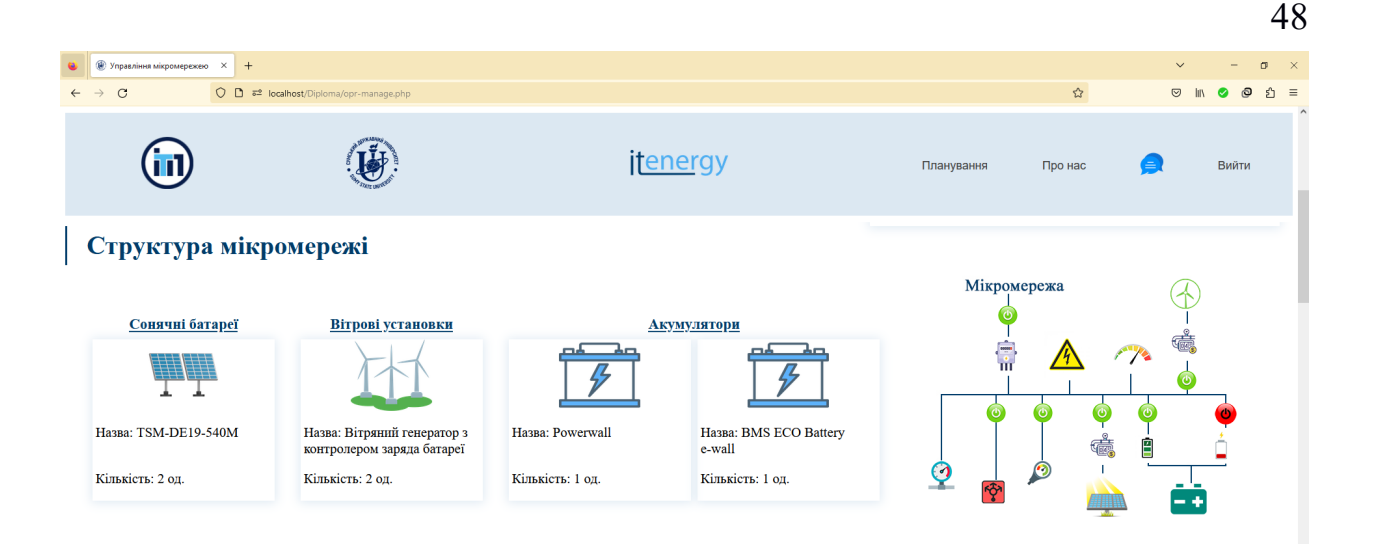

Рисунок 3.14 – Секція Структура мікромережі

Наступною є секція з вкладками. Їх кількість може змінюватися від ролі авторизованого користувача. Замовник має змогу ознайомитися із поточним станом пристроїв та всієї гібридної енергетичної системи. Для цього призначена вкладка Стан компонентів мікромережі, яка при завантаженні сторінки є згорнутою. Після натискання на неї з'являються блоки з даними про компоненти та один – із описом стану системи (рис. 3.15-3.16).

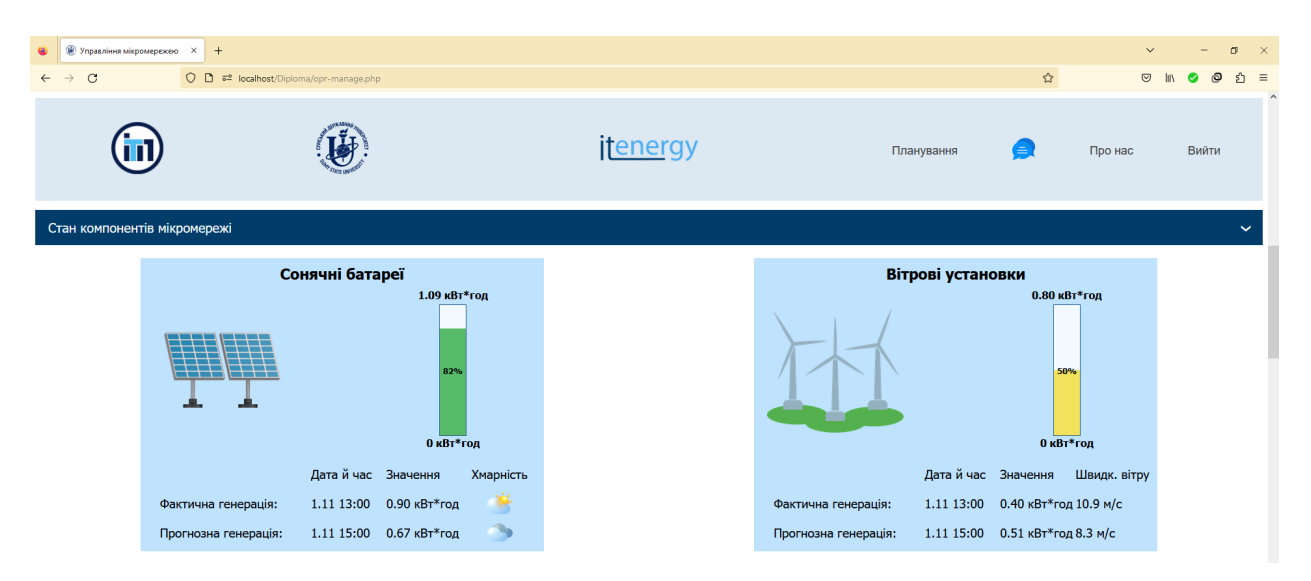

Рисунок 3.15 – Вкладка Стан компонентів мікромережі, блоки з даними про сонячні батареї та вітрові установки

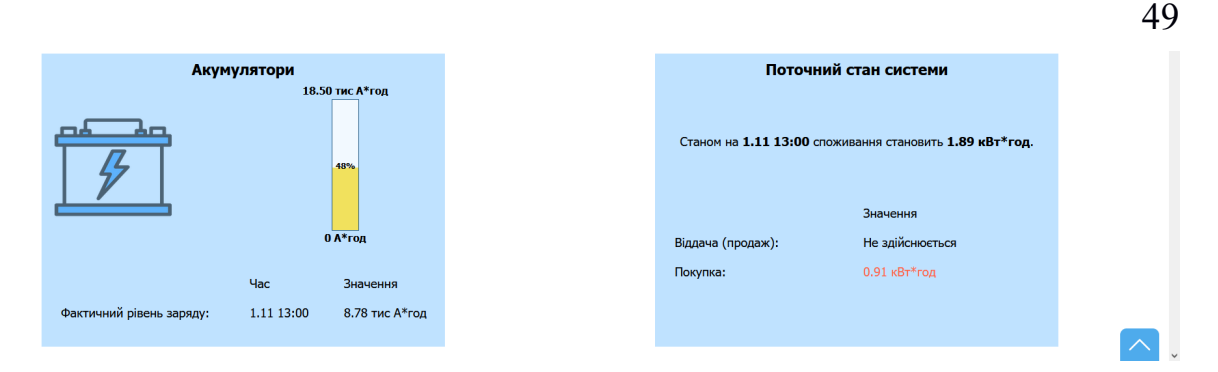

Рисунок 3.16 – Вкладка Стан компонентів мікромережі, блоки з даними про акумулятори та поточний стан

Кількість блоків може змінюватись у залежності від конфігурації енергетичної мікромережі. Так, наприклад, якщо до ГЕСВДЕ не підключено жодної вітрової установки, блок з інформацією про цей тип приладу буде відсутнім.

Наступними розміщено секції з погодними даними, посиланням для переходу до розділу Планування, корисними посиланнями про різні галузі відновлювальної енергетики. Ці частини web-сторінки, панелі з датою і часом та календарем, а також структурну схему мікромережі було розроблено у роботах [29, 30].

Останньою частиною сторінки візуалізації даних управління енергетичною мікромережею є нижня частина web-додатку (рис. 3.17), де розміщено контактну інформацію, посилання на модуль зворотного зв'язку та панель навігації по сторінці.

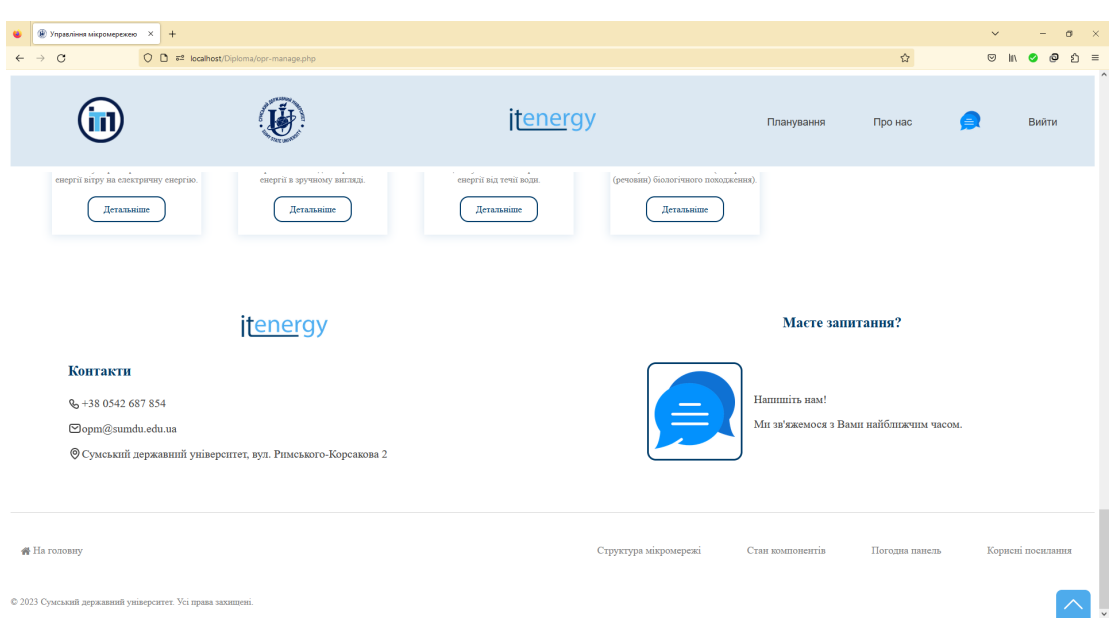

Рисунок 3.17 – Нижня частина web-додатку

Важливим аспектом використання web-додатку є надання функції зворотного зв'язку для замовника, реалізованої як чат з модератором. Щоб перейти до даного функціоналу, слід натиснути на іконку в навігаційному меню або зображення в підвалі web-сторінки. Після цього одразу буде відкрито сторінку з чатом (рис. 3.18), де замовник може переглянути його історію листування з модератором, набрати та відправити нове повідомлення та вийти з чату.

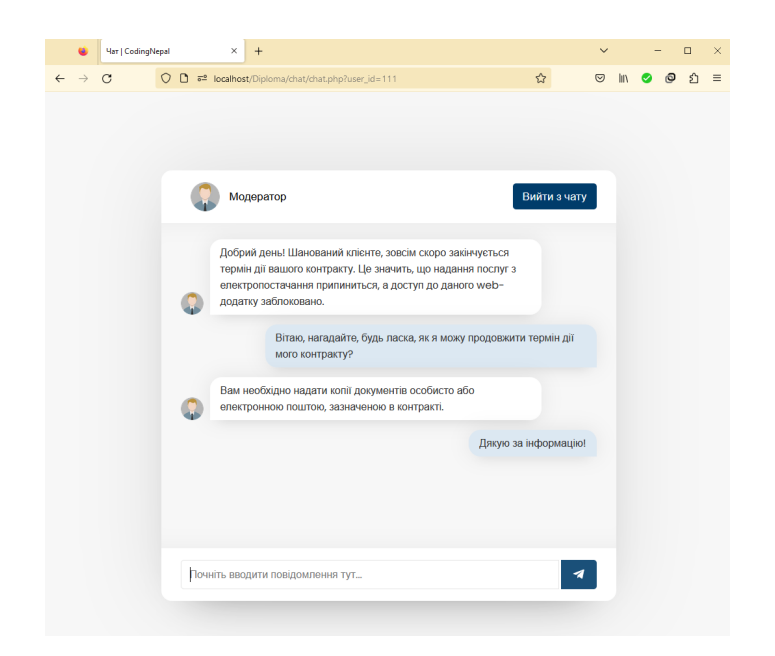

Рисунок 3.18 – Модуль чату на стороні замовника

## **3.3.2 Використання web-додатку оператором мікромережі**

Щоб мати можливість авторизуватися, оператор повинен бути доданий як мінімум до однієї мікромережі. Якщо зазначена умова не виконується, даний користувач не зможе здійснити вхід у web-додаток (рис. 3.19).

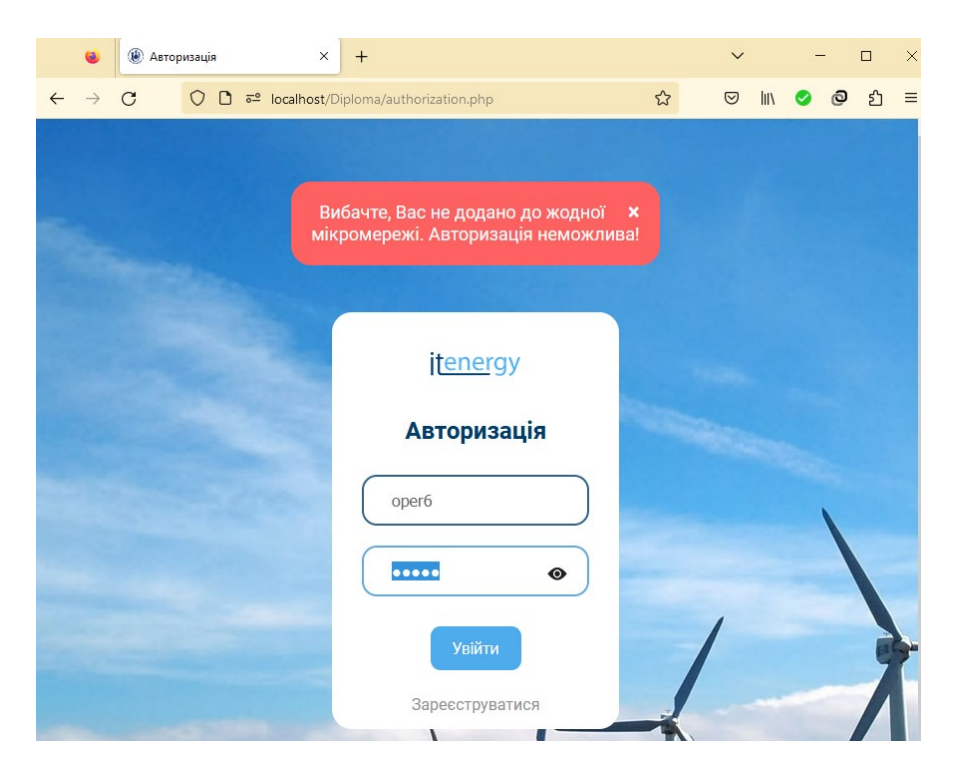

Рисунок 3.19 – Невдала спроба авторизації оператора

Після успішної авторизації користувачу буде відображена сторінка вибору мікромережі, яка показана на рисунку 3.20. На ній оператор може вибрати ГЕСВДЕ зі списку доступних. Мікромережі будуть згруповані за їх замовниками, що спрощує вибір потрібної енергетичної системи.

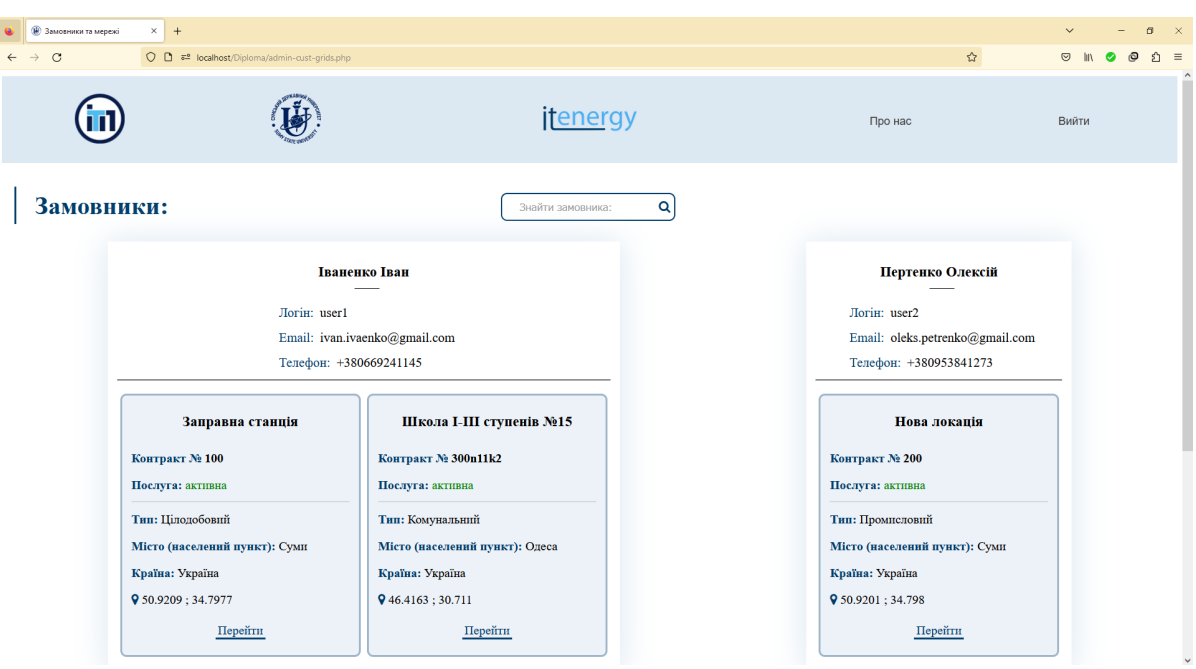

Рисунок 3.20 – Сторінка вибору мікромережі

У верхній частині сторінки розташоване поле пошуку замовника, що дозволяє оператору швидко знаходити необхідного клієнта.

Воно надає оператору можливість швидко знайти потрібного клієнта. Ця область введення призначена для введення прізвища, імені, логіну або номеру контракту замовника; пошук здійснюється автоматично при внесенні кожного символу. На рисунках 3.21-3.22 показані приклади використання даної функціональної можливості.

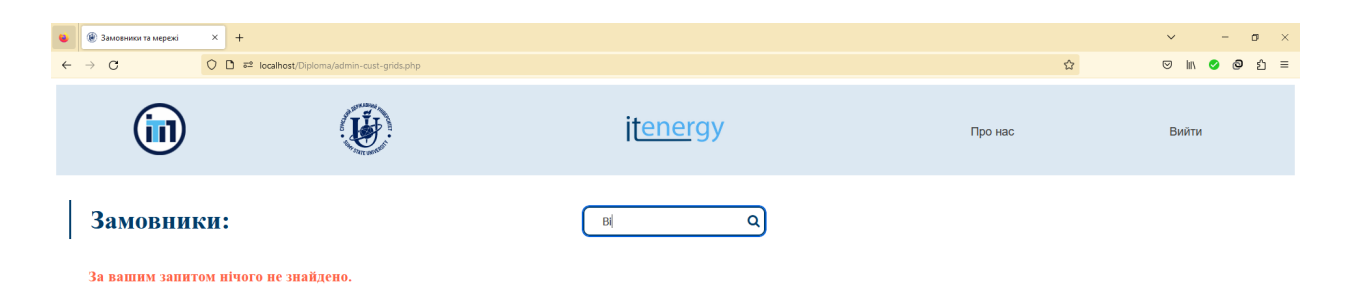

Рисунок 3.21 – Результат пошуку за запитом «Ві»

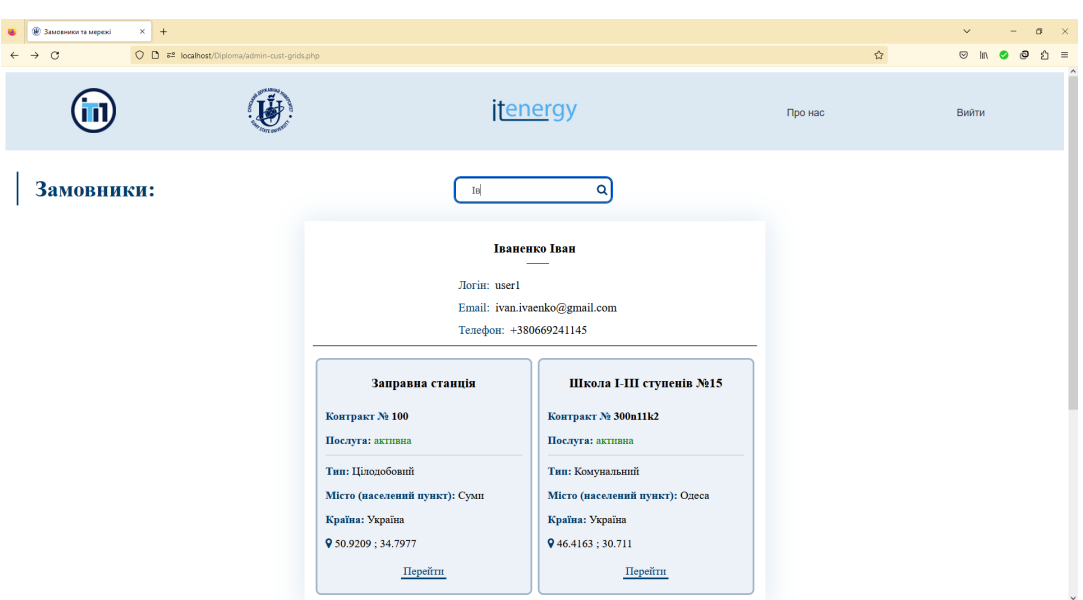

Рисунок 3.22 – Результат пошуку замовника за запитом «Ів»

Для переходу до сторінки візуалізації даних управління мікромережею слід натиснути на Перейти в нижній частині блоку з описом гібридної енергетичної системи. Після цього буде завантажено відповідну сторінку. Її структура є аналогічною, як і для замовника: згори розміщені header, секції Загальна інформації, Структура мікромережі. Окрім вкладки Стан компонентів оператору доступно ще дві: Стан управління й Споживання й генерація, показані на рисунку 3.23.

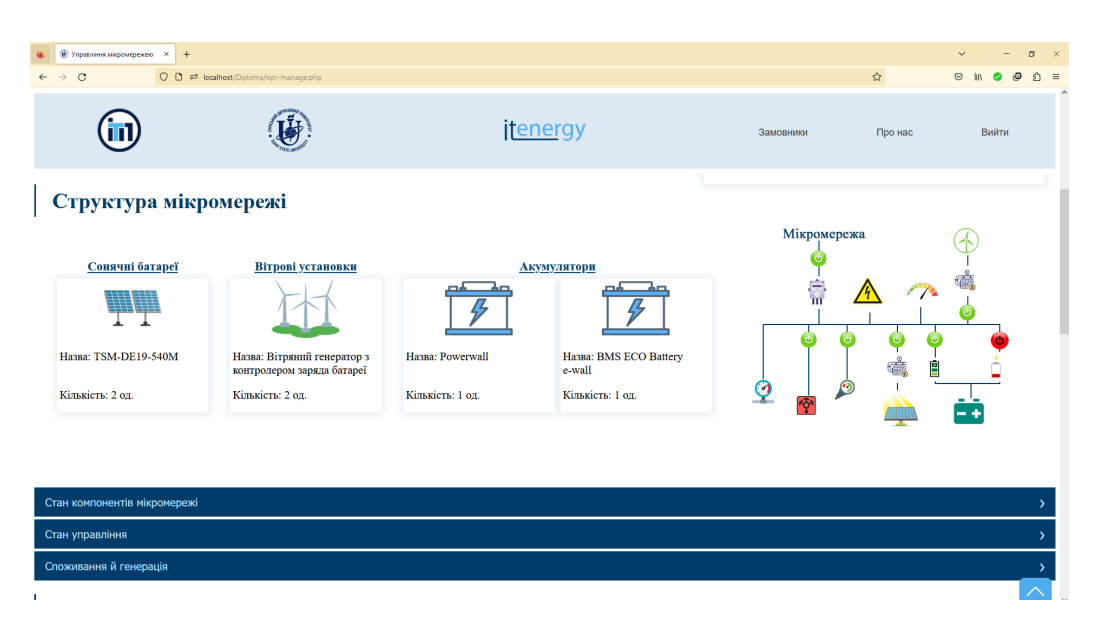

Рисунок 3.23 – Сторінка візуалізації даних управління мікромережею для оператора

На вкладці Стан управління оператор має змогу ознайомитись із описом вимикачів мережі та прогнозом їх станів у майбутньому (рис. 3.24). Далі представлено графіки, що демонструють періоди включення і виключення для кожного вимикача (рис. 3.25).

| <b>(@)</b> Управління мікромережею | $\times$<br>$+$                                                                  |                 |           |                |               |               |                | $\sigma$ |
|------------------------------------|----------------------------------------------------------------------------------|-----------------|-----------|----------------|---------------|---------------|----------------|----------|
| C                                  | C <b>□</b> = localhost/Diploma/opr-manage.php                                    |                 |           |                |               | $\mathbb{Z}$  | $\odot$        | O        |
|                                    |                                                                                  | <u>ifenergy</u> |           |                | Замовники     | Про нас       | Вийти          |          |
| Стан управління                    |                                                                                  |                 |           |                |               |               |                |          |
| Вимикач                            | Призначення                                                                      |                 | Вимикач   | Через 3 години | Через 6 годин | Через 9 годин | Через 12 годин |          |
| <b>B1</b>                          | Підключає абонентський пункт до гібридної мікромережі                            |                 | B1        | ಀ              | ಅ             | راء           | راع            |          |
| <b>B2</b>                          | Підключає вітрові установки до гібридної мікромережі                             |                 | <b>B2</b> | ಀ              | ಀ             | అ             | ಀ              |          |
| <b>B3</b>                          | Підключає сонячні батареї до гібридної мікромережі                               |                 | <b>B3</b> | ಅ              | ಅ             | అ             | ಅ              |          |
| <b>B4</b>                          | Підключає акумуляторні батареї на заряд від мережі абонентського<br>ПУНКТУ       |                 | <b>B4</b> | ಅ              | ಅ             | ಅ             | ಅ              |          |
|                                    |                                                                                  |                 |           |                |               |               |                |          |
| <b>B5</b>                          | Підключає акумуляторні батареї на розряд в мережу абонентського<br><b>ПУНКТУ</b> |                 | <b>B5</b> | ಅ              | ಅ             | ಅ             | ಅ              |          |
| <b>B6</b>                          | Підключає некритичне навантаження в мережу абонентського пункту                  |                 | <b>B6</b> | w              | ø             | راء           | راء            |          |

Рисунок 3.24 – Відображення стану вимикачів гібридної мікромережі

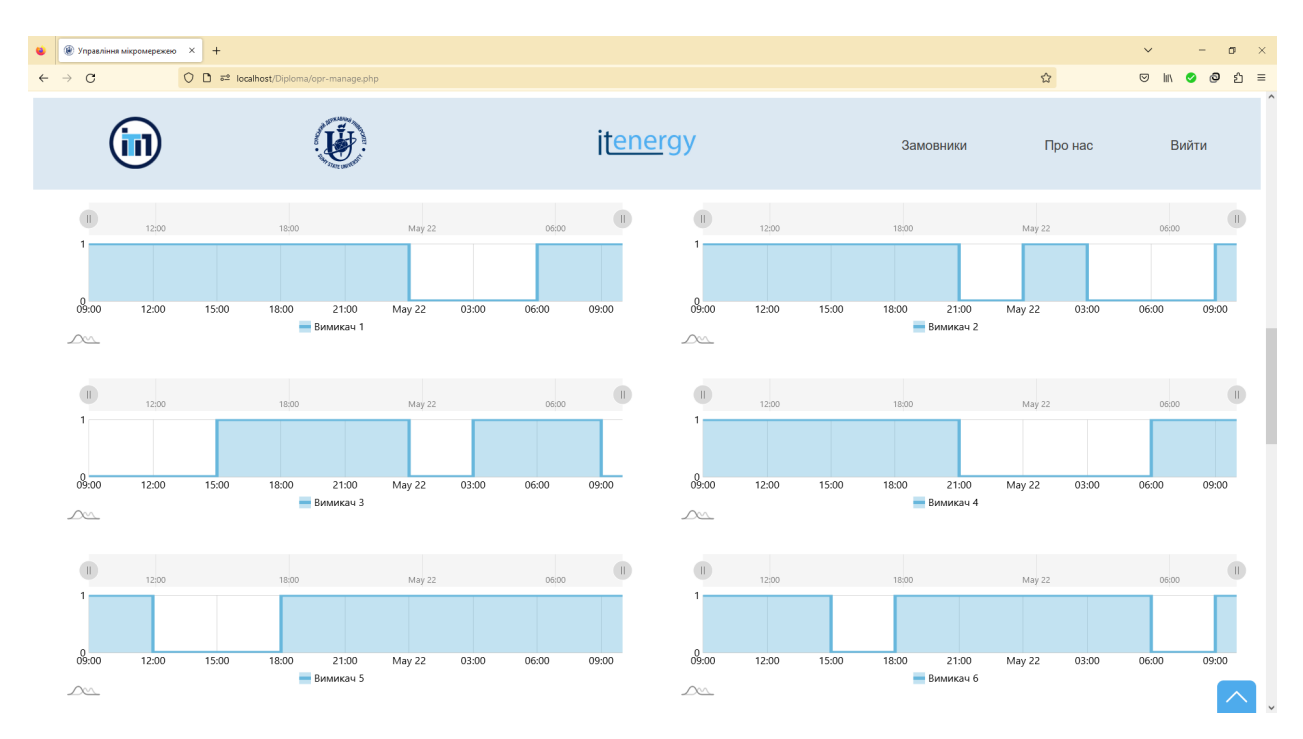

Рисунок 3.25 – Графіки станів вимикачів

На вкладці Споживання й генерація приведено графічне порівняння обсягів енергії, що споживається та генерується протягом певного інтервалу

часу (рис. 3.26). При завантаженні показники відображаються за 1 денний період. Оператор може збільшити його до трьох або семи днів.

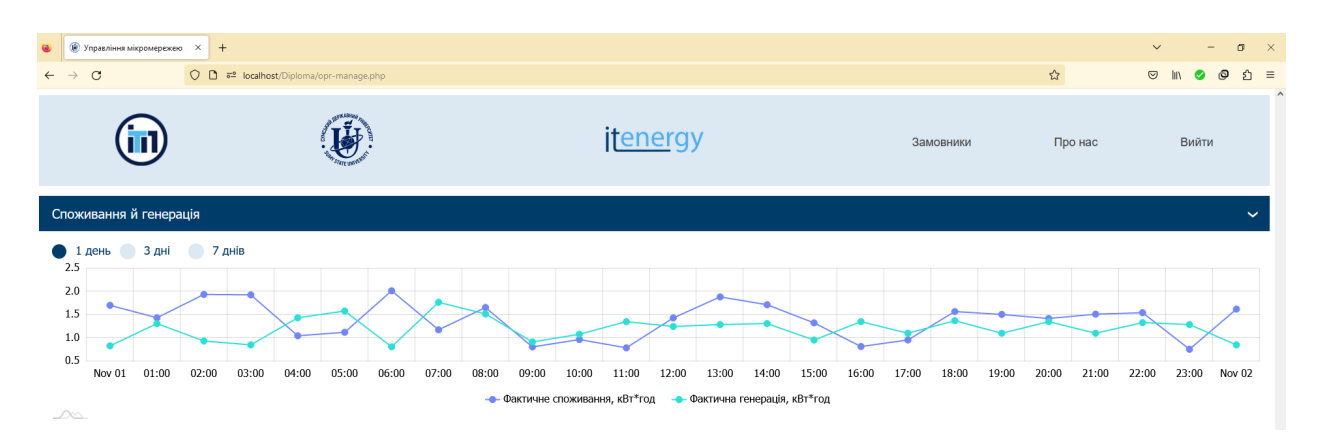

Рисунок 3.26 – Графік споживання й генерації енергії

Для побудови всіх графіків використано бібліотеку AmCharts [31]. Подальшою секцією, доступною оператору, є погодна панель, яка відповідає тій же структурі, що й для замовника. У нижній частині web-сторінки розміщено footer (рис. 3.27).

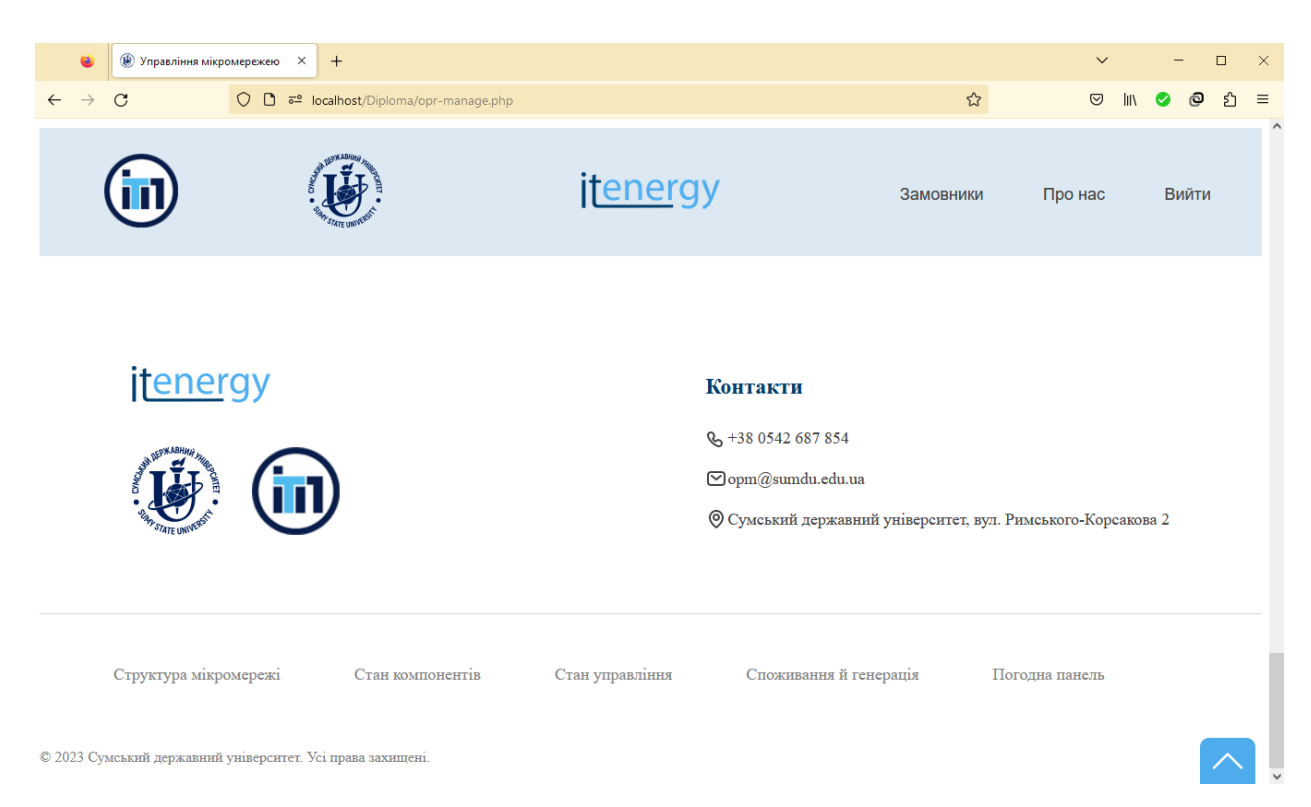

Рисунок 3.27 – Нижня частина сторінки: варіант для користувача-оператора

#### **3.3.3 Використання web-додатку модератором**

Web-додаток надає інструменти управління обліковими записами замовників та операторів. Доступ до даного функціоналу має модератор. Після успішної авторизації користувач перенаправляється на web-сторінку замовників, показану на рисунку 3.28.

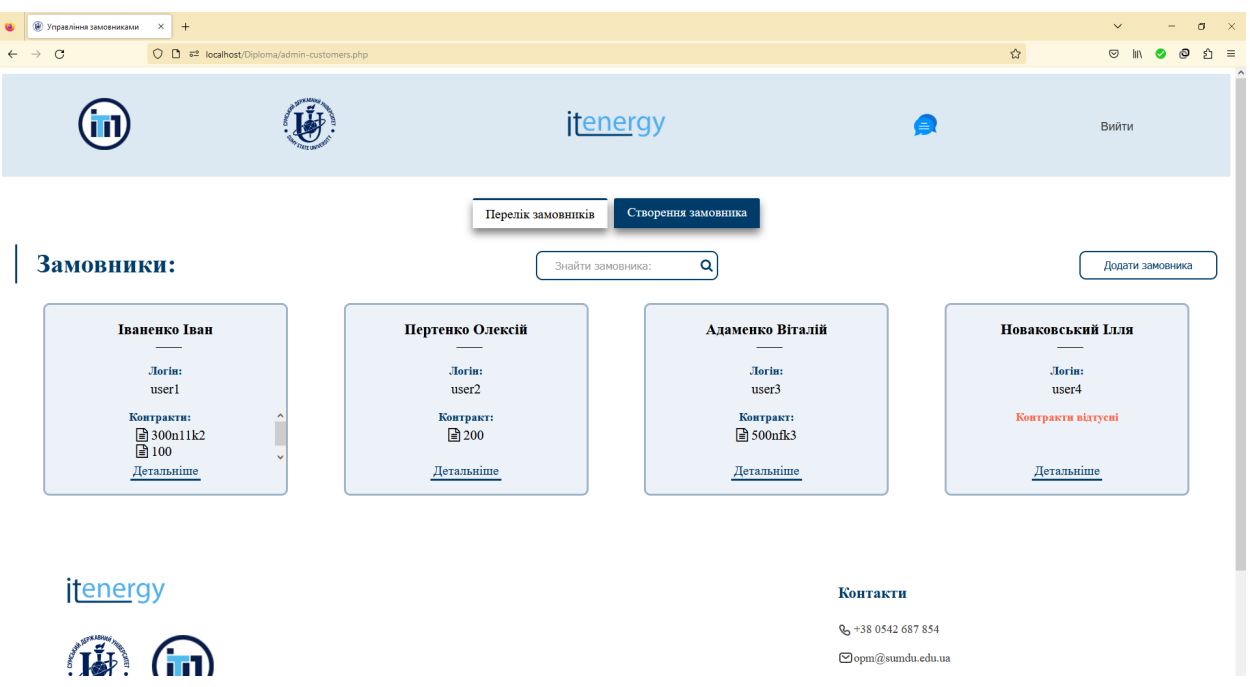

Рисунок 3.28 – Сторінка замовників мікромереж

У верхній частині сторінки розташовані дві вкладки. При завантаженні сторінки перший таб автоматично відкривається, пропонуючи переглянути перелік всіх замовників мікромереж. Щоб швидко знайти конкретного користувача, модератор може скористатися функцією пошуку.

Другою є вкладка Створення замовника. Її можна вибрати натиснувши на сам таб або натиснувши на кнопку Додати замовника. На цьому вкладенні модератору доступна форма для додавання нового замовника (рис. 3.29-3.30).

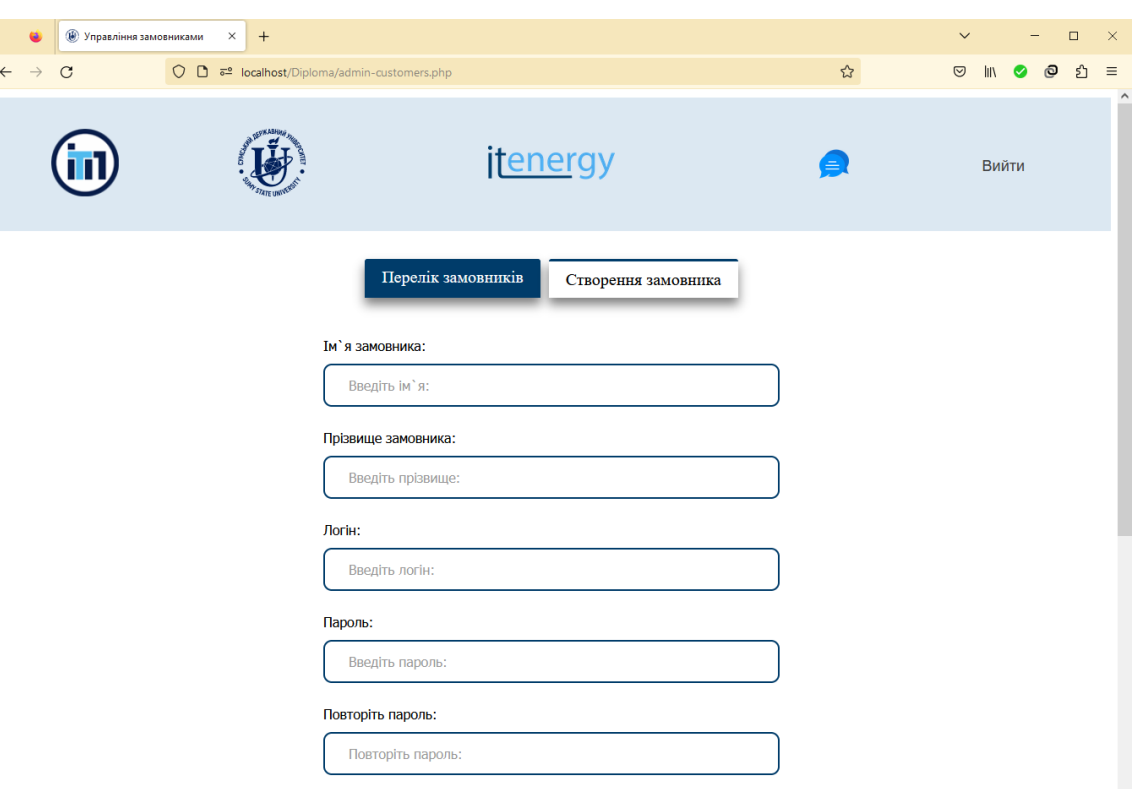

Рисунок 3.29 – Форма створення замовника (частина 1)

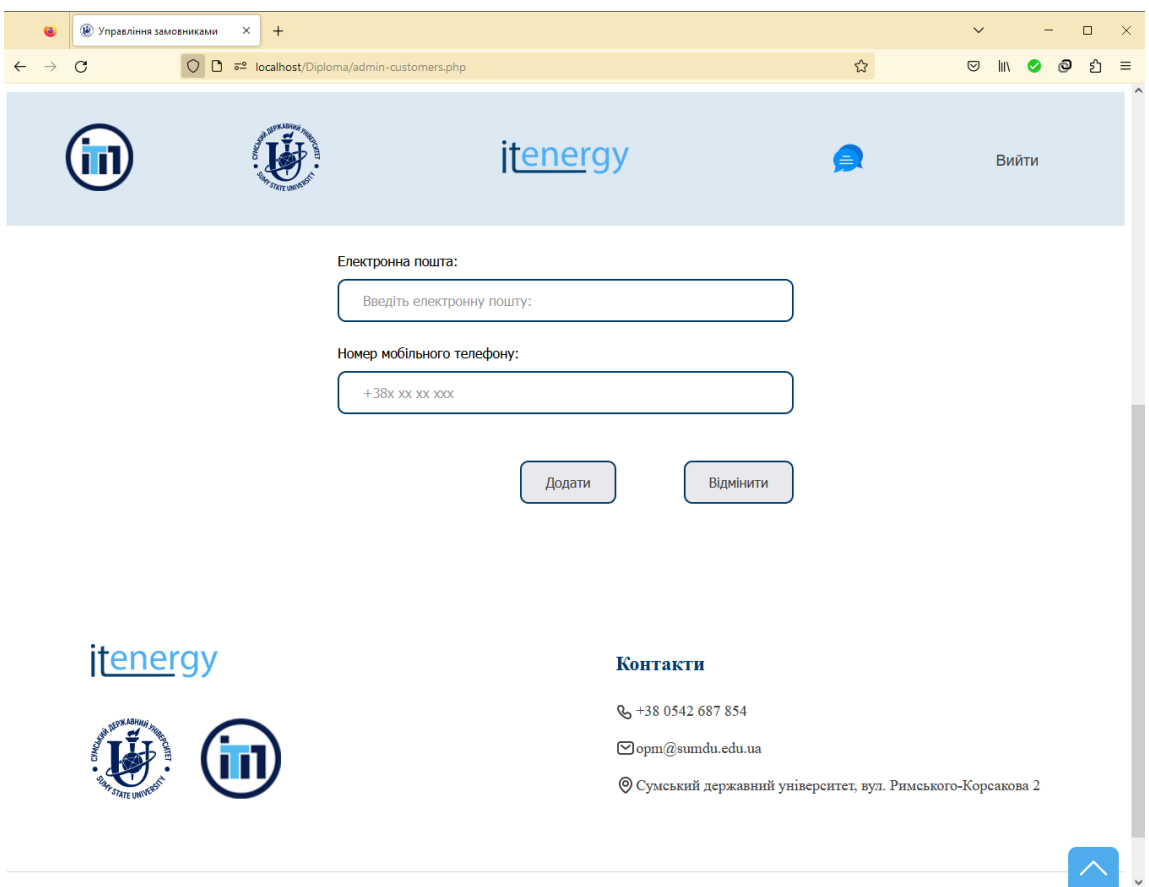

Рисунок 3.30 – Форма створення замовника (частина 2)

Для створення замовника, модератору необхідно заповнити всі поля форми та натиснути на кнопку Додати.

Щоб переглянути детальну інформацію про користувача, слід перейти на вкладку Перелік замовників і обрати опцію Детальніше в нижній частині картки, що відповідає вибраному користувачу. Після чого буде завантажена сторінка керування обліковим записом замовника. Вона поділена на кілька вкладок, перша з яких зображена на рисунку 3.31.

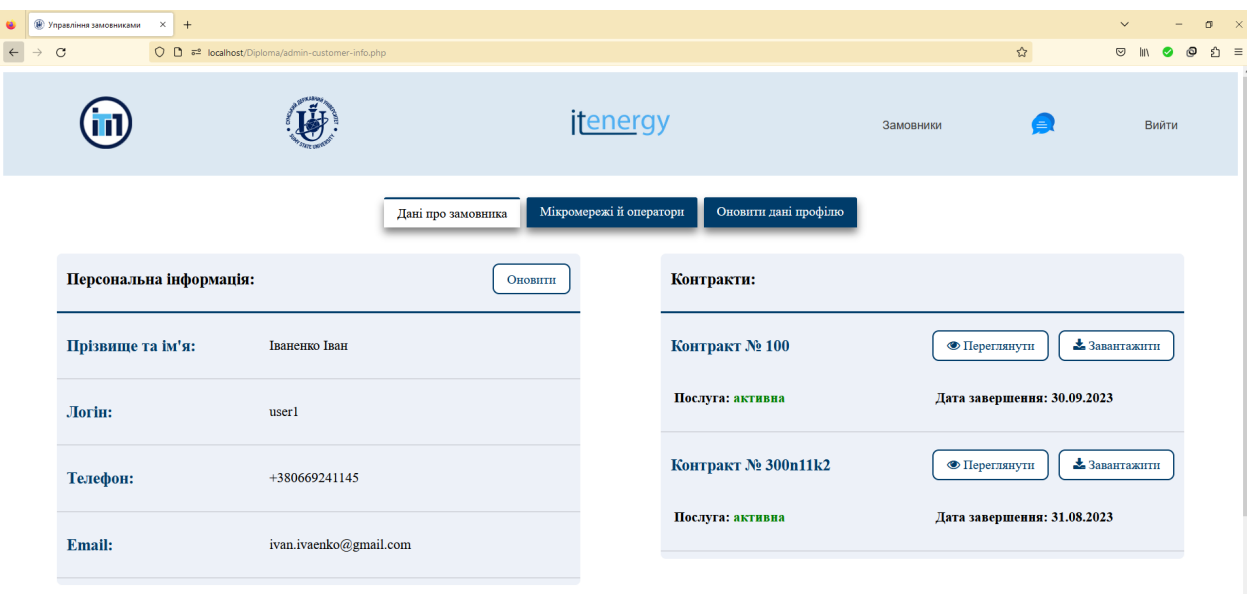

Рисунок 3.31 – Вкладка з персональною інформацією про замовника

Тут представлено персональні дані про замовника та його контракти. Є можливість переглянути вміст файлу договору або завантажити його.

Наступним є таб, що містить інформацію про мікромережі замовника та операторів, доданих до гібридних енергосистем (рис. 3.32).

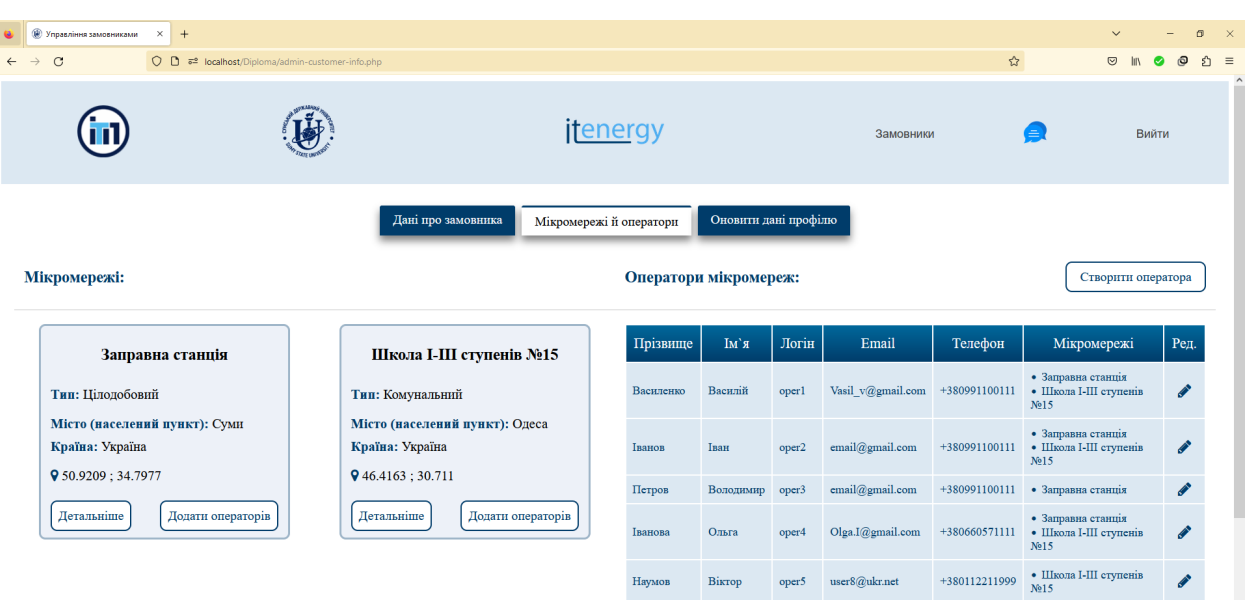

59

Рисунок 3.32 – Вкладка Мікромережі й оператори

Для переходу на сторінку візуалізації даних управління мікромережею модератору необхідно натиснути на елемент керування Детальніше, який розташований у нижній частині кожної картки з даними про гібридну енергетичну систему. Ця web-сторінка матиме аналогічну структуру секцій, що й для інтерфейсу замовника з відмінністю в навігаційному меню та підвалі.

Модератор має можливість оновити дані про замовника за допомогою форми, розміщеній у третьому вкладенні. Крім того, в секції Оператори мікромереж на другій вкладці користувач має можливість створити нового оператора або оновити дані існуючого, натиснувши на відповідну кнопку. В обох випадках для введення необхідних даних використовуються форми.

Ще однією особливістю використання web-сторінки управління обліковими записами користувачів є можливість додавання операторів до мікромереж замовника. Для цього слід натиснути на елемент керування Додати операторів, який розміщений у картці з даними про мікромережу. Після чого відкриється вкладка, зображена на рисунку 3.33.

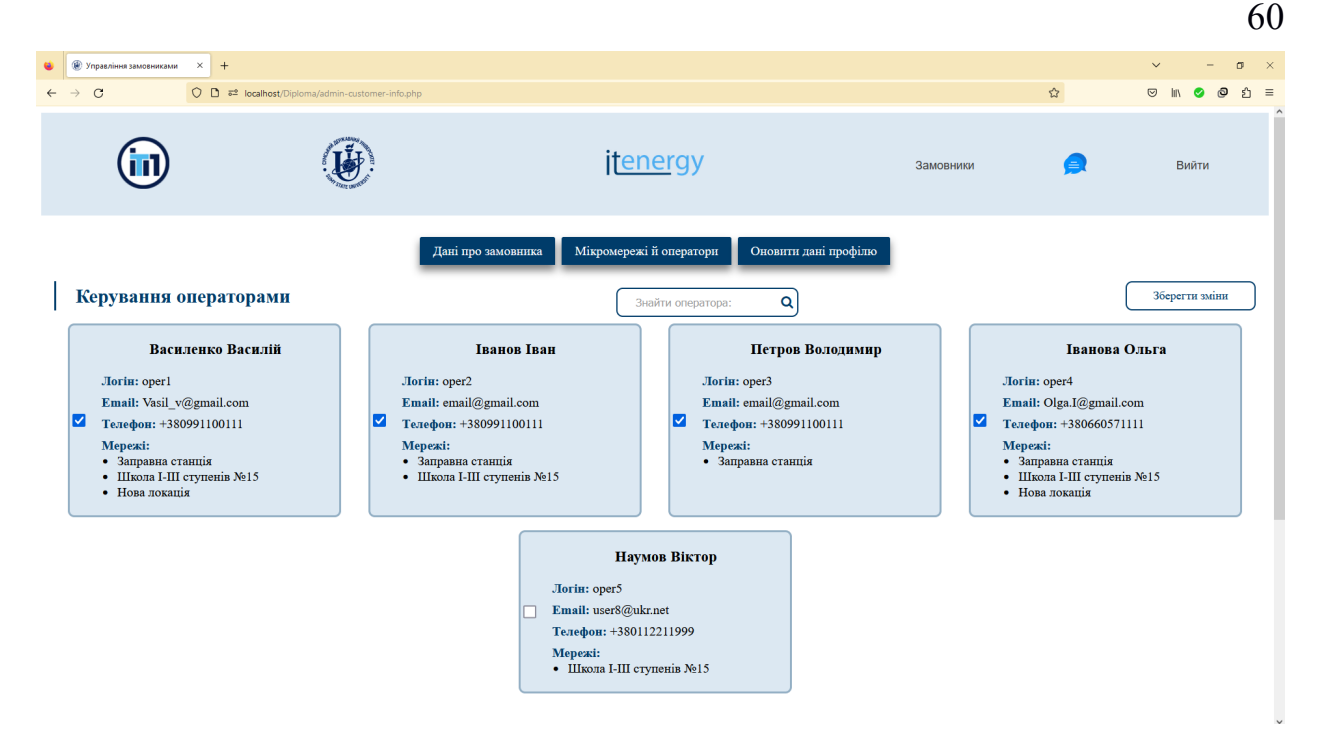

Рисунок 3.33 – Функціонал керування операторами мікромереж

На даному вкладенні модератор має змогу відмітити операторів, яких необхідно додати або видалити з обраної енергетичної системи. Після внесення змін слід натиснути на кнопку Зберегти зміни.

Модератор, як і замовник, має доступ до чату. Щоб перейти до цього функціоналу слід скористатися елементом керування з іконкою повідомлення, розташованою в навігаційному меню, яка присутня на кожній сторінці інтерфейсу даної категорії користувача.

На відміну від замовника, модератор може обрати адресата повідомлення (рис. 3.34). Щоб знайти конкретного користувача, можна скористатися функцією пошуку, доступ до якої можна отримати шляхом натискання відповідної іконки у верхньому правому куті інтерфейсу.

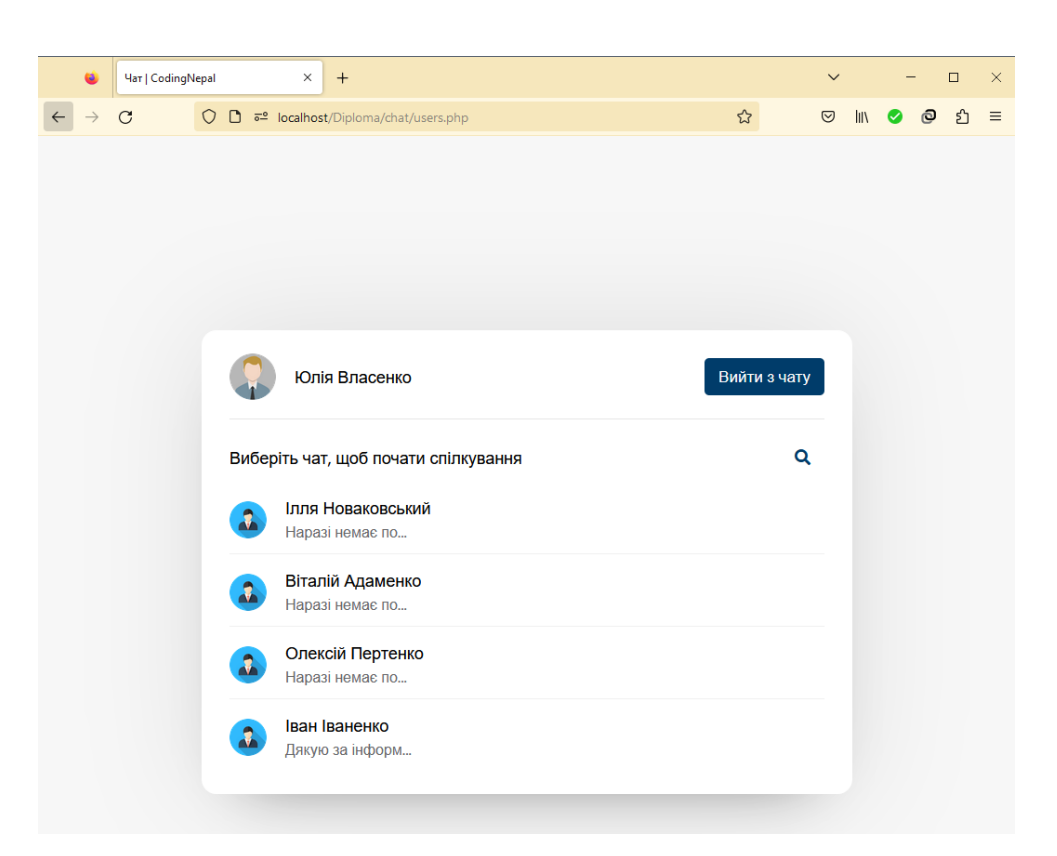

Рисунок 3.34 – Вибір замовника для обміну повідомленнями

#### **3.3.4 Використання web-додатку адміністратором**

Адміністратор web-додатку має розширені можливості. Він здатен виконувати різноманітні завдання, такі як налаштування параметрів гібридних енергетичних систем, моніторинг дій користувачів та інші адміністративні функції. Крім того, даний користувач має доступ до сторінки візуалізації даних управління мікромережею, що дозволяє йому контролювати роботу системи.

Спершу адміністратору необхідно авторизуватися, після чого йому буде запропоновано обрати функціонал (рис. 3.35).

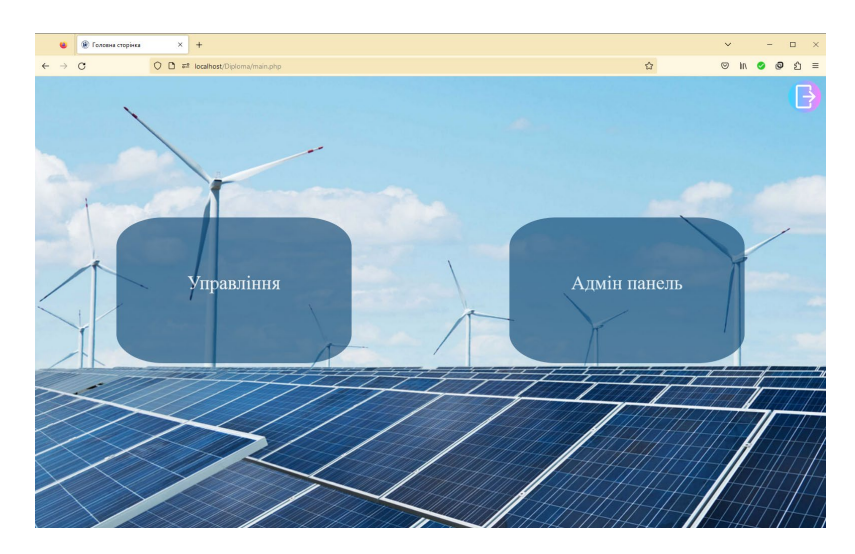

Рисунок 3.35 – Сторінка вибору функціоналу

Після вибору блоку Управління адміністратора буде перенаправлено на сторінку вибору мікромережі (рис. 3.36), яка використовує той самий інтерфейс, що й в оператора. Відмінністю є те, що адміністратору буде відображено повний перелік замовників разом з їх енергетичними системами.

| <b>(2) Замовники та мережі</b><br>$\times$<br>$+$<br>$\mathcal{C}$ | C <b>□</b> <sup>a</sup> localhost/Diploma/admin-cust-grids.php |                                 | $\mathbf{r}$                  | $\times$<br>$\hat{z}$ =<br>ெ |
|--------------------------------------------------------------------|----------------------------------------------------------------|---------------------------------|-------------------------------|------------------------------|
|                                                                    |                                                                | <b>itenergy</b>                 | <b>• Адмін панель</b>         | Вийти                        |
| Замовники:                                                         |                                                                | Q<br>Знайти замовника:          |                               |                              |
|                                                                    | Іваненко Іван                                                  | Пертенко Олексій                |                               | Аламенко Віталій             |
|                                                                    | Логін: user1                                                   | Логін: user2                    | Логін: user3                  |                              |
|                                                                    | Email: ivan.ivaenko@gmail.com                                  | Email: oleks.petrenko@gmail.com |                               | Email: adamenko.v@gmail.com  |
|                                                                    | Телефон: +380669241145                                         | Телефон: +380953841273          | Телефон: +380112211999        |                              |
| Школа I-III ступенів №15                                           | Заправна станція                                               | Нова локація                    |                               | Нова не активна локація      |
| Контракт № 300n11k2                                                | Контракт № 100                                                 | Контракт № 200                  | Контракт № 500nfk3            |                              |
| Послуга: активна                                                   | Послуга: активна                                               | Послуга: активна                | Послуга: не активна           |                              |
| Тип: Комунальний                                                   | Тип: Цілодобовий                                               | Тип: Промисловий                | Тип: Цілодобовий              |                              |
| Місто (населений пункт): Одеса                                     | Місто (населений пункт): Суми                                  | Місто (населений пункт): Суми   | Місто (населений пункт): Суми |                              |
| Країна: Україна                                                    | Країна: Україна                                                | Країна: Україна                 | Країна: Україна               |                              |
| 9 46.4163 : 30.711                                                 | 9 50.9209 : 34.7977                                            | 9 50.9201; 34.798               | 9 50.9048; 34.8029            |                              |
| Перейти                                                            | Перейти                                                        | Перейти                         |                               | Перейти                      |

Рисунок 3.36 – Web-сторінка вибору мікромережі

На сторінці візуалізації даних управління енергетичною мікромережею адміністратор має доступ до секцій, що містять загальну інформацію, структуру ГЕСВДЕ, вкладок із даними про стан компонентів мережі та споживанням і генерацією енергії. Остання містить два графіки, які відображають поточні та прогнозні показники (рисунок 3.37). При активації вкладення користувач може переглянути значення за один день а також змінювати інтервал до трьох або семи днів, вимкнути відображення прогнозних показників для кожного з графіків.

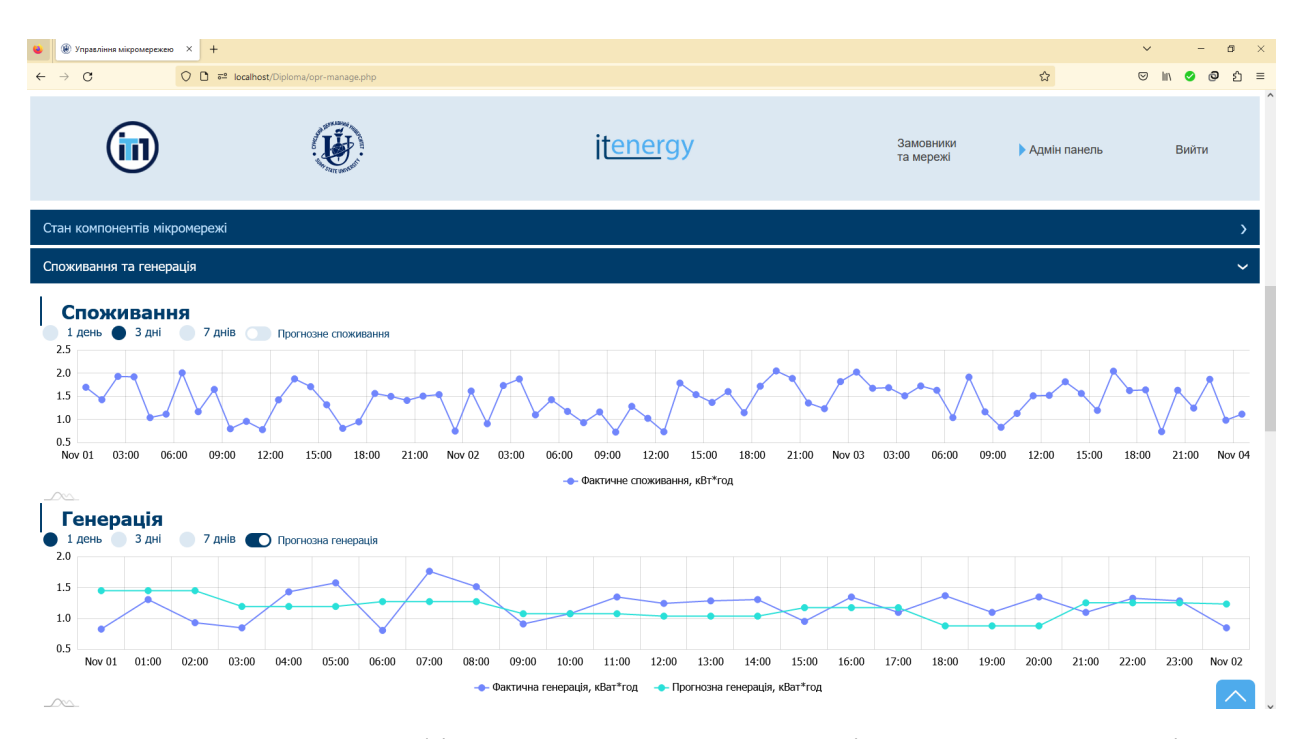

Рисунок 3.37 – Графіки споживання й генерації електричної енергії

Для переходу до адміністративної частини web-додатку слід скористатися відповідним елементом керування на сторінці вибору функціоналу або командою навігаційного меню.

Першою складовою є сторінка Параметри мікромереж, зображена на рисунку 3.38.

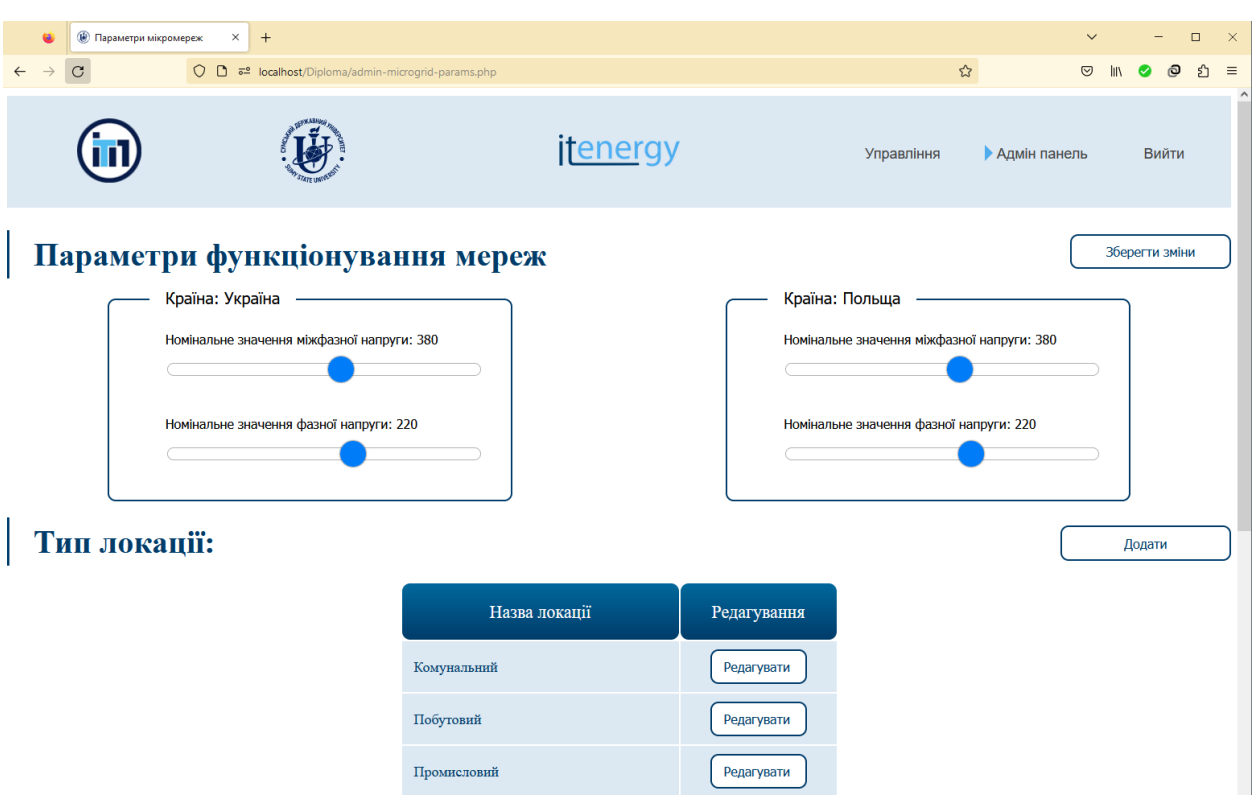

Рисунок 3.38 – Web-сторінка Параметри мікромереж

За допомогою представленого функціоналу адміністратор має можливість змінити значення фазної та міжфазної напруги. Ці значення є специфічними для кожної країни й затверджуються відповідно до стандартів і нормативів. Вони зберігаються в системі web-додатку для забезпечення його міжнародного використання. Іншою частиною функціоналу даної сторінки є можливість створення або редагування типу локації, де розміщується мікромережа замовника. Для виконання цих дій використовуються спеціальні форми.

У разі виникнення збою в роботі web-додатку важливо мати інструменти, що дозволить встановити його причину. Одним із таких засобів є зберігання дій, які призводять до зміни даних: додавання, редагування та видалення. Такий інструмент надає інтерфейс адміністратора на сторінці Історія запитів користувачів (рис. 3.39).

64

| <b>●</b> Історія запитів користувачів X | $+$                                               |                    |                       |                               | $\checkmark$ |            | $\Box$ |  |
|-----------------------------------------|---------------------------------------------------|--------------------|-----------------------|-------------------------------|--------------|------------|--------|--|
| Ω<br>C                                  | $\Omega$<br>ब्डि localhost/Diploma/admin-logs.php |                    |                       | ☆                             | $\odot$      |            |        |  |
|                                         |                                                   | <b>itenergy</b>    |                       | Управління<br>• Адмін панель  |              | Вийти      |        |  |
| Історія запитів:                        |                                                   | Логін користувача: | $\alpha$              |                               |              | Залогувати |        |  |
| <b>Hac</b>                              | Дія                                               | Статус             | Користувач            | Коментар                      |              |            |        |  |
| 2023-05-29 11:21:11                     | Оновлено значення номінальної напруги             | успішно            | admin (Адміністратор) | id країни: 5                  |              |            |        |  |
| 2023-05-22 22:57:18                     | Додано оператора до мікомережі                    | успішно            | moder (Модератор)     | id мережi: 1, id оператора: 7 |              |            |        |  |
| 2023-05-22 22:57:04                     | Видалено оператора від мікомережі                 | успішно            | moder (Модератор)     | id мережi: 1, id оператора: 7 |              |            |        |  |
| 2023-05-22 12:17:47                     | Оновлено значення номінальної напруги             | успішно            | admin (Адміністратор) | id країни: 5                  |              |            |        |  |
| 2023-05-16 21:53:41                     | Видалено оператора від мікомережі                 | успішно            | moder (Модератор)     | id мережi: 3, id оператора: 7 |              |            |        |  |
| 2023-05-16 21:53:29                     | Додано оператора до мікомережі                    | успішно            | moder (Модератор)     | id мережi: 3, id оператора: 7 |              |            |        |  |
| 2023-05-15 22:38:55                     | Створено оператора мікромережі                    | успішно            | moder (Модератор)     | id: , логін: oper2            |              |            |        |  |
| 2023-05-15 22:38:12                     | Оновлено оператора мікромережі                    | успішно            | moder (Модератор)     | id: 7, логін: user4           |              |            |        |  |
| 2023-05-12 23:38:54                     | Оновлення замовника                               | не успішно         | admin (Адміністратор) | Помилка при оновленні даних   |              |            |        |  |
| 2023-05-12 23:34:31                     | Оновлення замовника                               | не успішно         | admin (Адміністратор) | Помилка при оновленні даних   |              |            |        |  |
|                                         |                                                   |                    |                       |                               |              |            |        |  |

Рисунок 3.39 – Сторінка відстеження дій користувачів web-додатку

На цій сторінці адміністратор може переглянути деталі кожного запиту, включаючи дату й час, інформацію про особу, що здійснила дію, статус виконання та внесені зміни. Це дозволяє здійснювати контроль та перевірку активності користувачів у системі.

Щоб уникнути перенавантаження сторінки контентом, під час її завантаження відображається обмежена кількість записів, які поступово додаються при прокручуванні. Адміністратор має можливість скористатися функцією пошуку, щоб переглянути запити конкретного користувача.

Додатково передбачено функцію архівування всієї історії дій, до якої можна отримати доступ через відповідний елемент управління, розміщений у правому верхньому кутку сторінки.

Ще однією важливою функціональною особливістю web-додатку є можливість створення нових та оновлення параметрів існуючих пристроїв, що є компонентами мікромереж. У зв'язку з тим, що БД містить три типи пристроїв, для кожного з них розроблено окрему сторінку з спільною структурою та аналогічним функціоналом.

При завантаженні сторінки адміністратору відображається перелік пристроїв, розділений на декілька частин, представлених у вигляді вкладок із

нумерацією (рис. 3.40). При натисканні на назву пристрою з'являється його детальний опис (рис. 3.41). Створення та редагування пристроїв відбувається через спеціальні форми. Адміністратор має можливість скористатися пошуком пристрою.

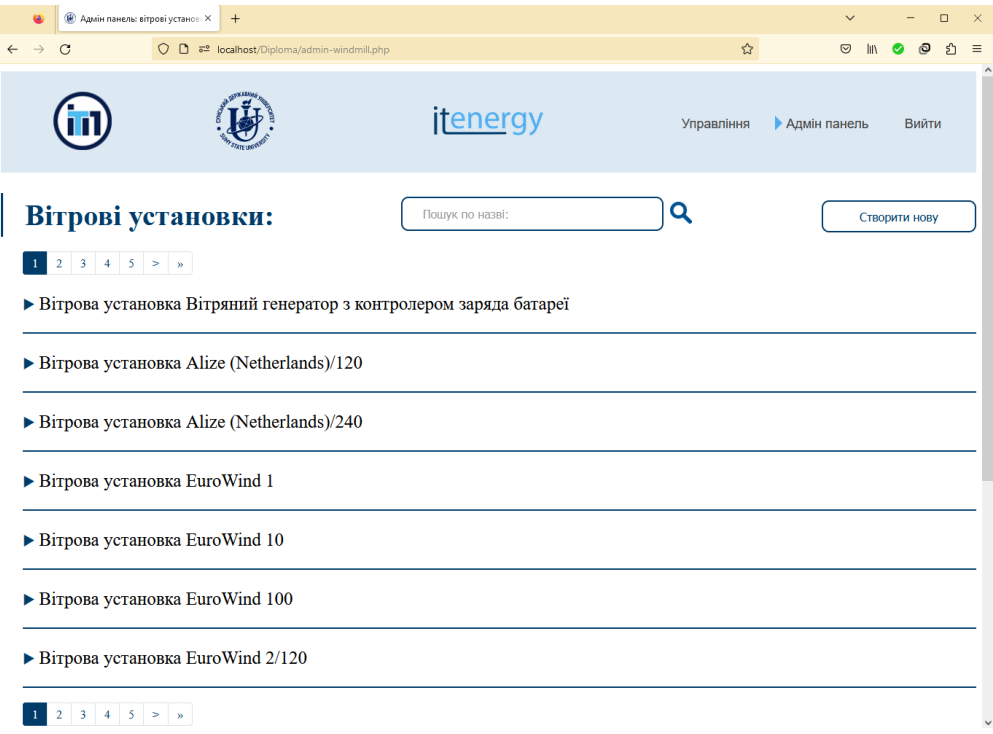

Рисунок 3.40 – Сторінка адміністрування вітрових установок

| • Адмін панель: акумулятори Х                                                           | $^{+}$                                                   |                               |  |                             |                     | $\checkmark$            |
|-----------------------------------------------------------------------------------------|----------------------------------------------------------|-------------------------------|--|-----------------------------|---------------------|-------------------------|
| $_{\rm C}$                                                                              | ○ □ <sup>=</sup> localhost/Diploma/admin-accumulator.php |                               |  | $\stackrel{\wedge}{\omega}$ |                     | $\odot$<br>$\mathbb{I}$ |
|                                                                                         |                                                          | <i>itenergy</i>               |  | Управління                  | <b>Адмін панель</b> |                         |
|                                                                                         | • Акумулятор BMS ECO Battery e-wall                      |                               |  |                             |                     |                         |
|                                                                                         |                                                          |                               |  |                             |                     |                         |
| Редагувати                                                                              |                                                          |                               |  |                             |                     |                         |
|                                                                                         |                                                          |                               |  |                             |                     |                         |
| Параметр                                                                                |                                                          | Значення                      |  |                             |                     |                         |
|                                                                                         |                                                          | <b>BMS ECO Battery e-wall</b> |  |                             |                     |                         |
|                                                                                         |                                                          | 5000                          |  |                             |                     |                         |
|                                                                                         |                                                          | 24                            |  |                             |                     |                         |
|                                                                                         |                                                          | 5000                          |  |                             |                     |                         |
|                                                                                         |                                                          | 75                            |  |                             |                     |                         |
| Назва<br>Потужність (Вт)<br>Напруга (B)<br>Ємність (А-год)<br>Довжина (м)<br>Ширина (м) |                                                          | 25                            |  |                             |                     |                         |
| Висота (м)                                                                              |                                                          | 100                           |  |                             |                     |                         |
| Bara (Kr)                                                                               |                                                          | 20                            |  |                             |                     |                         |

Рисунок 3.41 – Характеристики акумулятора

## **ВИСНОВКИ**

У результаті виконання кваліфікаційної роботи бакалавра був розроблений web-додаток підтримки надання послуг від енергетичних мікромереж.

Під час роботи над кваліфікаційною роботою бакалавра було досліджено предметну область застосування ГЕСВДЕ, що використовують чисті й відновлювальні ресурси для виробництва електроенергії. Проведено огляд останніх джерел і публікацій, що стосуються управління енергетичними системами з ВДЕ, з метою визначення ефективних підходів.

Завдяки аналізу програмних продуктів-аналогів визначено вимоги та перелік задач для розробки web-додатку, обрано засоби для його реалізації.

Мета проекту полягає в забезпеченні інформаційної підтримки надання послуг від енергетичних мікромереж. Вона досягається шляхом створення відповідних інтерфейсів доступу до даних, які дозволяють користувачам різних категорій контролювати роботу системи та відслідковувати зміну основних показників у часі.

Запропоновано удосконалення бази даних, щоб вона відповідала вимогам web-додатку та задовольняла потреби користувачів. Завершальним етапом стала реалізація серверної та клієнтської частин додатку. Сформовано технічне завдання (додаток А) та здійснено планування робіт над проектом, виділено ризики й розроблено стратегії реагування на них (додаток Б).

Результати роботи були апробовані на міжнародній науковій конференції ІМА 2023 у Сумському державному університеті (додаток В). Лістинг основних кодів міститься в додатках Г, Д.

Напрямком подальших досліджень є вдосконалення ІС управління енергетичною інфраструктурою з використанням ВДЕ, включаючи розроблений web-додаток. Ці роботи спрямовані на покращення функціоналу, ефективності та розширення можливостей системи.

## **СПИСОК ВИКОРИСТАНИХ ДЖЕРЕЛ**

1 Eastern Renewable Generation Integration Study [Електронний ресурс] – Режим доступу до ресурсу: https://www.nrel.[gov/grid/ergis](https://www.nrel.gov/grid/ergis.html).html (дата звернення: 18.04.2023).

2 Western Wind and Solar Integration Study [Електронний ресурс] – Режим доступу до ресурсу: https://www.nrel.[gov/grid/wwsis](https://www.nrel.gov/grid/wwsis.html).html (дата звернення: 18.04.2023).

3 Renewables and Energy Efficiency: A Dynamic Duo [Електронний ресурс] – Режим доступу до ресурсу: https://irena.[org/newsroom/articles/2017/aug/renewablesandenergyefficiencyadyna](https://irena.org/newsroom/articles/2017/aug/renewablesandenergyefficiencyadynamic-duo#:%7E:text=Power%20generation%20from%20many%20types,only%2025%E2%80%9385%25%20efficiency) mic-duo#:~:text=[Power%20generation%20from%20many%20types](https://irena.org/newsroom/articles/2017/aug/renewablesandenergyefficiencyadynamic-duo#:%7E:text=Power%20generation%20from%20many%20types,only%2025%E2%80%9385%25%20efficiency),only%2025– [85%25%20efficiency](https://irena.org/newsroom/articles/2017/aug/renewablesandenergyefficiencyadynamic-duo#:%7E:text=Power%20generation%20from%20many%20types,only%2025%E2%80%9385%25%20efficiency) (дата звернення: 19.04.2023).

4 Information technology and renewable energy [Електронний ресурс] – Режим доступу до ресурсу: https://www.zora.uzh.[ch/id/eprint/119759/](https://www.zora.uzh.ch/id/eprint/119759/) (дата звернення: 20.04.2023).

5 The smart grid [Електронний ресурс] – Режим доступу до ресурсу: [https://www.power](https://www.power-and-beyond.com/the-smart-grid-what-it-is-and-why-we-need-it-a-390575215d5f5a136fc35a372cba7b26/)-and-beyond.com/the-smart-grid-what-it-is-and-why-we-needit-a-[390575215d5f5a136fc35a372cba7b26/](https://www.power-and-beyond.com/the-smart-grid-what-it-is-and-why-we-need-it-a-390575215d5f5a136fc35a372cba7b26/) (дата звернення: 21.04.20203).

6 What is a Smart Grid [Електронний ресурс] – Режим доступу до ресурсу: [https://www.makeuseof.com/what](https://www.makeuseof.com/what-is-smart-grid-what-benefits-does-it-bring/)-is-smart-grid-what-benefits-does-it[bring/](https://www.makeuseof.com/what-is-smart-grid-what-benefits-does-it-bring/) (дата звернення: 24.04.2023).

7 Description Support System [Електронний ресурс] – Режим доступу до ресурсу: [https://www.managementstudyguide.com/decision](https://www.managementstudyguide.com/decision-support-systems.html)-support[systems.html](https://www.managementstudyguide.com/decision-support-systems.html) (дата звернення: 24.04.2023).

8 Description Support System (DDS) [Електронний ресурс] – Режим доступу до ресурсу: https://corporatefinanceinstitute.[com/resources/knowledge/other/decision](https://corporatefinanceinstitute.com/resources/knowledge/other/decision-support-system-dss/)-support[system](https://corporatefinanceinstitute.com/resources/knowledge/other/decision-support-system-dss/)-dss/ (дата звернення: 26.04.2023).

9 RETScreen [Електронний ресурс] – Режим доступу до ресурсу: [https://www.nrcan.gc.ca/maps](https://www.nrcan.gc.ca/maps-tools-and-publications/tools/modelling-tools/retscreen/7465)-tools-and-publications/tools/modelling[tools/retscreen/7465](https://www.nrcan.gc.ca/maps-tools-and-publications/tools/modelling-tools/retscreen/7465) (дата звернення: 28.04.2023).

10 Features - PVsyst [Електронний ресурс] – Режим доступу до ресурсу:<https://www.pvsyst.com/features/> (дата звернення: 28.04.2023).

11 This is WONDER 3.0 - Wonder 3.0 [Електронний ресурс] – Режим доступу до ресурсу: [http://info.wonderv3.com/this](http://info.wonderv3.com/this-is-wonder-3-0.html)-is-wonder-3-0.html (дата звернення: 01.05.2023).

12 All WONDER modules at a glance - Wonder 3.0 [Електронний ресурс] – Режим доступу до ресурсу: [http://info.wonderv3.com/all](http://info.wonderv3.com/all-wonder-modules-at-a-glance.html)-wondermodules-at-a-[glance.html](http://info.wonderv3.com/all-wonder-modules-at-a-glance.html) (дата звернення: 01.05.2023).

13 HOMER - Hybrid Renewable and Distributed Generation System Design Software [Електронний ресурс] – Режим доступу до ресурсу: https://www.[homerenergy](https://www.homerenergy.com/).com (дата звернення: 01.05.2023).

14 Shendryk Vira. Subsystem of collection, storage and visualization of operating data of the decision support system for microgid management / Vira Shendryk, Yuliia Parfenenko, Valentyn Maikovskyi, Denys Yurchenko, Sergii Shendryk // Computer systems and information technologies.  $-2022$ .  $-$  Vol. 2.  $-$ P. 69-77.

15 Shendryk Vira. Subsystem of collection, storage and visualization of operating data of the decision support system for microgid management / Vira Shendryk, Yuliia Parfenenko, Valentyn Maikovskyi, Denys Yurchenko, Sergii Shendryk // Computer systems and information technologies. – 2022. – Vol. 2. . – P. 69-77.

16 Decision Making for Energy Management in Smart Grid / Vira Shendryk, Olha Boiko; Yuliia Parfenenko et al. ; Research Anthology on Smart Grid and Microgrid Development. – Hershey: IGI-Global. – 2022. – P. 1268 - 1301.

17 Інтелектуальні інформаційно-аналітичні технології і засоби представлення, оцінювання та управління енергетичною інфраструктурою країни. Методологія побудова інтелектуальних технологій підтримки

прийняття рішень при управлінні енергетичною інфраструктурою. Експериментальні дослідження розроблених методів, інформаційних технологій та тестових задач їх апробації : звіт про НДР (остаточний) / кер. В. В. Шендрик. Суми : СумДУ, 2022. 144 с.

18 MySQL Advantages And Disadvantages [Електронний ресурс] – Режим доступу до ресурсу: https://www.w3schools.[blog/mysql](https://www.w3schools.blog/mysql-advantages-disadvantages)-advantages[disadvantages](https://www.w3schools.blog/mysql-advantages-disadvantages) (дата звернення: 02.05.2023).

19 What is IDEF - Definition, Methods, and Benefits [Електронний ресурс] – Режим доступу до ресурсу: https://www.edrawsoft.[com/what](https://www.edrawsoft.com/what-is-idef.html)-isidef.[html](https://www.edrawsoft.com/what-is-idef.html) (дата звернення: 04.05.2023).

20 Use Case Diagram Tutorial [Електронний ресурс] – Режим доступу до ресурсу: [https://creately.com/blog/diagrams/use](https://creately.com/blog/diagrams/use-case-diagram-tutorial/)-case-diagram-tutorial/ (дата звернення: 08.05.2023).

21 Sequence Diagram Tutorial [Електронний ресурс] – Режим доступу до ресурсу: [https://creately.com/blog/diagrams/sequence](https://creately.com/blog/diagrams/sequence-diagram-tutorial/)-diagram-tutorial/ (дата звернення: 09.05.2023).

22 What is Sequence Diagram [Електронний ресурс] – Режим доступу до ресурсу: https://www.visual-[paradigm.com/guide/uml](https://www.visual-paradigm.com/guide/uml-unified-modeling-language/what-is-sequence-diagram/)-unified-modeling[language/what](https://www.visual-paradigm.com/guide/uml-unified-modeling-language/what-is-sequence-diagram/)-is-sequence-diagram/ (дата звернення: 10.05.2023).

23 Logical Data Models – IBM Documentation [Електронний ресурс] – Режим доступу до ресурсу: https://www.ibm.[com/docs/en/data](https://www.ibm.com/docs/en/data-studio/4.1.1?topic=SS62YD_4.1.1/com.ibm.datatools.logical.ui.doc/topics/clogmod.html)studio/4.1.1?topic=[SS62YD\\_4.1.1/com](https://www.ibm.com/docs/en/data-studio/4.1.1?topic=SS62YD_4.1.1/com.ibm.datatools.logical.ui.doc/topics/clogmod.html).ibm.datatools.logical.ui.doc/topics/clogmo d.[html](https://www.ibm.com/docs/en/data-studio/4.1.1?topic=SS62YD_4.1.1/com.ibm.datatools.logical.ui.doc/topics/clogmod.html) (дата звернення: 12.05.2023).

24 Бєлка Я. С. Сховище даних для системи підтримки прийняття рішень при управлінні енергетичними мікромережами : робота на здобуття кваліфікаційного ступеня магістра : спец. 122 - комп'ютерні науки / наук. кер. В. В. Шендрик. Суми : Сумський державний університет, 2021. 102 с.

25 Сокрута А.О. Реалізація інформаційної системи підтримки управління енергетичними мережами з відновлюваними джерелами енергії / А. О. Сокрута, Ю. В. Парфененко // Матеріали XIV Всеукраїнської науковопрактичної конференції «Актуальні проблеми комп'ютерних наук АПКН2022» : тези доповідей / м. Хмельницький, 2022.

26 Chat Web Application using PHP with MySQL & JavaScript [Електронний ресурс] – Режим доступу до ресурсу: [https://www.codingnepalweb.com/chat](https://www.codingnepalweb.com/chat-web-application-using-php/)-web-application-using-php/ (дата звернення: 16.05.2023).

27 Як розбивати дані за допомогою PHP [Електронний ресурс] – Режим доступу до ресурсу: [https://code.tutsplus.com/uk/tutorials/how](https://code.tutsplus.com/uk/tutorials/how-to-paginate-data-with-php--net-2928)-to[paginate](https://code.tutsplus.com/uk/tutorials/how-to-paginate-data-with-php--net-2928)-data-with-php--net-2928 (дата звернення: 18.05.2023).

28 AJAX – Developer guides [Електронний ресурс] – Режим доступу до ресурсу: [https://developer.mozilla.org/en](https://developer.mozilla.org/en-US/docs/Web/Guide/AJAX)-US/docs/Web/Guide/AJAX (дата звернення: 22.05.2023).

29 Майковський В.О., Сокрута А.О., Парфененко Ю.В., Шендрик В.В. Web-додаток візуалізації даних системи управління енергетичними мікромережами. II Міжнародна науково-практична інтернетконференція «Досягнення і перспективи науки, освіти та виробництва: 2021»: тези доповідей. : м. Київ, 2021. C. 50-54.

30 Sokruta A., Parfenenko Y., Shendryk V. Information System for Support of Energy Microgrid with Renewable Energy Sources Management. Міжнародна наукова конференція молодих учених «IMA::2022»: тези доповідей. : м.Суми, 2022. С. 76-77.

31 JavaScript Charts and Maps [Електронний ресурс] – Режим доступу до ресурсу:<https://www.amcharts.com/> (дата звернення: 26.05.2023).

# **ДОДАТОК А**

**Технічне завдання**

## **ТЕХНІЧНЕ ЗАВДАННЯ**

# **на розробку «Web-додаток підтримки надання послуг від енергетичних мікромереж»**

# **ПОГОДЖЕНО:**

Доцент кафедри інформаційних технологій \_\_\_\_\_\_\_\_\_\_\_ Парфененко Ю.В.

Студент групи ІТ-92-0/2 \_\_\_\_\_\_\_\_\_\_\_ Тітарєв А.М.
# **1. Призначення й мета web-додатку підтримки надання послуг від енергетичних мікромереж**

### **1.1 Призначення web-додатку**

Web-додаток призначений для підтримки надання послуг клієнтам енергетичних мікромереж шляхом забезпечення інтерфейсу для моніторингу роботи енергетичної мікромережі та взаємодії з її компонентами.

Розмежування прав доступу забезпечить ефективність і дозволить розподілити обов'язки між різними типами користувачів web-додатку.

### **1.2 Мета створення web-додатку**

Мета проекту полягає в забезпеченні інформаційної підтримки надання послуг від енергетичних мікромереж за рахунок використання розроблюваного web-додатку.

#### **1.3 Цільова аудиторія**

Цільовою аудиторією даного проекту є замовник гібридної мережі, оператор мікромережі, особа, що надає послуги з обслуговування системи управління гібридною енергетичною системою (модератор) та адміністратор web-додатку.

#### **2 Вимоги до проекту**

### **2.1 Вимоги до проекту в цілому**

### **2.1.1 Вимоги до структури й функціонування**

Web-додаток підтримки надання послуг від енергетичних мікромереж повинен бути реалізований відповідно до web-технологій та стандартів. Webдодаток має забезпечувати визначений набір функціональних можливостей, що включає: моніторинг роботи компонентів мікромереж у реальному часі, підтримка зворотного зв'язку з клієнтами – замовниками гібридних енергетичних систем, інструменти управління користувачами й web-додатком вцілому.

Web-додаток повинен дотримуватися принципів безпеки, включаючи автентифікацію та авторизацію користувачів, забезпечення конфіденційності даних.

Кінцевий продукт даного проекту має бути представлений webдодатком, який повинен містити простий, інтуїтивно зрозумілий інтерфейс.

#### **2.1.2 Вимоги до користувачів**

З web-додатком можуть взаємодіяти різні категорії користувачів, до яких висуваються специфічні вимоги.

Замовник та оператор мікромереж не повинні мати особливих технічних навичок для роботи з додатком і його підтримкою. Спільною вимогою до всіх типів користувачів є наявність навичок використання персонального комп'ютера чи мобільного пристрою та web-браузера.

Адміністратор і модератор додатково повинні знати принципи роботи з базою даних.

### **2.1.3 Вимоги до збереження інформації**

Інформація, необхідна для функціонування web-додатку, повинна зберігатися у базі даних, реалізованій засобами системи управління базами даних MySQL.

#### **2.1.4 Вимоги до розмежування доступу**

Доступ до функціональності web-додатку повинен бути обмеженим лише авторизованим користувачам, які мають відповідні права доступу. Механізм авторизації користувачів повинен відповідати вимогам безпеки та забезпечувати захист від несанкціонованого доступу.

Права доступу до інформації розмежовані за групами користувачів: замовник мікромережі, оператор, модератор та адміністратор.

Замовник матиме доступ до інформації про свої енергетичні системи та функціонування їх основних компонентів, зможе зв'язатися з модератором для отримання додаткової інформації.

Модератор буде керувати обліковими записами замовників й операторів мікромереж, слідкуватиме за підтримкою підписаних контрактів зі замовниками, матиме доступ до даних про їх мережі.

Оператор матиме доступ до інформації про роботу енергетичної мікромережі, показників споживання й генерації енергії, стану вимикачів.

Адміністратор теж зможе відслідковувати показники споживання і генерації енергії мікромережею замовника, матиме можливість редагувати параметри їх розміщення й функціонування. Також дана особа матиме можливість створювати нові пристрої, що є компонентами мікромереж, та контролювати дії користувачів web-додатку.

### **2.2 Структура web-додатку**

#### **2.2.1 Загальна інформація про структуру web-додатку**

До структури web-додатку входять два розділи: «Управління» й «Адміністрування».

Перелік сторінок web-додатку наступний:

– сторінка управління енергетичною мікромережею з відображенням її структурної схеми, станом роботи пристроїв і вимикачів;

– сторінка керування обліковими записами замовників;

– сторінка адміністрування параметрів функціонування й розміщення мережі;

– сторінка відстеження запитів користувачів на додавання чи редагування даних у web-додатку;

#### **2.2.2 Навігаційне меню**

Для зручної навігації повинно бути створене меню, що забезпечить переміщення користувача по всім доступним сторінкам web-додатку. Воно має бути закріплене і розташовуватися у верхній частині кожної сторінки, щоб користувач міг перейти до іншої доступної для його ролі web-сторінки.

Замовник мікромережі буде мати обмежений доступ до функціоналу веб-додатку, зокрема, йому буде доступний розділ «Управління», де він зможе відстежувати роботу компонентів мікромережі, та сторінка зворотного зв'язку.

Оператору необхідно спочатку вибрати бажану мережу на відповідній сторінці, після чого він також матиме доступ до розділу «Управління» для моніторингу компонентів мікромережі та стану вимикачів.

Для модератора буде доступною навігація між сторінками в розділі «Адміністрування», що включає сторінку вибору замовника, web-сторінку керування його обліковим записом і сторінку реєстрації нового замовника. Модератор може перейти до розділу «Управління» на web-сторінку моніторингу роботи мікромережі та її компонентів.

Адміністратор web-додатку може переходити між розділами «Адміністрування» та «Управління», та web-сторінками в межах окремого розділу. У першому доступна навігація між сторінкою адміністрування параметрів розміщення й функціонування мікромереж, web-сторінками створення нових і редагування параметрів існуючих пристроїв, що є компонентами мікромереж і сторінкою відстеження дій користувачів webдодатку.

У другому розділі адміністратор може переходити між web-сторінкою вибору замовника та сторінкою моніторингу роботи компонентів енергетичних мікромереж.

### **2.2.3 Дизайн web-додатку**

Дизайн web-додатку має бути виконаний у мінімалістичному та сучасному стилі. Корпоративними кольорами є блакитний (#A4D3E0), синій (#003C6A) та білий (#FFFFFF), тому під час розробки продукту проекту потрібно використовувати саме їх.

Види і розміри шрифтів повинні бути комфортними для перегляду. Основними шрифтами обрано «Times New Roman», «Arial» і «Tahoma».

Для заголовків розмір шрифту становить 40 пікселів, підзаголовків – 30 пікселів, звичайного тексту – 20 пікселів.

Інформаційні блоки, елементи управління та інші компоненти вікон web-додатку повинні мати зручне і логічне розташування, що сприяє максимальному донесенню інформації до користувача. Попередній макет майбутнього web-додатку зображено на рисунку А.1.

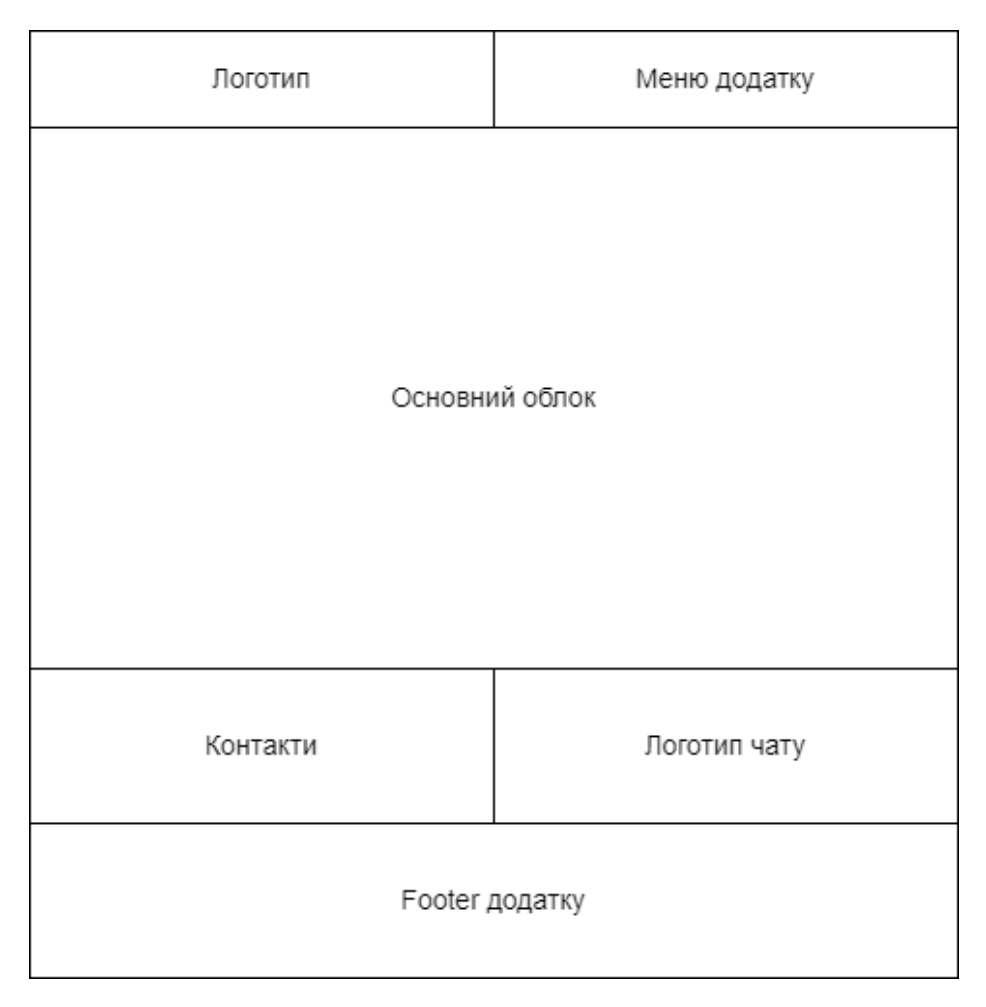

Рисунок А.1 – Макет web-додатку

## **2.2.4 Система навігації**

Система навігації між сторінками web-додатку зображена на рисунках

 $A.2 - A.5.$ 

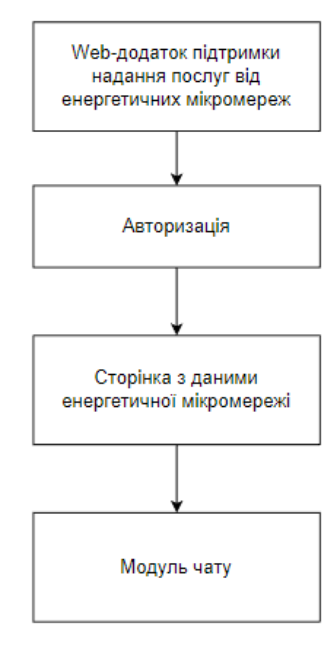

Рисунок А.2 – Система навігації для замовника

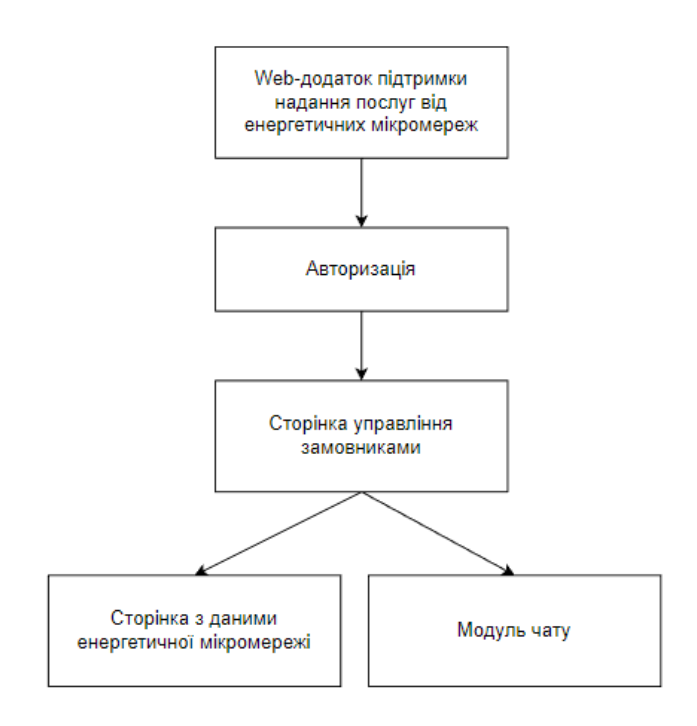

Рисунок А.3 – Карта web-додатку для модератора

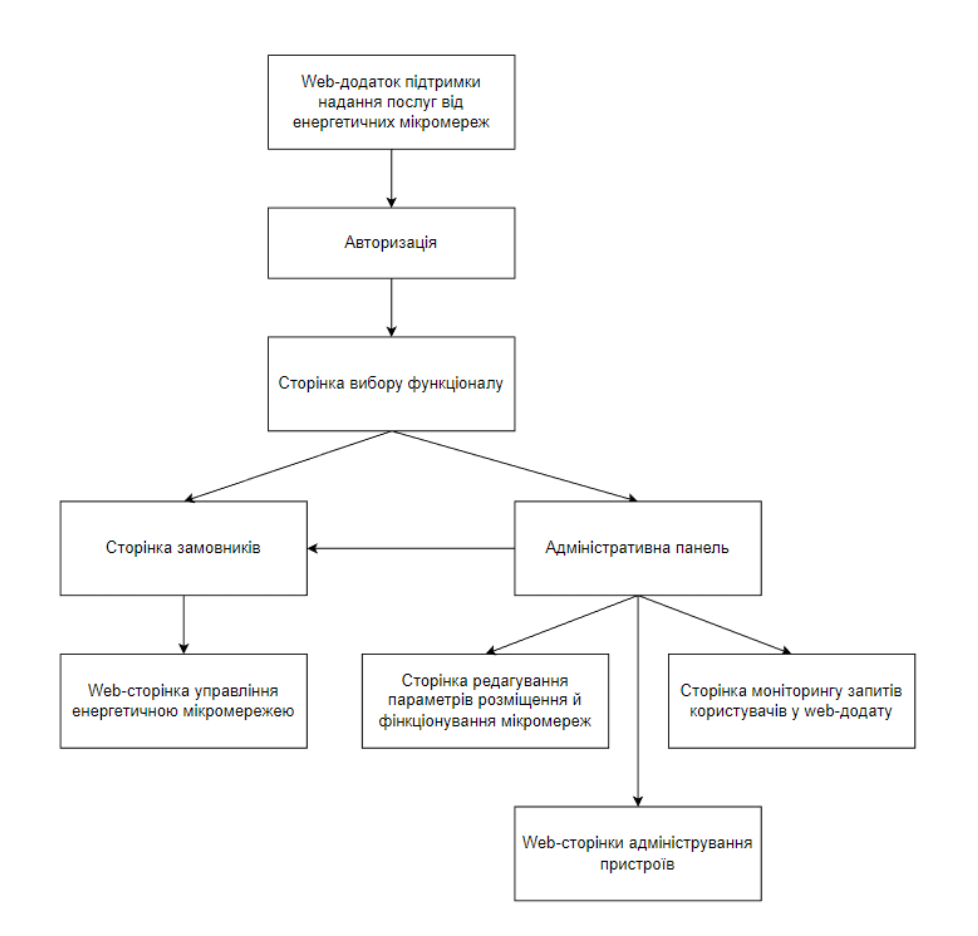

Рисунок А.4 – Система навігації для адміністратора

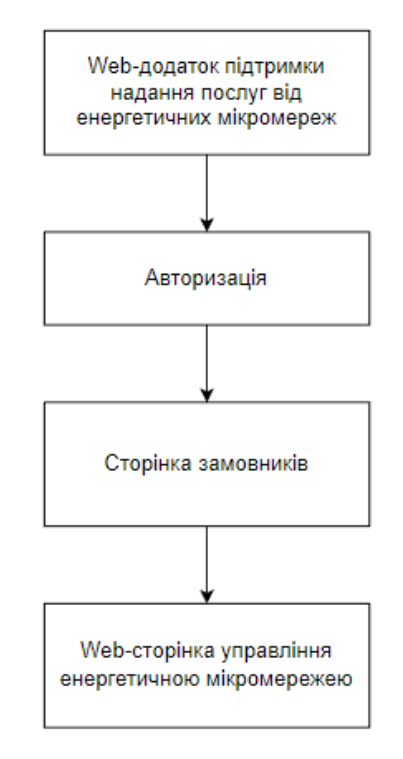

Рисунок А.5 – Карта web-додатку для оператора

## **2.3 Вимоги до видів забезпечення**

## **2.3.1 Вимоги до лінгвістичного забезпечення**

Весь текст у web-додатку має бути представлений українською мовою.

## **2.3.2 Вимоги до програмного забезпечення**

Мінімальними вимогами до web-додатку є такі:

- − операційна система: Microsoft Windows 7 або вище;
- браузер: Браузер Microsoft Internet Explorer 11 чи Microsoft Edge

107.0.14.18.26 або вище, Mozilla Firefox 106.0.5 або вище, Google Chrome 106.0.5249 або вище, Opera 75.0.3969.171 або вище;

- $-$  MySQL Server 5.6 або вище;
- операційна система Android 10 або вище;
- додатково: доступ до мережі Інтернет.

## **2.4 Вимоги до функціонування системи**

## **2.4.1 Потреби користувача**

Потреби користувача, визначені на основі рішення замовника, представлені у таблиці А.1.

| ID      | Потреби користувача                                             | Джерело   |
|---------|-----------------------------------------------------------------|-----------|
| $UN-01$ | Керування замовниками мікромереж                                | Модератор |
| $UN-02$ | Реєстрація нового замовника                                     | Модератор |
| $UN-03$ | Зворотній зв'язок із замовником                                 | Модератор |
| $UN-04$ | Управління<br>мікромереж<br>операторами<br>замовників           | Модератор |
| $UN-05$ | Моніторинг роботи пристроїв, підключених до<br>мережі замовника | Модератор |

Таблиця А.1 – Потреби користувача

Продовження таблиці А.1

| ID           | Потреби користувача                               | Джерело        |
|--------------|---------------------------------------------------|----------------|
| <b>UN-06</b> | Відображення історії зміни станів вимикачів       | Оператор       |
|              | мікромережі                                       |                |
| $UN-07$      | Візуалізація<br>й<br>даних<br>про<br>споживання   | Оператор,      |
|              | генерацію енергії мікромережею замовника          | Адміністратор  |
| <b>UN-08</b> | Адміністрування параметрів функціонування         | Адміністратор  |
|              | й розміщення гібридних енергетичних систем        |                |
| <b>UN-09</b> | Адміністрування<br>пристроїв,<br>ЩО<br>$\epsilon$ | Адміністратор  |
|              | компонентами мікромереж                           |                |
| $UN-10$      | Моніторинг запитів користувачів на зміну          | Адміністратор  |
|              | даних у web-додатку                               |                |
| $UN-11$      | Вибір активної мережі для роботи з нею            | Замовник       |
| $UN-12$      | Відображення<br>роботи<br>статусу<br>основних     | Замовник,      |
|              | компонентів мікромережі                           | Адміністратор, |
|              |                                                   | Модератор,     |
|              |                                                   | Оператор       |
| $UN-13$      | Зворотній зв'язок                                 | Замовник,      |
|              |                                                   | Модератор      |

## **2.4.2 Системні вимоги**

Проаналізувавши потреби користувачів програмного додатку визначено наступні вимоги:

наявність сторінки з даними про замовника та його мікромережами;

− можливість надавати доступ операторам до сторінки управління мікромережею;

наявність сторінки, призначеної для візуалізації структурної схеми мікромережі з відображенням основних компонентів, статусом їх роботи, станом вимикачів й основною інформацією;

наявність візуального представлення даних про генерацію та споживання енергії мікромережею;

− редагування параметрів, потрібних для функціонування мереж;

− наявність функцій створення нових та зміни існуючих типів локацій для розміщення мережі;

можливість додавання й редагування пристроїв – компонентів мікромереж;

наявність функції відслідковування запитів користувачів із можливістю архівування;

можливість вибору мережі для подальшої роботи з нею. Передбачити наявність функції зміни активної енергетичної системи;

наявність функції зворотного зв'язку з модератором.

# **3 Склад і зміст робіт зі створення web-додатку підтримки надання послуг від енергетичних мікромереж**

Детальний опис етапів створення web-додатку наведено в таблиці А.2. Повний список робіт проекту наведено в таблиці А.3.

| $N_2$          | Склад і зміст робіт                  | Строк розробки |
|----------------|--------------------------------------|----------------|
| $N_2$          | Склад і зміст робіт                  | Строк розробки |
| $\mathbf{1}$   | Дослідження предметної області       | $11 \mu$ нів   |
| $\overline{2}$ | Визначення властивостей web-додатку  | 4 дні          |
| 3              | Проектування web-додатку             | 4 дні          |
| $\overline{4}$ | Розробка макету web-додатку          | 6 днів         |
| 5              | Задання верстки сторінок web-додатку | 9 днів         |
| 6              | Розробка модулів web-додатку         | $20 \mu$ ыйв   |
| 7              | Наповнення контентом додатку         | $4 \mu$ ні     |
| 8              | Тестування                           | 5 днів         |
| 9              | Розміщення на хостингу               | $1 \mu$ ні     |
| 10             | Перевірка працездатності             | 4 дні          |
| 11             | Написання супровідної документації   | $2 \mu$ ні     |
| 12             | Реліз web-додатку                    | $1 \mu$ ень    |

Таблиця А.2 **–** Етапи створення web-додатку

# Таблиця А.3 – Перелік робіт проекту

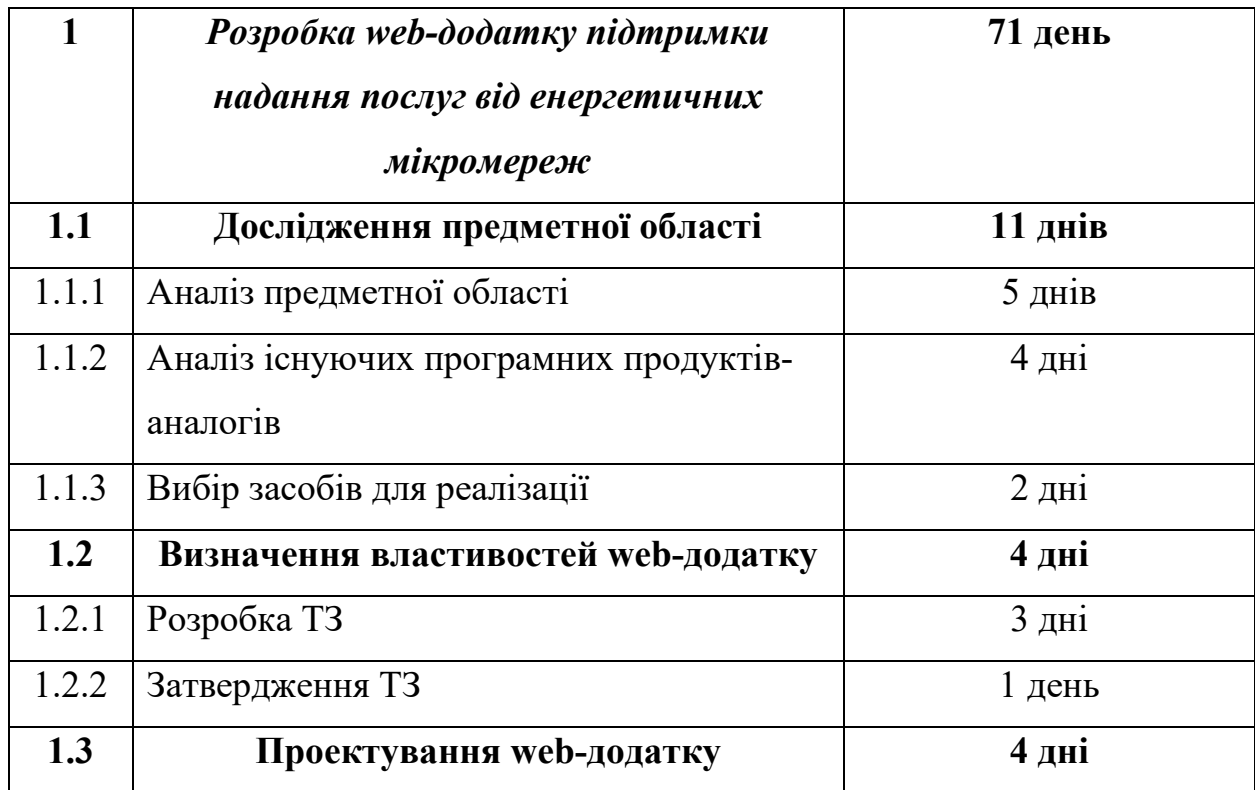

Продовження таблиці А.3

| 1.3.1  | Структурно-функціональне моделювання         | $1$ день   |
|--------|----------------------------------------------|------------|
| 1.3.2  | Моделювання варіантів використання,          | $2 \mu$ ні |
|        | діаграм діяльності, послідовності            |            |
| 1.3.3  | Затвердження етапу проектування              | $1$ день   |
| 1.4    | Розробка макету web-додатку                  | 6 днів     |
| 1.5    | Задання верстки сторінок додатку             | 9 днів     |
| 1.5.1  | Верстка сторінки управління замовниками      | $2 \mu$ ні |
| 1.5.2  | сторінки<br>візуалізації<br>Верстка<br>даних | 3 дні      |
|        | керування мікромережею                       |            |
| 1.5.3  | Верстка адміністративної панелі              | $4 \mu$ ні |
| 1.6    | Розробка модулів web-додатку                 | 20 днів    |
| 1.6.1  | Розробка модулю замовників                   | 4 днів     |
| 1.6.2  | Розробка модулю мікромережі                  | 5 днів     |
| 1.6.3  | Розробка модулю адміністрування              | 11 днів    |
| 1.7    | Наповнення контентом додатку                 | 4 дні      |
| 1.8    | Тестування                                   | 5 днів     |
| 1.8.1  | Beta-тестування                              | $2 \mu$ ні |
| 1.8.2  | Alpha-тестування                             | 3 дні      |
| 1.9    | Розміщення на хостингу                       | 1 день     |
| 1.10   | Перевірка працездатності                     | 4 дні      |
| 1.10.1 | Перевірка працездатності всіх модулів        | $3 \mu$ ні |
| 1.10.2 | Перевірка адаптивності інтерфейсу під        | $1$ день   |
|        | різні пристрої                               |            |
| 1.11   | Написання супровідної документації           | $2 \mu$ ні |
| 1.12   | Реліз web-додатку                            | 1 день     |

## **4 Вимоги до складу й змісту робіт**

## **із введення web-додатку в експлуатацію**

Web-додаток має бути затверджено та розміщено на web-хостингу, куди переноситься web-додаток і наповнення бази даних із подальшою їх доробкою.

## **ДОДАТОК Б**

## **Планування робіт**

**Деталізація мети проекту методом SMART.** Абревіатура SMART об'єднує п'ять основних критеріїв, які використовуються для визначення мети проекту. SMART розшифровується наступним чином:

− Specific – конкретна, тобто чітка та зрозуміла;

− Measurable – вимірна. Це означає, що мету необхідно відобразити у числовому показнику;

− Achievable – досяжна, тобто реалістична;

Relevant – значима, тобто така, досягнення якої буде гарно впливати на подальший розвиток компанії;

− Time bound – мета повинна мати чіткий термін своєї реалізації.

Результати деталізації методом SMART наведено в таблиці Б.1.

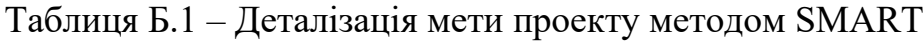

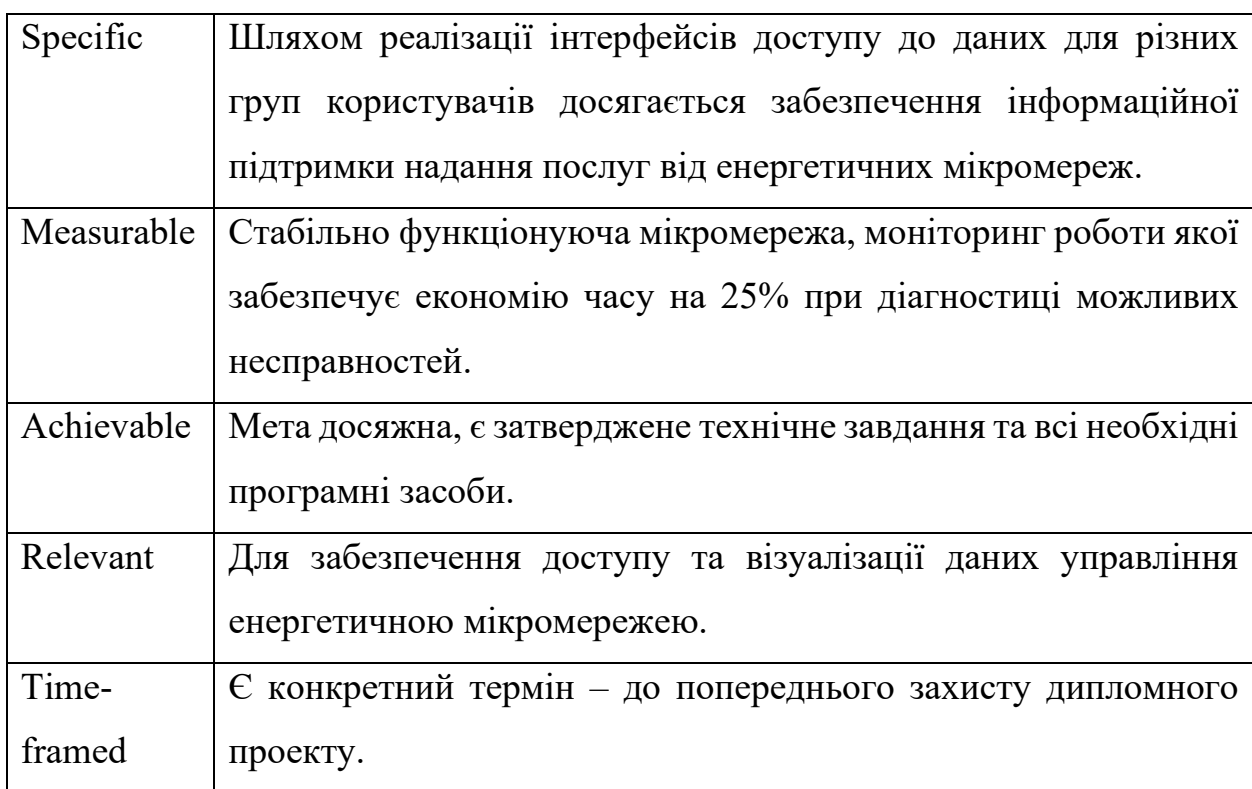

**Планування змісту робіт**. Ієрархічна структура робіт (Work Breakdown Structure, WBS) в управлінні ІТ-проектами візуально окреслює складний і багатоетапний проект.

Це інструмент управління, який розділяє складні роботи на більш керовані частини. Це дозволяє проаналізувати окремі задачі, які потрібно виконати для досягнення головної мети проекту. Основна мета WBS – переконатися, що всі необхідні завдання включені в план проекту.

Структура розподілу робіт використовує різні рівні для перетворення складних проектів у керовані елементи робіт. Найпоширенішими є такі:

верхній рівень, де представлено кінцевий результат проекту;

підпроекти, що відображають всі основні етапи робочого процесу та визначають цілі, яких потрібно досягти;

пакети робіт, що складаються з груп завдань, які утворюють підпроекти;

завдання - це найменші керовані елементи, завершення яких сприяє полегшенню виконання задач на рівні пакетів робіт.

На рисунках Б.1-Б.2 представлено WBS із розробки web-додатку підтримки надання послуг від енергетичних мікромереж.

**Планування структури виконавців.** Організаційна структура виконавців (Organization Breakdown Structure, OBS) – це ієрархічна модель, яка описує встановлену організаційну структуру для планування проекту, управління ресурсами, відстеження часу та розподілу витрат. OBS структурована таким чином, щоб допомогти визначити, які працівники відповідатимуть за певні частини проекту.

Як і WBS, організаційна структура виконавців дозволяє розділити складні завдання проекту. Це забезпечує більш організоване представлення робіт, які потрібно завершити.

На рисунку Б.3-Б.4 представлено організаційну структуру планування проекту. Список виконавців, які функціонують у даному проекті, описано в таблиці Б.2.

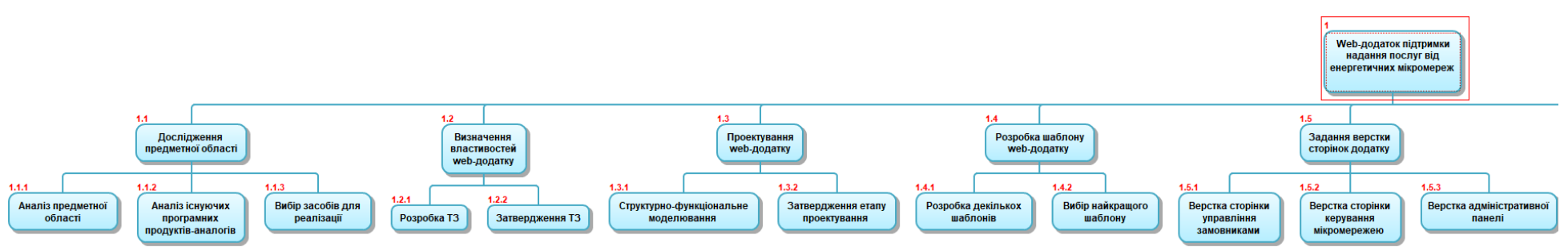

Рисунок Б.1 – WBS-структура робіт проекту

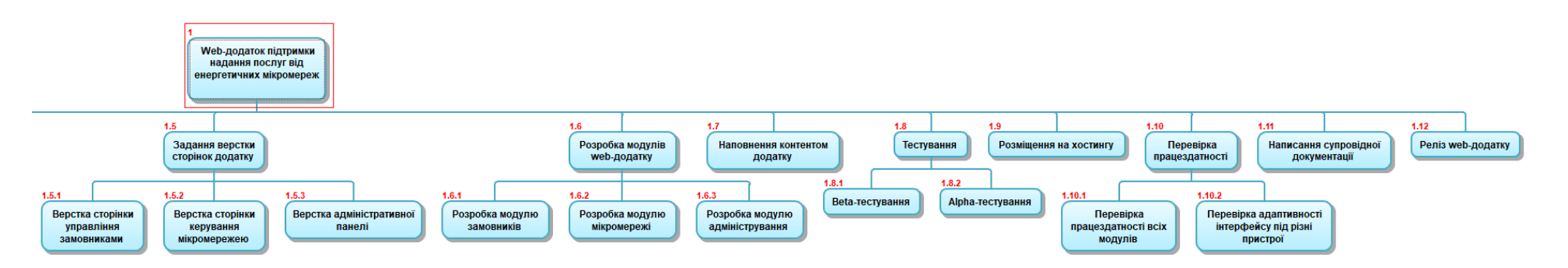

Рисунок Б.2 – Продовження WBS-структури робіт проекту

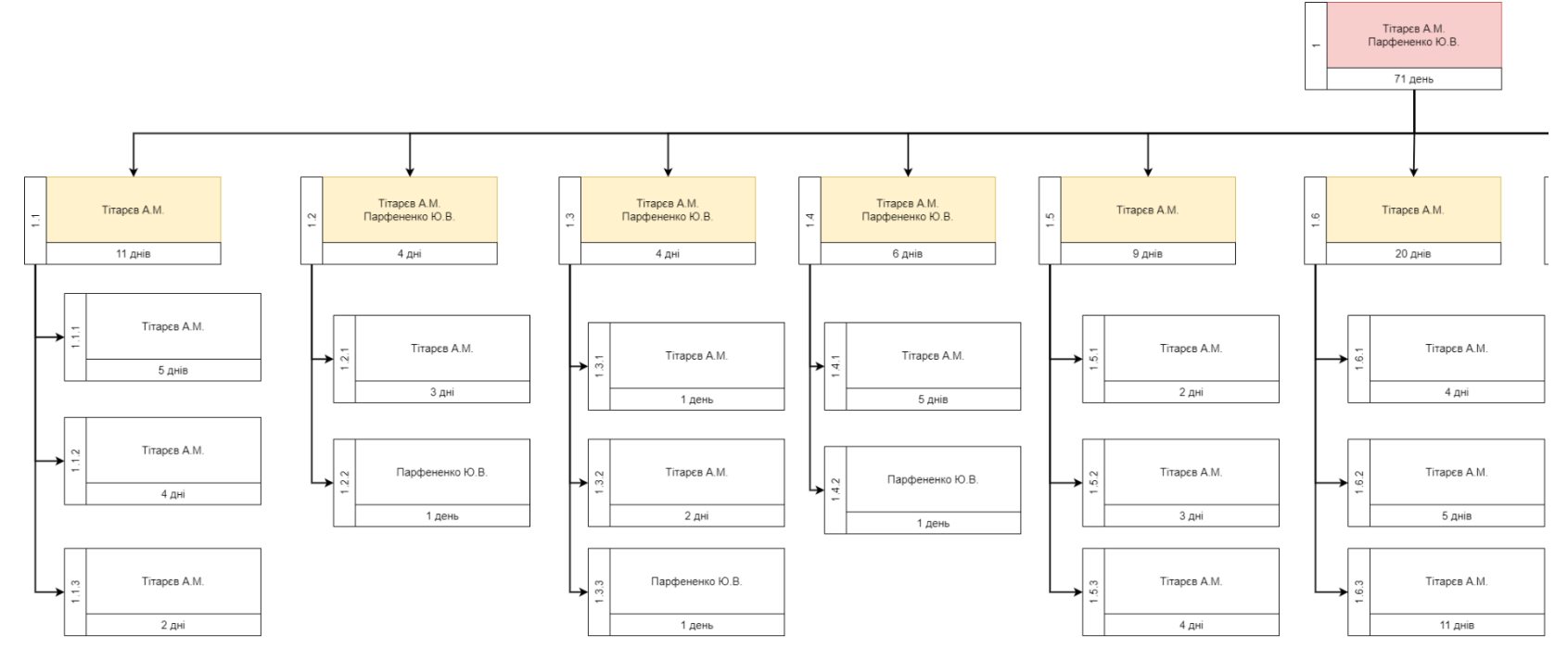

Рисунок Б.3 – ОBS-структура робіт проекту

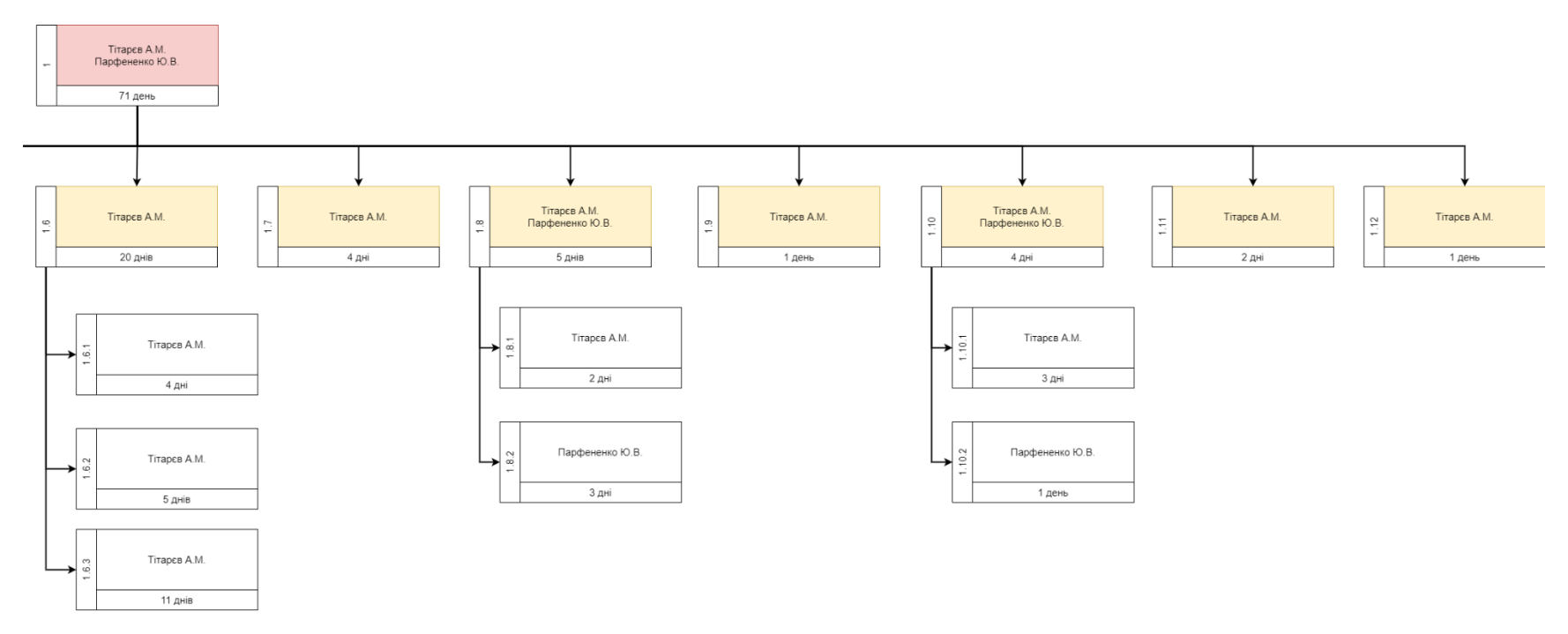

Рисунок Б.4 – Продовження ОBS-структури робіт проекту

Таблиця Б.2 – Виконавці проекту

| Роль             | $\mathbb{R}^n$  | Проектна роль                          |  |  |  |  |
|------------------|-----------------|----------------------------------------|--|--|--|--|
| Розробник        | Тітарєв А.М.    | Створює шаблони web-додатку,           |  |  |  |  |
|                  |                 | front-end<br>back-end<br>та<br>виконує |  |  |  |  |
|                  |                 | розробку.                              |  |  |  |  |
| Проектувальник   | Тітарєв А.М.    | Розробляє структуру web-додатку.       |  |  |  |  |
| Тестувальник     | Парфененко Ю.В  | Відповідають<br>за<br>тестування       |  |  |  |  |
|                  | Тітарєв А.М.    | функціоналу та дизайну<br>web-         |  |  |  |  |
|                  |                 | додатку.                               |  |  |  |  |
| Керівник проекту | Парфененко Ю.В. | Формує завдання на<br>розробку         |  |  |  |  |
|                  |                 | проекту, проводить консультації.       |  |  |  |  |
| Менеджер проекту | Тітарєв А.М.    | Відповідає за виконання термінів,      |  |  |  |  |
|                  |                 | розподіл ресурсів та завдань між       |  |  |  |  |
|                  |                 | Відповідальний<br>учасниками.<br>за    |  |  |  |  |
|                  |                 | супровід проекту документацією.        |  |  |  |  |

**Діаграма Ганта.** Діаграма Ганта – це горизонтальна гістограма, яка використовується для візуального представлення плану проекту в часі.

На вертикальній осі міститься список задач. Горизонтальні лінії різної довжини представляють часову шкалу, яка може містити послідовність завдань, їх тривалість, дати початку та завершення, а також відповідальних за кожне з них.

Календарний графік даного проекту представлено на рисунках Б.5–Б.6.

|                 | Название задачи                       |                   |                         |                            | • Триваліс • Початок • Завершені • Попередн • часу |               | $\div$ peser $\div$ | FRICIH FRIGIA FRICIH FRIGIA FRIGIA FRIGIA FRIGIA FRIGIA FRIGIA FRIGIA FRIGIA |
|-----------------|---------------------------------------|-------------------|-------------------------|----------------------------|----------------------------------------------------|---------------|---------------------|------------------------------------------------------------------------------|
|                 | 4 Web-додаток підтримки надання       | 74 днів Ср        |                         | Пн                         |                                                    | Однів Однів   |                     |                                                                              |
|                 | послуг від енергетичних мікромереж    |                   | 01.03.23                | 12.06.23                   |                                                    |               |                     |                                                                              |
| $\overline{2}$  | • Дослідження предметної області      | <b>11 днів</b>    |                         | Cp 01.03.23 Cp 15.03.23    |                                                    | 0 днів 3 днів |                     |                                                                              |
|                 | Аналіз предметної області             | 5 днів            | Cp 01.03.23 BT 07.03.23 |                            |                                                    | Однів Зднів   |                     | <b>Tirapcs A.M.</b>                                                          |
|                 | Аналіз існуючих програмних            | 4 днів            |                         | Ср 08.03.23 Пн 13.03.23 3  |                                                    |               | Однів Зднів         | Tirapch A.M.                                                                 |
|                 | продуктів-аналогів                    |                   |                         |                            |                                                    |               |                     |                                                                              |
|                 | Вибір засобів для реалізації          | 2A <sub>HIB</sub> |                         | BT 14.03.23 Cp 15.03.23 4  |                                                    | Однів Зднів   |                     | Tirapcs A.M.                                                                 |
| 6               | ■ Визначення властивостей web-додатку | 4 днів            |                         | Чт 16.03.23 BT 21.03.23 2  |                                                    |               | 0 днів 3 днів       |                                                                              |
|                 | Розробка ТЗ                           | 3 днів            |                         | Чт 16.03.23 Пн 20.03.23 5  |                                                    | Однів Зднів   |                     | Tirapce A.M.                                                                 |
| 8               | Затвердження ТЗ                       | 1 день            |                         | BT 21.03.23 BT 21.03.23 7  |                                                    | Однів Зднів   |                     | Парфененко Ю.В.                                                              |
| $\overline{9}$  | ■ Проектування web-додатку            | 4 днів            |                         | Ср 22.03.23 Пн 27.03.23 6  |                                                    |               | 0 днів 3 днів       |                                                                              |
| 10              | Структурно-функціональне              | 1 день            |                         | Cp 22.03.23 Cp 22.03.23 8  |                                                    | Однів Зднів   |                     | <b>- TirapcB A.M.</b>                                                        |
|                 | моделювання                           |                   |                         |                            |                                                    |               |                     |                                                                              |
| 11              | Моделювання варіантів використання,   | $2 \mu$ HiB       |                         | Чт 23.03.23 Пт 24.03.23 10 |                                                    |               | Однів Зднів         | Tirapes A.M.                                                                 |
|                 | діаграм діяльності, послідовності     |                   |                         |                            |                                                    |               |                     |                                                                              |
| 12              | Затвердження етапу проектування       | 1 день            |                         | Пн 27.03.23 Пн 27.03.23 11 |                                                    |               | Однів Зднів         | Парфененко Ю.В.                                                              |
| 13 <sup>°</sup> | <b>4 Розробка шаблону web-додатку</b> | 6 днів            |                         | BT 28.03.23 BT 04.04.23 9  |                                                    |               | 0 днів 3 днів       |                                                                              |
| 14              | Розробка декількох шаблонів           | 5 днів            |                         | Вт 28.03.23 Пн 03.04.23 12 |                                                    |               | Однів Зднів         | Tirapes A.M.                                                                 |
| 15              | Вибір найкращого шаблону              | 1 день            |                         | BT 04.04.23 BT 04.04.23 14 |                                                    |               | Однів Зднів         | Парфененко Ю.В.                                                              |

Рисунок Б.5 – Календарний графік проекту

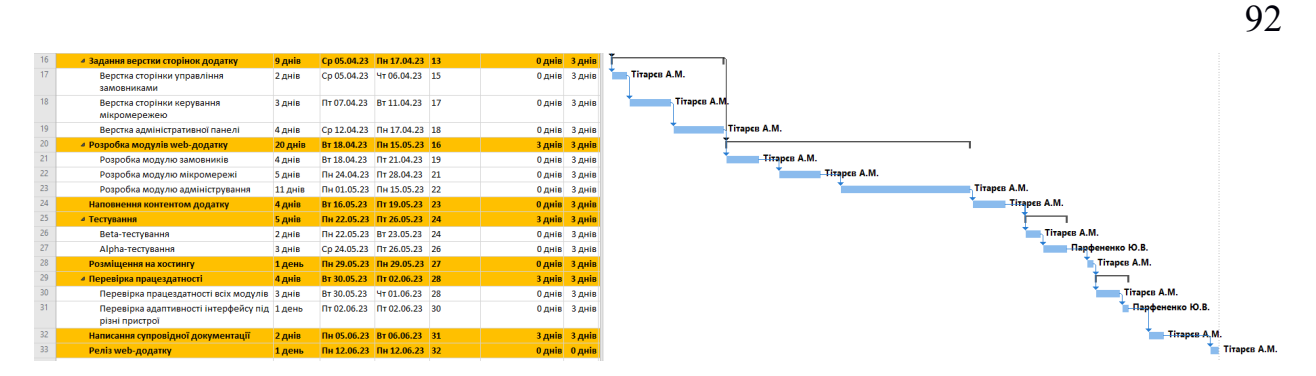

Рисунок Б.6 – Продовження календарного графіку проекту

**Управління ризиками проекту.** Управління ризиками – це процес виявлення, аналізу та реагування на будь-який ризик, який виникає впродовж життєвого циклу проекту, щоб допомогти команді залишатися на правильному шляху та досягати головної мети проекту. Частиною даного процесу має бути визначення ризику, який може виникнути в проекті, і того, як його контролювати, якщо він справді має місце.

У таблиці Б.3 представлено шкалу для класифікації ризиків за величиною впливу на проект та ймовірністю виникнення.

Таблиця Б.3 – Шкала оцінювання ризиків за ймовірністю виникнення та величиною впливу

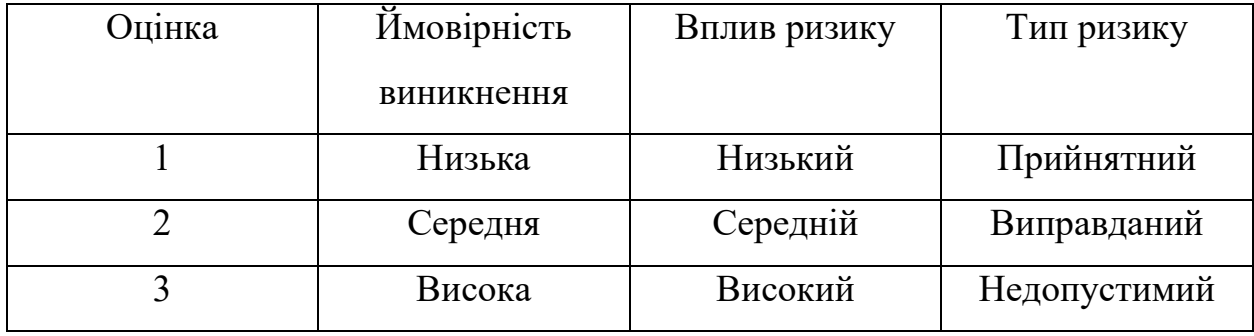

Визначені ризики для даного проекту наведено в таблиці Б.4. У результаті планування реагування було отримано матрицю ймовірності виникнення ризиків та їх впливу. Результати занесено в таблицю Б.5. Зеленим кольором позначено прийнятні ризики, жовтим – виправдані, а червоним – недопустимі.

| $N_2$          | Назва (опис) ризику         | Ймовірність | Вплив          | Ранг             |
|----------------|-----------------------------|-------------|----------------|------------------|
| ризику         |                             | $(0,1-0,9)$ | $(0, 05-0, 8)$ |                  |
| $\mathbf{1}$   | Поява<br>альтернативного    | 0,3         | 0,4            | 0,12             |
|                | продукту                    |             |                |                  |
| $\overline{2}$ | Часта<br>зміна<br>ВИМОГ     | 0,9         | 0,2            | 0,18             |
|                | технічного завдання         |             |                |                  |
| $\overline{3}$ | Нечітке технічне завдання   | 0,3         | 0,4            | 0,12             |
| $\overline{4}$ | Недотримання календарного   | 0,1         | 0,4            | 0,04             |
|                | плану                       |             |                |                  |
| 5              | Невірно обрана технологія   | 0,3         | 0,4            | 0,12             |
|                | розроблення                 |             |                |                  |
| 6              | Проблеми з електроенергією  | 0,3         | 0,2            | 0,06             |
| $\overline{7}$ | Проблеми з підключенням     | 0,3         | 0,05           | 0,015            |
|                | до мережі Інтернет          |             |                |                  |
| 8              | комп'ютерного<br>Поломка    | 0,1         | 0,1            | 0,01             |
|                | обладнання розробника       |             |                |                  |
| 9              | Збій<br>програмного         | 0,1         | 0,4            | 0,04             |
|                | забезпечення для розробки   |             |                |                  |
| 10             | Недостатня кваліфікація     | 0,3         | 0,4            | 0,12             |
|                | розробника                  |             |                |                  |
| 11             | Хвороба учасника проекту    | 0,7         | 0,2            | 0,14             |
| 12             | Відсутність<br>резервного   | 0,3         | 0,4            | 0,12             |
|                | копіювання даних            |             |                |                  |
| 13             | Допущення<br>ПОМИЛКИ<br>при | 0,3         | 0,2            | 0,06             |
|                | складанні документації      |             |                |                  |
| 14             | Наявність ворожих обстрілів | 0,5         | 0,8            | $\overline{0,4}$ |

Таблиця Б.4 – Оцінка ймовірності, впливу та рангу ризиків

| Ймовірність | Вплив загрози (ризику) (B) |          |           |                        |          |  |  |  |
|-------------|----------------------------|----------|-----------|------------------------|----------|--|--|--|
| ризику (Й)  | Дуже малий                 | Малий    | Середній  | Великий                | Дуже     |  |  |  |
|             |                            |          |           |                        | великий  |  |  |  |
|             | 0,05                       | 0,1      | 0,2       | 0,4                    | 0,8      |  |  |  |
| 0,9         | 0,045                      | 0,09     | R2(0,18)  | $\left  0, 36 \right $ | 0,72     |  |  |  |
| 0,7         | 0,035                      | 0,07     | R11(0,14) | 0,28                   | 0,56     |  |  |  |
| 0,5         | 0,025                      | 0,05     | 0,1       | 0,2                    | R14(0,4) |  |  |  |
| 0,3         | R7(0,015)                  | 0,03     | R6(0,06)  | R1(0,12)               | 0,24     |  |  |  |
|             |                            |          | R13(0,06) | R3(0,12)               |          |  |  |  |
|             |                            |          |           | R5(0,12)               |          |  |  |  |
|             |                            |          |           | R10(0,12)              |          |  |  |  |
|             |                            |          |           | R12(0,12)              |          |  |  |  |
| 0,1         | 0,005                      | R8(0,01) | 0,02      | R4(0,04)               | 0,08     |  |  |  |
|             |                            |          |           | R9(0,04)               |          |  |  |  |

Таблиця Б.5 – Матриця ймовірності та впливу ризиків на проект

Класифікація ризиків за рівнем, відповідно до отриманого значення індексу, представлена в таблиці Б.6. У таблиці Б.7 описано ризики проекту та стратегії реагування на кожен з них.

Таблиця Б.6 – Шкала оцінювання за рівнем ризику

| No | Назва       | Межі                                  | Ризики, які входять (номера)                       |
|----|-------------|---------------------------------------|----------------------------------------------------|
|    | Прийнятні   | $0,005 \leq R \leq 0,05$   4, 7, 8, 9 |                                                    |
|    | Виправдані  |                                       | $0,05 \le R \le 0,14$   1, 3, 5, 6, 10, 11, 12, 13 |
|    | Недопустимі | $0,14 < R \leq 0,72$                  | 2, 14                                              |

Таблиця Б.7 – Ризики та стратегії реагування

| ID | Статус  | Назва     | Ймовірність | Вплив   | Ранг        | План А                  | Тип        | План Б |
|----|---------|-----------|-------------|---------|-------------|-------------------------|------------|--------|
|    | ризику  | (OMMC)    | виникнення  | ризику  | ризику      |                         | стратегії  |        |
|    |         | ризику    |             |         |             |                         | реагування |        |
|    | Відкри- | Поява     | Дуже        | Великий | $\boxed{2}$ | Провести<br>глибший     | Прийняття  |        |
|    | тий     | альтерна- | низька      |         |             | предметної<br>аналіз    |            |        |
|    |         | ТИВНОГО   |             |         |             | області,<br>переоцінити |            |        |
|    |         | продукту  |             |         |             | реалізація<br>вимоги,   |            |        |
|    |         |           |             |         |             | зацікавить<br>яких      |            |        |
|    |         |           |             |         |             | замовника та зробить    |            |        |
|    |         |           |             |         |             | розроблюваний           |            |        |
|    |         |           |             |         |             | продукт<br>унікальним.  |            |        |
|    |         |           |             |         |             | Узгодити нові правки    |            |        |
|    |         |           |             |         |             | зі замовником.          |            |        |

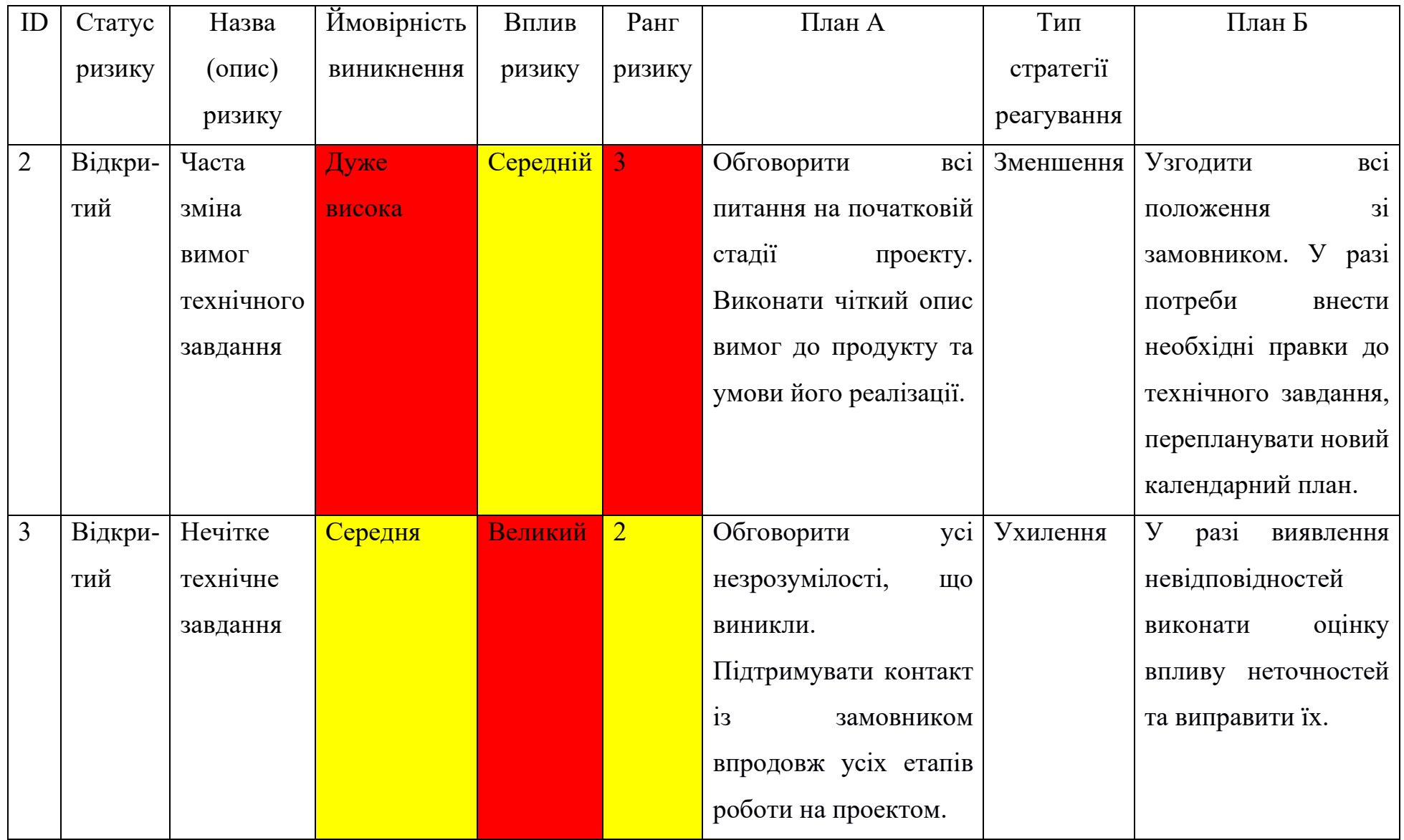

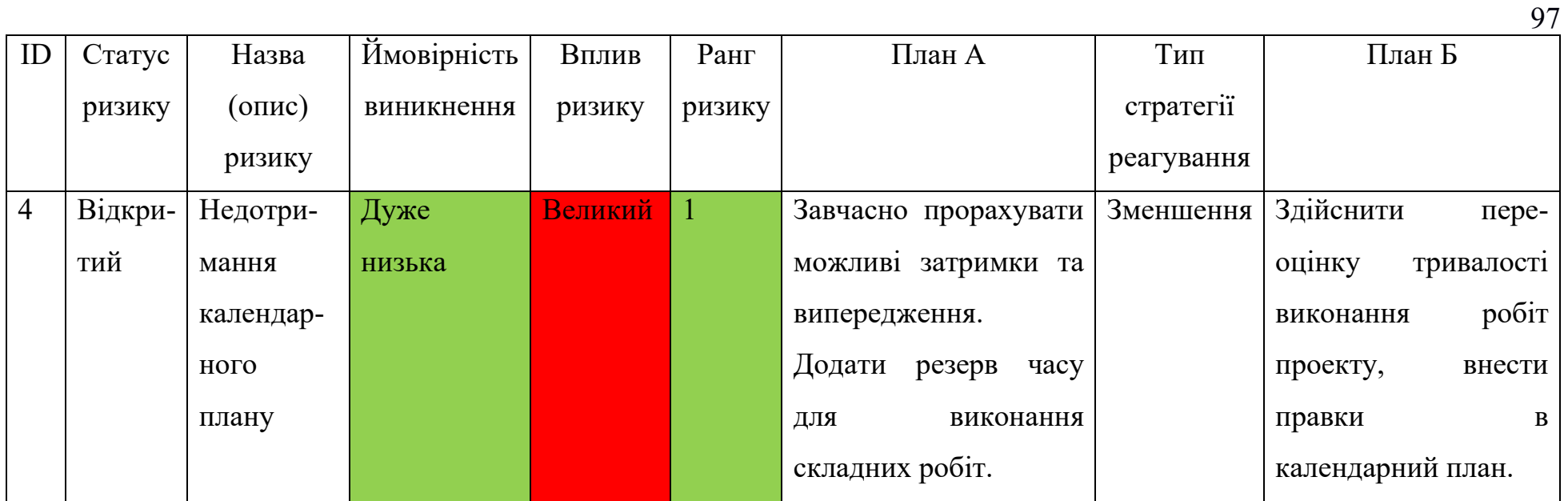

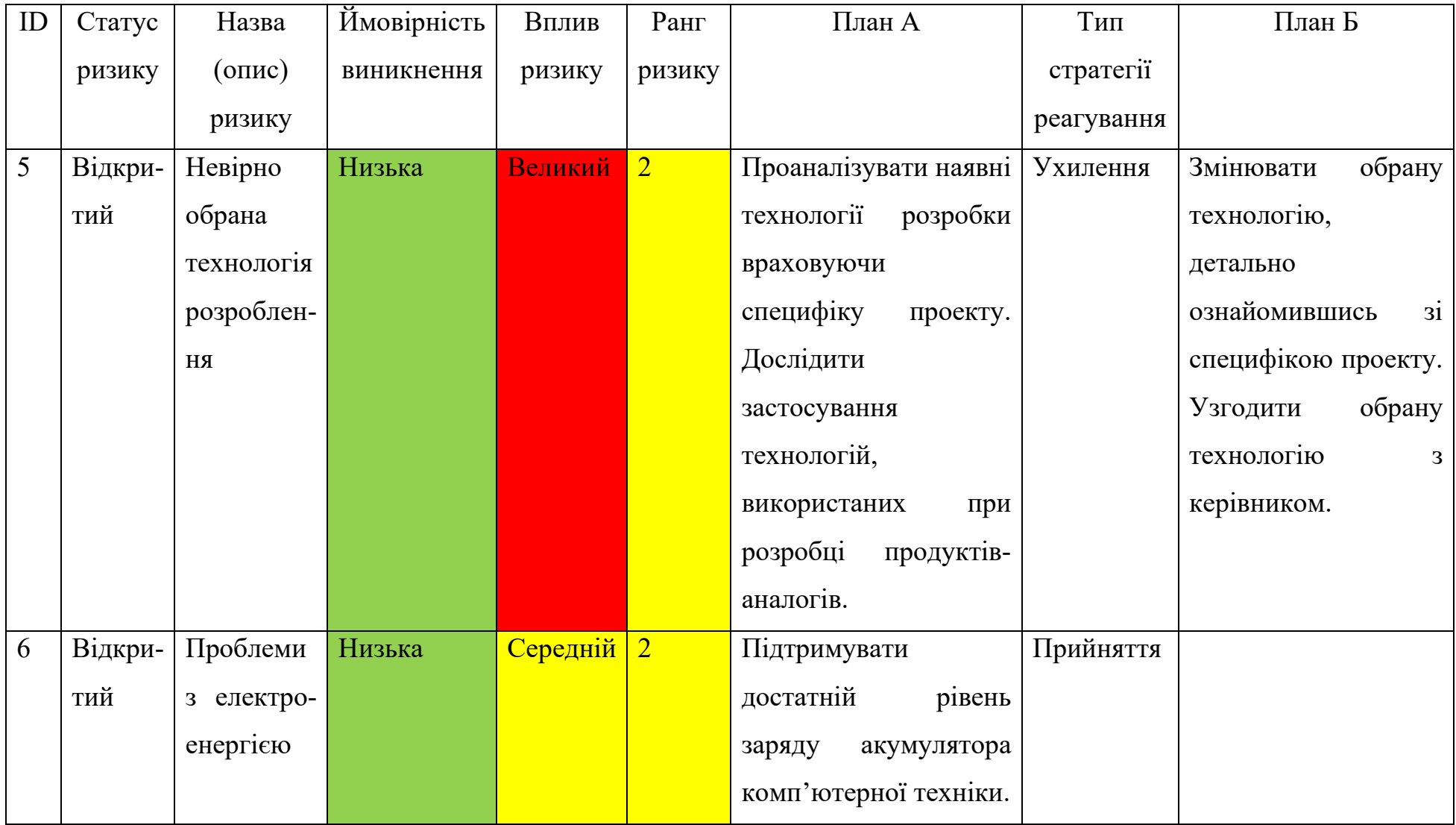

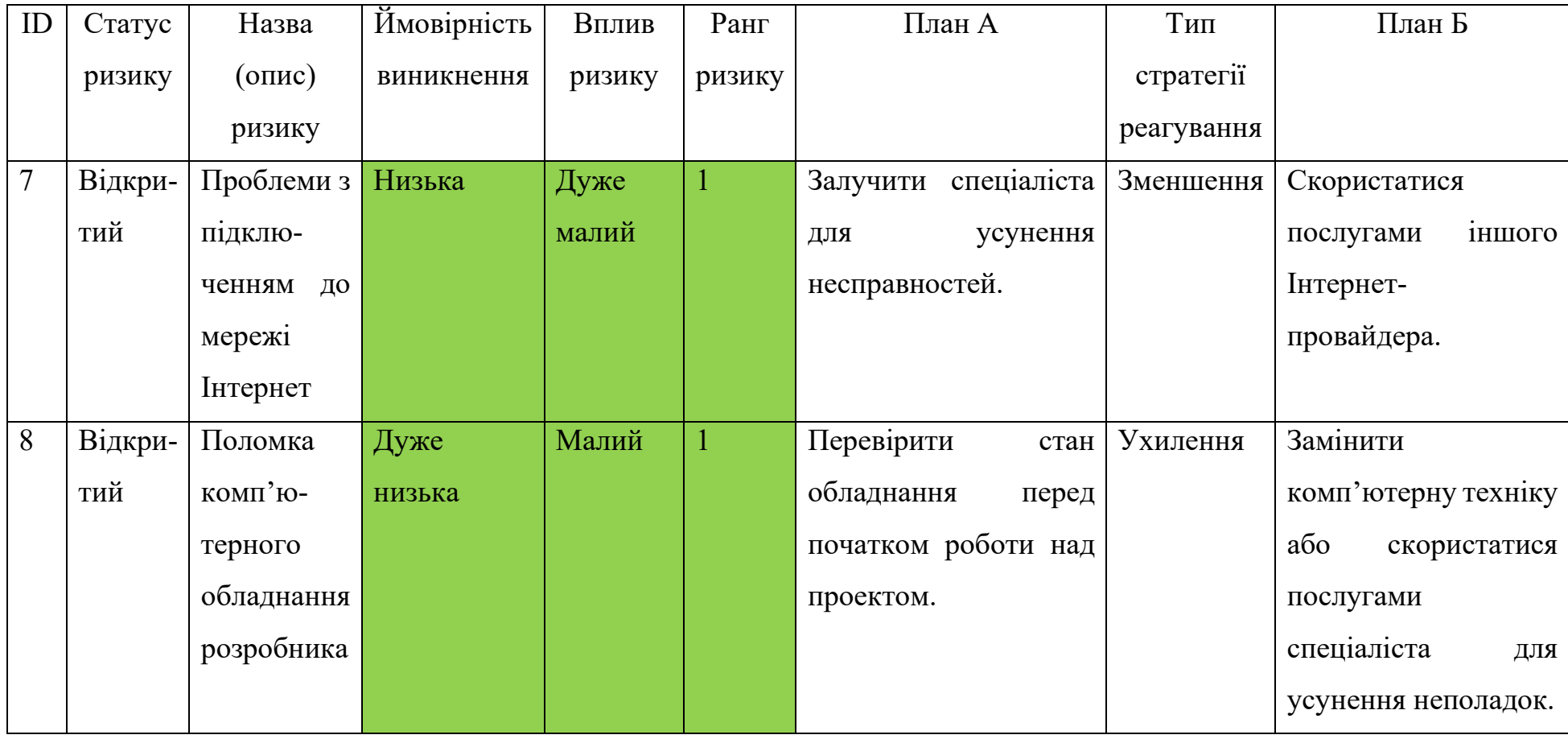

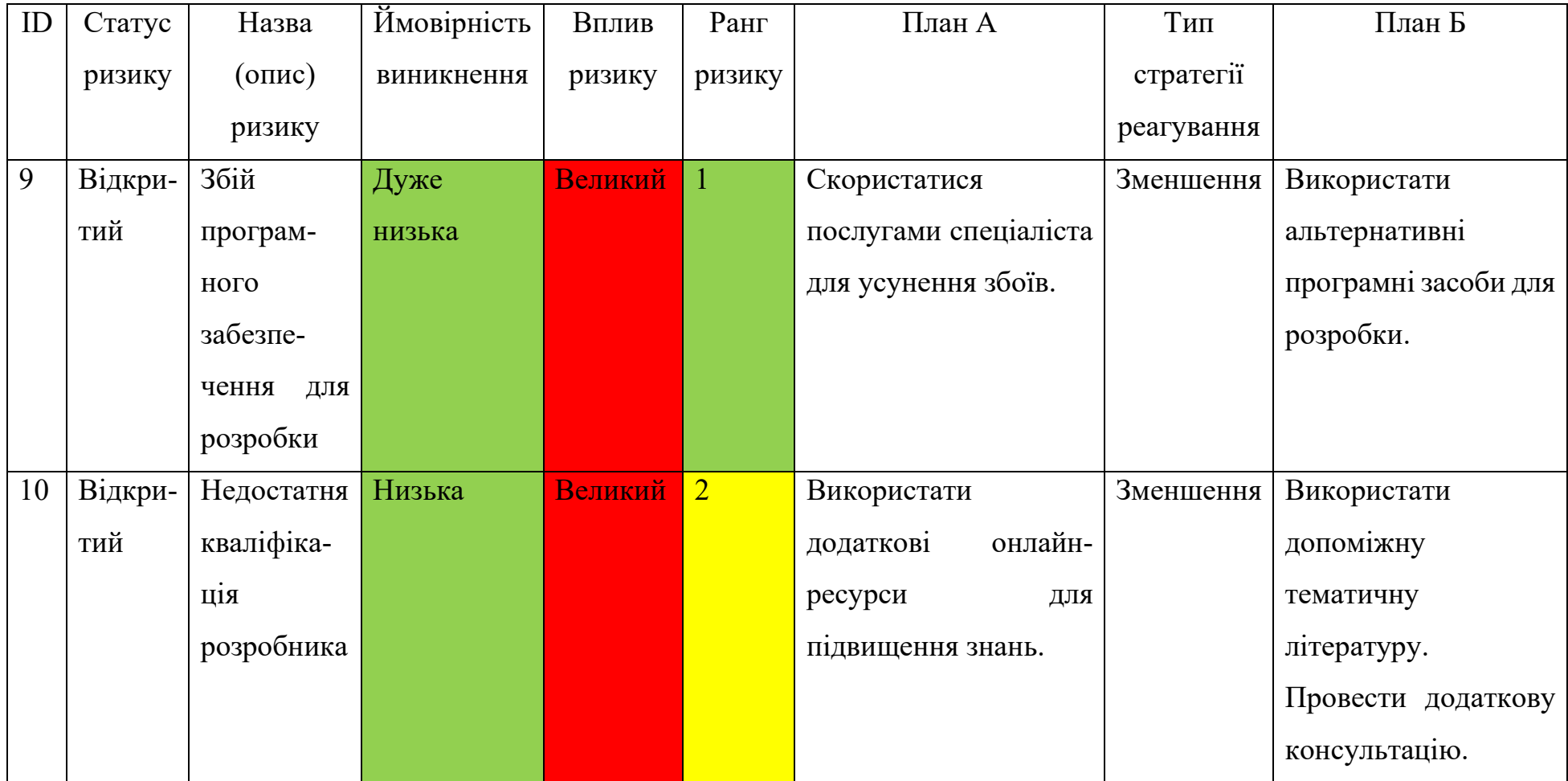

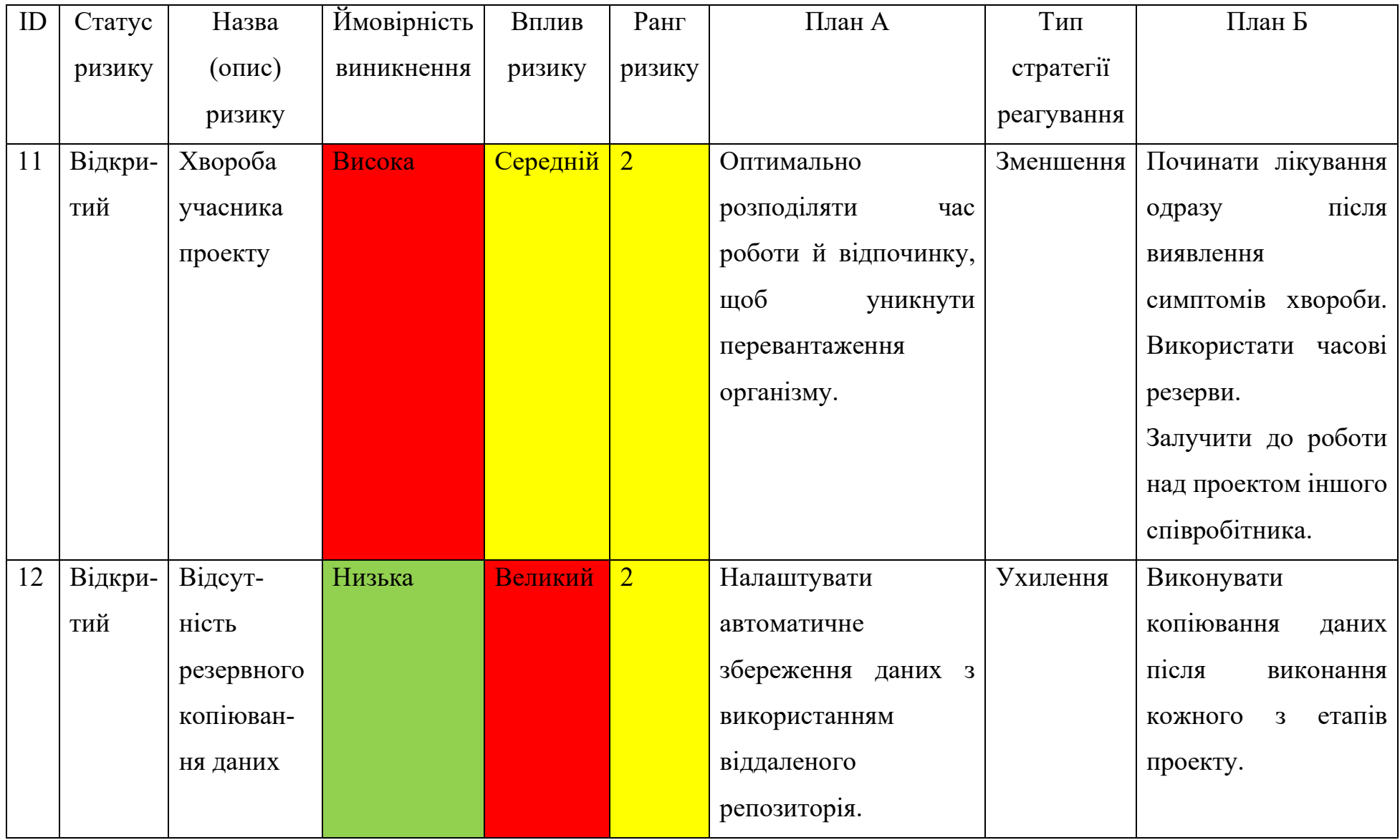

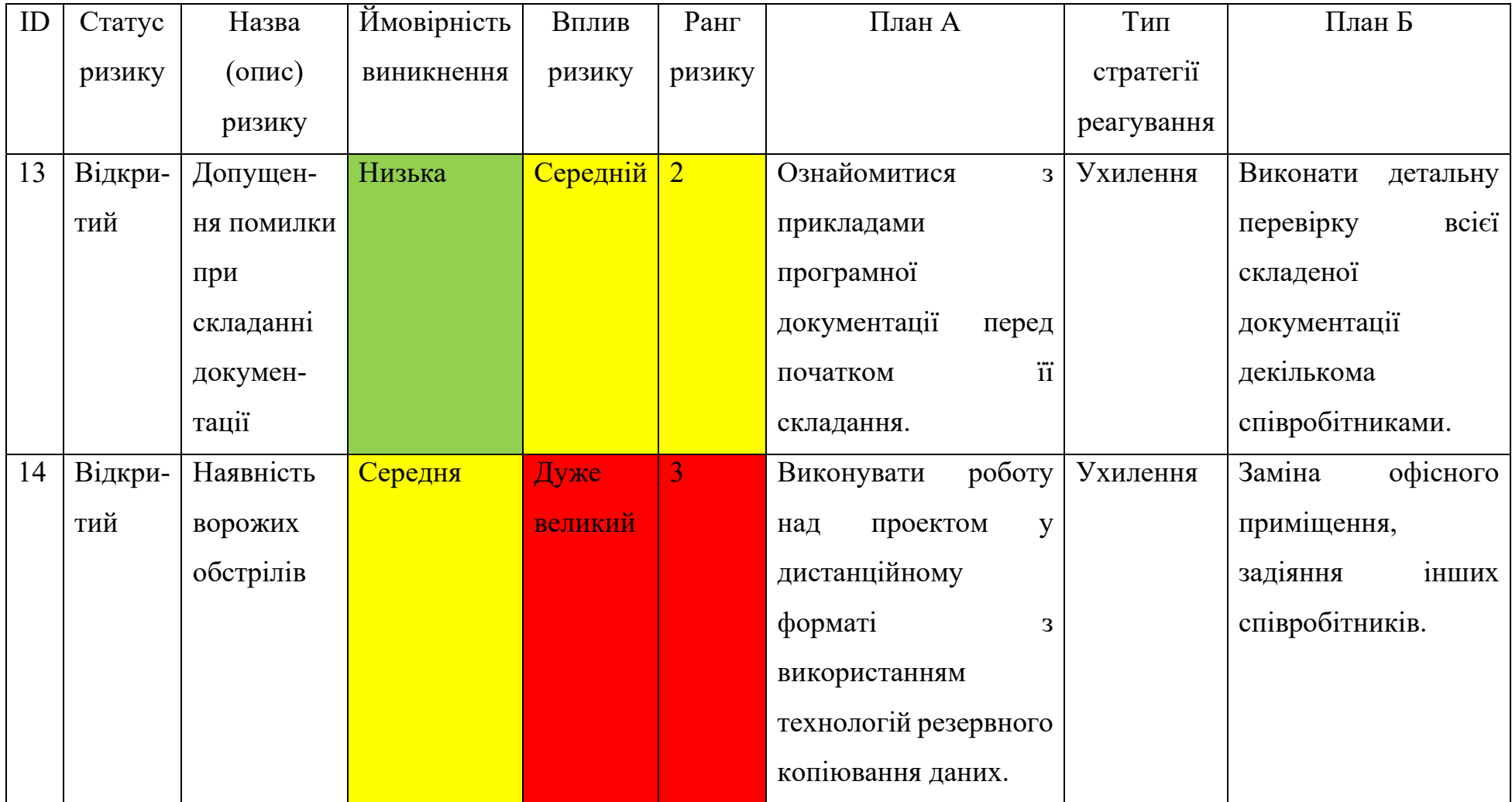

## **ДОДАТОК В**

#### **Апробація результатів дослідження**

 $IMA :: 2023$ 

СЕКЦІЯ 2: Інформаційні технології проєктування

#### Web-додаток підтримки надання послуг від енергетичних мікромереж

#### Тітарєв А.М., студент IT-92-0; Парфененко Ю.В., доцент; Шендрик В.В., доцент Сумський державний університет, м. Суми, Україна

Оскільки попит на енергію неухильно зростає, його вже неможливо задовольнити шляхом будівництва нових електростанцій, які працюють на викопному паливі, через їх забруднення та внесок у глобальне потепління. Значна кількість досліджень виявила, що оскільки вироблення енергії від вітру та сонця замінює викопне виробництво, зменшуються викиди вуглекислого газу. Це зумовило упровадження відновлювальних джерел до наявних енергосистем, роботою яких треба управляти.

Встановлено залежність ефективності роботи електричної мережі від повноти інформаційного забезпечення процесу управління. Однією з ключових цілей побудови інтелектуальної енергетики є створення розумних енергетичних мереж, що потребує впровадження сучасної системи підтримки прийняття рішень для розв'язання задач енергоменеджменту.

Генерація електроенергії енергетичних мікромережах.  $\mathbf{B}$ наприклад, від сонячних панелей, може здійснюватися на стороні споживача, й оперативне прийняття рішень щодо управління роботою мікромережі здійснюється для забезпечення балансу MİK споживанням та попитом.

Кожен клієнт - споживач послуг від енергетичних мікромереж для забезпечення довіри до встановленої системи має бути забезпечений відповідним інтерфейсом для контролю роботи системи та перегляду зміни основних показників у часі.

Метою даної роботи є розробка web-додатку підтримки надання послуг від енергетичних мікромереж, використання якого дозволить забезпечити гнучкість управління гібридними енергетичними системами з відновлювальними джерелами енергії.

На сьогодні існує велика кількість програмних продуктів-аналогів, як WONDER, PVSyst, RETScreen та ін. Однак, їх аналіз показав, що вони не мають розмежування прав доступу до даних і більшою мірою орієнтовані на адміністратора застосунку.

Основними завданнями розробленого web-додатку є моніторинг роботи компонентів енергетичної мікромережі; можливість створення нових мереж, зміни їх конфігурацій; інструменти управління користувачами й web-додатком впілому.

Замовник має можливість отримати дані про роботу всіх своїх мікромереж. Схематичне представлення компонентів мікромережі забезпечує інтерактивність, дозволяє користувачам легко зрозуміти архітектуру енергетичної системи, взаємодіяти з її компонентами, дізнаватися більше про стан їх роботи. У разі виникнення непорозумінь, замовник має можливість зв'язатися з модератором для отримання додаткової інформації. Модератор, тобто особа, що надає послуги з обслуговування системи управління енергетичною мікромережею, керує обліковими записами замовників мікромереж, слідкує за підтримкою підписаних контрактів зі замовниками й контролює роботу енергетичних мереж. Адміністратор має можливість створювати нові мікромережі, змінювати конфігурації й інші параметри існуючих гібридних енергетичних систем, контролює дії користувачів додатку.

Web-додаток побудовано за клієнт-серверною архітектурою. Вона дозволяє розподілити функціональність додатку між клієнтом (зазвичай браузером) та сервером, що забезпечує його ефективність та масштабованість. Крім того, дана архітектура дозволяє зберігати конфіденційну інформацію на сервері та захищати її  $\overline{B1}$ несанкционованого доступу. Розширювати функциональність додатку можливо шляхом додавання нових модулів на стороні сервера, що робить його більш гнучким і дозволяє адаптувати до потреб користувачів, а підключення додаткових серверів забезпечить більшу продуктивність додатку.

Web-додаток розроблено з використанням наступних технологій: HTML та CSS для створення макету сторінок, JavaScript для їх динамічності, PHP для реалізації серверної частини, MySQL для роботи з базою даних і системи контролю версій Git.

Результатом даної роботи є розроблений web-додаток підтримки надання послуг від енергетичних мікромереж з авторизованим доступом, доступний через вебпереглядач з будь-якого пристрою, який дозволяє ефективно управляти мікромережами 3 енергії та покращити якість відновлювальними джерелами обслуговування користувачів додатку.

230

## **ДОДАТОК Г**

### **Лістинг програмного коду модулів серверної частини web-додатку**

### Фрагмент модулю load\_microgrid\_component\_data\_func.php

```
<?php
session start();
//сонячні панелі
function get solar panel data($location id, $start datetime, $interval actual,
$interval_forecast)
{
                                $data["actual solar generation data"]
get solar panel actual generation($location id, $start datetime, $interval actual);
    if (!$data["actual solar generation data"]) return false;
                               $data["forecast_solar_generation_data"] = 
get solar panel forecast generation ($location id,$interval forecast);
    if (!$data["forecast solar generation data"]) return false;
    $data["max power"] = get solar panel max power($location id);
    if (!$data["max power"]) return false;
    return $data;
}
//поточний рівень генерації енергії сонячними панелями з локації
function get solar panel actual generation($location id, $start datetime, $interval)
{
    global $connection;
    $query =
                 "SELECT SUM(tb.dev_actual_gener) AS actual_solar_generation, 
/*TIME FORMAT(tb.time, '%H:%i') AS time*/ DATE FORMAT(tb.time, '%e.%m %H:%i') AS time,
tb.clouds
   FROM (SELECT ld.device id, dev.name, dt.type title AS dev type, ad.`generation` AS
dev actual gener, dti.full date AS time, aw.clouds
        FROM locationdevices ld
        JOIN device dev ON ld.device id = dev.id
        JOIN devicetype dt ON dev.type_id = dt.id
        JOIN actualdata ad ON ad.device_id = ld.id 
        JOIN actualweather aw ON ad.weather_id = aw.id
        JOIN datetimeinfo dti ON aw.date_time_id = dti.id
        WHERE ld.location id = {$location_id}
        AND (dt.id = 1 AND dt.type title = 'Сонячна батарея')
        AND dti.id =
            (SELECT dti.id
            FROM locationdevices ld
            JOIN device dev ON ld.device id = dev.id
            JOIN devicetype dt ON dev.type_id = dt.id
            JOIN actualdata ad ON ad.device id = Id.idJOIN actualweather aw ON ad.weather id = aw.id
            JOIN datetimeinfo dti ON aw.date_time_id = dti.id
            WHERE 1d. location id = {$location id}
            AND (dt.id = 1 AND dt.type title = 'Сонячна батарея')
               AND dti.full date BETWEEN DATE ADD('{$start_datetime}', INTERVAL -
{$interval} HOUR) AND '{$start_datetime}'
            /*AND dti.full_date BETWEEN DATE_ADD('2010.11.07 10:00:00', INTERVAL -1 
HOUR) AND '2010.11.07 10:00:00' */
           ORDER BY dti.full date DESC
            LIMIT 1)
        ) AS tb
        GROUP BY tb.time, tb.clouds";
```

```
$result = mysqli_query($connection, $query);
    if (!$result) {
        $ SESSION['errMessage'] = "Помилка завантаження даних про сонячні батареї. ";
        return false;
    }
    while ($row = mysqli fetch assoc($result)) {
       return $row;
    }
    /*$data = array();
    while($row = mysgli fetch array($result)) {
        $data["actual solar generation"] = $row["actual solar generation"];
        $data['time"] = $row['time"];$data['clouds"] = $row['clouds"];
        $data["temperature"] = $row["temperature"];
        return $data;
   }*/
}
//прогнозний рівень генерації енергії сонячними панелями з локації
function get solar panel forecast generation($location id, $start datetime,
$interval)
{
    global $connection;
    $query =
               "SELECT SUM(tb.dev_forecast_gener) AS forecast_solar_generation, 
DATE FORMAT(tb.time, '%e.%m %H:%i') AS time, tb.clouds
    -<br>FROM (SELECT ld.device id, dev.name, dt.type title AS dev type, fd.generation AS
dev forecast gener, dti.full date AS time, fw.clouds
       FROM locationdevices ld
        JOIN device dev ON ld.device_id = dev.id
        JOIN devicetype dt ON dev.type id = dt.id
        JOIN forecastdata fd ON fd.device id = ld.id
        JOIN forecastweather fw ON fd.weather id = fw.id
        JOIN datetimeinfo dti ON fw.date time id = dit.idWHERE 1d.location id = {$locationid}
        AND (dt.id = 1 AND dt.type title = 'Сонячна батарея') /*OR (dt.id = 2 AND
dt.type title = 'Вітрова установка')\frac{1}{x}/
       AND dti.id =
            (SELECT dti.id
            FROM locationdevices ld
            JOIN device dev ON ld.device_id = dev.id
            JOIN devicetype dt ON dev.type id = dt.id
            JOIN forecastdata fd ON fd.device id = ld.id
            JOIN forecastweather fw ON fd.weather id = fw.id
            JOIN datetimeinfo dti ON fw.date_time_id = dti.id
            WHERE ld.location_id = {$location_id}
            AND (dt.id = 1 AND dt.type title = 'Сонячна батарея') /*OR (dt.id = 2 AND
dt.type_title = 'Вітрова установка') */\overline{ }<br>AND dti.full date
                                                 BETWEEN '{$start datetime}' AND
DATE_ADD('{$start_datetime}', INTERVAL {$interval} HOUR)
           /*AND dti.full_date BETWEEN '2010.11.07 10:00:00' AND DATE_ADD('2010.11.07 
10:00:00', INTERVAL 3 HOUR)*/
            ORDER BY dti.full date DESC
            LIMIT 1)
        ) AS tb
        GROUP BY tb.time, tb.clouds";
    $result = mysqli_query($connection, $query);
    if (!$result) {
        $ SESSION['errMessage'] = "Помилка завантаження даних про сонячні батареї. ";
        return false;
    }
    while ($row = mysqli_fetch_assoc($result)) {
       return $row;
```
}

106

```
}
//максимальна потужність ВСІХ сонячних панелей (в сумі) з локації
function get solar panel max power($location id)
{
   global $connection;
   $query =
        "SELECT SUM(dev.power) AS max_power
   FROM locationdevices ld 
   JOIN device dev ON ld.device_id = dev.id
   JOIN devicetype dt ON dev.type_id = dt.id
   WHERE ld.location id = {$location id}AND dev.type_id = 1 AND dt.type title = 'Сонячна батарея'";
   $result = mysqli query($connection, $query);
   if (!$result) {
        $ SESSION['errMessage'] = "Помилка завантаження даних про сонячні батареї. ";
       return false;
   }
   while ($row = mysqli fetch assoc($result)) {
       return $row["max power"];
    }
}
```
### Модуль locations\_data.php

```
<?php
session start();
function get count locations ($user id)
{ 
    global $connection;
      $query = "SELECT COUNT(*) AS cnt FROM `location` WHERE `customer_id` = 
'{$user_id}'";
    $result = mysqli_query($connection, $query);
    if (!$result) {
        $ SESSION['errMessage'] = "Помилка завантаження даних про мережі. "; // .
mysqli error($connection);
       return false;
    }
    while ($row = mysqli fetch assoc($result)) {
      return $row["cnt"];
    }
}
function get_location_data($user_id)
{
    global $connection;
    $query = "
       SELECT
       loc.location_id AS loc_id, /* id локації */
       loc.latitude AS loc latitude, \frac{1}{x} широта локації */
       loc.longitude AS loc_longitude, /* довгота локації */
       loc.name AS loc name, /* has a invariant */lt.type title AS lt type title, /* тип локації */
       city.city id AS city id, /* id міста */city.name AS city name, /* назва міста */
       city.latitude AS city_latitude, /* широта міста */
       city.longitude AS city longitude, /* довгота міста */city.time zone AS city time zone, /* часовий пояс міста */co.country id AS country id, /* id країни */co.name AS country name, /* назва країни */
        co.Unm AS Unm, /* Номінальне значення міжфазної напруги */
```

```
co.Unf AS Unf /* Номінальне значення фазної напруги */
        FROM `location` loc
        JOIN locationtype lt ON loc.location_type_id = lt.location_type_id
        JOIN city ON loc.city_id = city.city_id
        JOIN country co ON city.country_id = co.country_id
        JOIN users cust ON loc.customer id = cust.user id
        WHERE cust.user id = " . $user_id . "'
        ORDER BY loc. location id ASC;";
    $result = mysqli_query($connection, $query);
    if (!$result) {
         $ SESSION['errMessage'] = "Помилка завантаження даних про мережі. "; // .
mysqli error($connection);
       return false;
    }
    \text{Sdata} = \text{array}();
    \daggerdt = array();
    while ($row = mysqli fetch array($result)) {
        $dt['loc id"] = $row['loc id"];$dt["loc_latitude"] = $row["loc_latitude"];
        $dt["loc_longitude"] = $row["loc_longitude"];
        $dt['loc'name"] = $row['loc'name"];$dt['lt type title"] = $row['lt type title"];$dt['city id"] = $row['city id"];$dt['city] name"] = $row['city] name"];
        $dt['city] latitude"] = $row['city] latitude"];
        $dt['city]longitude"] = $row['city] longitude"];
        $dt['city^-time zone"] = $row['city^-time zone"];$dt['country i\overline{d"]} = $row['country id"];$dt['country] name"] = $row['country] name"];
        $dt['Unm"] = $row['Unm"];$dt['"Unf"] = $row['Unf"];$data[] = $dt;}
    return $data;
}
function get location data by loc id($loc id)
{
    global $connection;
    $query = "
        SELECT
        loc.location_id AS loc_id, /* id локації */
        loc.latitude AS loc_latitude, /* широта локації */
        loc.longitude AS loc_longitude, /* довгота локації */
        loc.name AS loc name, /* has a invariant */lt.type_title AS lt_type_title, /* тип локації */
        city.city_id AS city_id, /* id міста */
        city.name AS city_name, /* назва міста */
        city.latitude AS city_latitude, /* широта міста */
        city.longitude AS city_longitude, /* довгота міста */
        city.time_zone AS city time zone, /* часовий пояс міста */co.country id AS country id, /* id країни */
        со.name AS country name, /* назва країни */
        co.Unm AS Unm, /* Номінальне значення міжфазної напруги */
        co.Unf AS Unf /* Номінальне значення фазної напруги */
        FROM `location` loc
        JOIN locationtype lt ON loc.location type id = lt.location type id
        JOIN city ON loc.city id = city.city id
        JOIN country co ON city.country_id = co.country_id
        JOIN users cust ON loc.customer id = \text{cut}.\text{user} id
        WHERE loc.location id = '{$loc_id}';";
    $result = mysgli query({\text{Sconnection}}, \text{Squery});
    if (!$result) {
         $ SESSION['errMessage'] = "Помилка завантаження даних про мережу. "; // .
mysqli error($connection);
```
108
```
return false;
     }
    \text{Sdata} = \text{array}();
    while ($row = mysqli fetch array($result)) {
         $data['locid"] = $row['locid"];\frac{1}{\sqrt{2}} \frac{1}{\sqrt{2}} 
         $data["loc_longitude"] = $row["loc_longitude"];
         $data['loc'name"] = $row['loc'name"];$data["lt type title"] = $row["lt type title"];
         $data["city_id"] = $row["city_id"];
         $data["city_name"] = $row["city_name"];
         $data["city<sup>-</sup>latitude"] = $row["city latitude"];
         $data["city longitude"] = $row["city longitude"];
         $data["city_time_zone"] = $row["city_time_zone"];
         $data["country_id"] = $row["country_id"];
         $data['country"name"] = $row['country" name"];$data[''Unm"] = $row['Unm"];$data['Unf"] = $row['Unf"];}
    return $data;
}
function get location short data by customer($customer_id)
{
    global $connection;
    \text{Squery} = "SELECT
         loc.location_id AS loc_id, /* id локації */
         loc.latitude AS loc latitude, \frac{1}{x} широта локації */
         loc.longitude AS loc longitude, /* довгота локації */
         loc.name AS loc name, /* назва локації */
         lt.type title AS lt type title, /* тип локації */
         city.name AS city_name, \overline{7}* назва міста */
         co.name AS country_name /* назва країни */
         FROM `location` loc
         JOIN locationtype lt ON loc.location_type_id = lt.location_type_id
         JOIN city ON loc.city id = city.city id
         JOIN country co ON city.country_id = co.country_id
         JOIN users cust ON loc.customer_id = cust.user_id
         WHERE cust.user id = { ($customer id)
         ORDER BY loc.location id ASC;";
     $result = mysqli_query($connection, $query);
    if (!$result) {
           $ SESSION['errMessage'] = "Помилка завантаження даних про мережу. "; // .
mysqli error($connection);
        return false;
     }
    \text{Sdata} = \text{array}();
    \daggerdt = array();
    while ($row = mysgli fetch array($result)) {
         $dt['loc_id"] = $row['loc_id];
         $dt['loc latitude"] = $row['loc latitude"];
         $dt["loc_longitude"] = $row["loc_longitude"];
         $dt['loc'name"] = $row['loc'name"];$dt["lt type title"] = $row["lt type title"];
         $dt["city_name"] = $row["city_name"];
         $dt["country_name"] = $row["country_name"];
         $data[] = $dt;}
    return $data;
}
function get location short data()
{ //upd
    global $connection;
    \text{Squery} = "
```

```
SELECT
        cust.user id, /* замовник */loc.location_id AS loc_id, /* id локації */
        loc.latitude AS loc_latitude, /* широта локації */
        loc.longitude AS loc_longitude, /* довгота локації */
        loc.name AS loc name, /* has beenlt.type title AS lt type title, /* тип локації */
        city.name AS city name, \overline{7}* назва міста */
        со. name AS country name /* назва країни */
        FROM `location` loc
        JOIN locationtype lt ON loc.location_type_id = lt.location_type_id
        JOIN city ON loc.city id = city.city id
        JOIN country co ON city.country_id = co.country_id
        JOIN users cust ON loc.customer_id = cust.user_id
        ORDER BY cust.user id ASC, loc.location id ASC;
    ";
    $result = mysqli_query($connection, $query);
    if (!$result) {
        $ SESSION['errMessage'] = "Помилка завантаження даних про мережі. ";
        return false;
    }
    \text{Sdata} = \text{array}(); \text{Sdt} = \text{array}();
    while ($row = mysqli fetch array($result)) {
        $dt['customer id"] = $row['user id"];$dt['"loc_id"] = $row['loc_id"];$dt['loc]<sub>l</sub> lattice"] = $row['loc|lattice"];
        $dt["loc_longitude"] = $row["loc_longitude"];
        $dt['loc'name"] = $row['loc'name"];$dt['It' type title"] = $row['It_type_title"];
        $dt['city name"] = $row['city name"];$dt['country_name"] = $row['country name"];\deltadata[] = \delta d\bar{t};
    }
    return $data;
}
function get selected location($locations, $loc id)
{
    for (\xi i = 0; \xi i < count (\xilocations); ++\xii) {
        if (\frac{\epsilon}{2}) (\frac{\epsilon}{2}]["loc id"] == $loc id) {
            return $locations[$i];
         }
    }
    return NULL;
}
function get city lon lat by location($location id)
{
    global $connection;
    $query =
        "SELECT c.longitude AS city_longitude, /* довгота населеного пункту */
        c.latitude AS city latitude /* широта населеного пункту */
        FROM `location` loc 
        JOIN city c ON loc.city_id = c.city_id
        WHERE loc.location id = {\frac{1}{2}}{$location id};";
    $result = mysqli query($connection, $query);
    if (!$result) {
          $ SESSION['errMessage'] = "Помилка завантаження даних про місто. "; // .
mysqli_error($connection);
       return false;
    }
    while ($row = mysqli fetch assoc($result)) {
       return $row;
    }
}
```
## **ДОДАТОК Д**

## **Лістинг програмного коду основних сторінок та клієнтської частини web-**

**додатку**

## Фрагмент файлу opr-manage.php

```
<!DOCTYPE html>
<html>
<head>
  <meta charset="UTF-8" />
  <title>Управління мікромережею</title>
</head>
<body>
  <div class="btn-up btn-up_hide"></div>
 \langle?php if ($ SESSION["user<sup>-</sup>role"] == "Адміністратор") : ?>
    <div class="header">
      <div class="header-bd">
        <div class="logos">
                                          href="https://itp.elit.sumdu.edu.ua/"><img
src="assets/image/logo/itp.png" height="80px" alt="itp"></a>
          <a href="https://sumdu.edu.ua/uk/"><img 
src="assets/image/logo/logo_var02.svg" width="80px" alt="sumdu"></a>
        </div>
        <div class="logo">
          <a href="index.php"><img src="assets/image/logo/itenergy.png"></a>
        </div>
        <nav class="nav2">
          <menu>
            <menuitem>
            <a href="admin-cust-grids.php" class="a manage">Замовники <br>та
мережі</a>
            </menuitem>
             <menuitem>
             <a class="a a-menu-head">Адмін панель</a>
             <menu class="hidden-menu">
              <menuitem>
                             href="admin-microgrid-params.php" class="a
manage">Параметри<br>мікромереж</a>
              </menuitem>
              <menuitem class="hidden-menu-item-right">
               <a class="a" onclick="return false;">Пристрої</a>
              <menu class="dipper-menu">
                <menuitem><a href="admin-solar-battery.php" class="a">Сонячні 
батареї</a></menuitem>
                                href="admin-windmill.php" class="a">Вітрові
установки</a></menuitem><br>
<menuitem><a
                                     href="admin-accumulator.php" class="
a">Акумулятори</a></menuitem>
              </menu>
              </menuitem>
              <menuitem>
              <a href="admin-logs.php" class="a manage">Історія запитів</a>
              </menuitem>
             </menu>
             </menuitem>
             <menuitem>
```

```
 <a href="#" class="a logout" onclick="openModal('logout')">Вийти</a>
              </menuitem>
            </menu>
        \langle/nav\rangle </div>
    \langle/div>
     <div class="header_menu" id="header_menu">
       <div class="header-bd1">
         <div class="button_logo">
            <a href="javascript:void(0);" onclick="myFunction()" class="dropbtn1"><img 
src="assets/image/icon/menu.png" alt="" width="50px"></a>
            <a href="index.html" class="logo"><img 
src="assets/image/logo/itenergy.png"></a>
           <?php if ($ SESSION["user role"] == "Замовник" || $ SESSION["user role"] ==
"Модератор") : ?>
              <a href="chat/before_chat_load.php" class="chat-header"><img class="" 
src="image/chat-icon.png" alt=""> </a>
           <?php endif; ?>
        \langlediv\rangle <div class="nav_menu" id="nav_menu">
          <a href="admin-cust-grids.php" class="a manage">Замовники та мережі</a> <a href="admin-microgrid-params.php" class="a manage">Парам
                  href="admin-microgrid-params.php" class="a manage">Параметри
мікромереж</a>
           <a href="admin-solar-battery.php" class="a">Сонячні батареї</a>
           <a href="admin-windmill.php" class="a">Вітрові установки</a>
           <a href="admin-accumulator.php" class=" a">Акумулятори</a>
           <a href="admin-logs.php" class="a manage">Історія запитів</a>
           <a href="#" class="a logout" onclick="openModal('logout')">Вийти</a>
         </div>
       </div>
     </div>
   <?php else : ?>...
   <?php endif; ?>
   <div class="main-grid" id="main-grid">
    <?php if ($ SESSION["user role"] == "Замовник" && count($ SESSION["location"]) >
1) : ?>
       <div class="select-block up-form-block"> <!-- блок вибору локації -->
         <form method="POST" action="module/process_change_location.php" class="up-
form-select">
           <input type="hidden" name="loc_to_header" value="opr-manage.php">
           <label>Активна мережа:</label><br>
            <select style="max-width: 200px;" id='loc_select2' name='loc_select' 
onchange="this.parentNode[2].disabled = false;">
             <?php foreach ($_SESSION["location"] as $el) : ?>
                <option value='<?php echo $el["loc_id"] ?>' <?php if ($el["loc_id"] == 
$_SESSION["select_location_id"]) echo "selected" ?> title='Вспливаюча підказка'><?php 
echo $el["loc name"] . ' (тип: ' . $el["lt type title"] . ', м.' . $el["city name"] .
', ' . $el["country_name"] . ')'; ?></option>
              <?php endforeach; ?>
            </select>
           <input type="submit" value="Зберегти" disabled="true">
         </form>
      \langle div>
    \langle?php endif; ?>
     <div class="general-info-block">
       <div class="section-heading"><a name="terms">Загальна інформація</a></div>
       <div class="grid-block">
         <?php
        if ($ SESSION["user_role"] == "Замовник" && $ SESSION["location"] &&
$ SESSION["select location id"]) {
           for (\hat{\varsigma}_1^{\text{T}} = 0; \hat{\varsigma}_1 \leq \text{count}(\hat{\varsigma}_2^{\text{SESSION}}["location"]); +\hat{\varsigma}_1^{\text{T}}) {<br>if ($ SESSION["location"][$i]["loc id"
                                 (\$ SESSION["location"][\$i]["loc id"] ==
```

```
$ SESSION["select location id"]) {
```

```
$location = $ SESSION["location"][$i];
```

```
break;
 }
 }
     } else if ($ SESSION["select customer id"] && $ SESSION["select location id"]) {
          $location = get_location_data_by_loc_id($_SESSION["select_location_id"]);
          if (!$location || count($location) == 0) { echo "Помилка: немає даних про
мережу."; \} ?>
         <div class="grid-info-block">
           <div class="grid-location">
             <div class="grid-item grid-item-dc">
               <h2 class="city-country"><?php echo $location["city_name"] . ", " . 
$location["country_name"] ?></h2>
               <div id="date"></div>
               <div id="clock">8:10:45</div>
             </div>
          \langlediv\rangle <div class="grid-grid">
             <div class="grid-info">
              <h3 class="grid-h"><span>Назва локації:</span> <?php echo
$location["loc_name"]; ?></h3>
            \langle div>
             <div class="grid-info">
              <h3 class="grid-h"><span>Тип локації:</span> <?php echo
$location["lt type title"]; ?></h3>
             </div>
             <div class="grid-info">
               <h3 class="grid-h"><span>Координати: </span>
                 <i class="fa fa-map-marker" aria-hidden="true"></i>
                 <?php echo $location["loc_latitude"] . ' ; ' . 
$location["loc_longitude"]; ?>
              \frac{1}{5}/h3>
             </div>
          \langle/div>
           <div class="calend-block">
        \langlediv> <div class="grid-devices">
           <div class="section-heading" id="grid-struct-heading">
             <a name="terms">Структура мікромережі</a>
           </div>
           <?php
           include("./module/configuration_data.php");
          $components = get general device config($location["loc_id"]);
           if (!$components || count($components) == 0) {
          echo "Немає даних про прилади даної мікромережі";<br>}
 }
           ?>
           <div class="grid-devices-body">
             <div class="components-container">
            \langle/div\rangle <div class="scheme" id="scheme">
            \langlediv> </div> <!-- end of class="grid-devices-body" -->
        \langle div>
       </div> <!-- end of class="grid-block"-->
     </div> <!-- end of class="general-info-block"-->
     <div class="microgrid-structure-block">
     </div> <!-- class="microgrid-structure-block" -->
     <div class="microgrid-info" id="microgrid-info">
       <div class="acor-container">
         <!-- checked="checked" -->
      <input type="checkbox" name="chacor" id="chacor1" class="acor-container-input" />
                                   <label for="chacor1" class="acor-container-label">Стан компонентів 
мікромережі</label>
```

```
 <div class="acor-body" id="acor-body1">
           <span id="loader1" class="loader loader-hide"></span>
           <div id="component-container" class="microgrid-info-container display-
none">
                </div>
           </div> <!-- microgrid-info-container -->
        \langle/div> \langle!-- class="acor-body"> 1 -->
        <?php if ($ SESSION["user role"] == "Оператор") : ?>
           <div class="" id="oper-switch">
              <input type="checkbox" name="chacor" id="chacor3" class="acor-container-
input" />
              <label for="chacor3" class="acor-container-label">Стан управління</label>
              <div class="acor-body">
                <div class="acor-switch-body">
                  <div class="acor-switch">
                    <div class="switch-info">
                    <span id="loader7" class="loader loader-hide"></span>
                    <div id="switch-forecast" class="switch-forecast display-none">
                   \langle div>
                 \langle div>
                  <div class="switch-graph" id="switch-graph" class="display-none">
                    <div class="chartdiv" id="chartdiv1"></div>
                   <div class="chartdiv" id="chartdiv2"></div>
                   <div class="chartdiv" id="chartdiv3"></div>
                   <div class="chartdiv" id="chartdiv4"></div>
                   <div class="chartdiv" id="chartdiv5"></div>
                   <div class="chartdiv" id="chartdiv6"></div>
                   <div class="chartdiv" id="chartdiv7"></div>
                  </div>
               \langle \ranglediv> <!-- end class="acor-switch-body"> 3 -->
             \langle \ranglediv> \langle!-- class="acor-body"> 3 -->
           </div>
        \langle?php endif; ?>
        <?php if ($ SESSION["user role"] == "Адміністратор") : ?>
           <div class="" id="admin-graph">
              <input type="checkbox" name="chacor" id="chacor4" class="acor-container-
input" />
              <label for="chacor4" class="acor-container-label">Споживання та 
генерація</label>
              <div class="acor-body-graph" id="acor-body-graph">
                <span id="loader4" class="loader loader-show"></span>
                <div class="graph display-none" id="graph">
                  <div id="graphic" class="graphic-gr"></div>
               \langlediv> <div class="graph display-none" id="graph2">
                  <div id="graphic2" class="graphic-gr"></div>
               \langlediv\rangle\langle/div> \langle !-- class="acor-body"> 4 -->
          \langle/div>
        \langle?php endif; ?>
         <?php if ($_SESSION["user_role"] == "Оператор") : ?>
           <input type="checkbox" name="chacor" id="chacor5" class="acor-container-
input" />
           <label for="chacor5" class="acor-container-label">Споживання й 
генерація</label>
           <div class="acor-body acor-body-graph" id="acor-body-graph3">
             <span id="loader5" class="loader loader-show"></span><br><div class="graph display-none" id="graph3"><div
              <div class="graph display-none" id="graph3"><div id="graphic3" 
class="graphic-gr"></div></div>
          \langle \ranglediv> \langle!-- class="acor-body"> 5 -->
        \langle?php endif; ?>
       </div> <!-- class="acor-container" -->
     </div> <!-- class="microgrid-info" -->
     <div class="weather" id="weather">
```

```
 <div class="section-heading"><a name="links">Панель погоди</a></div>
       <div class="grid" id="grid">
       </div>
     </div>
  \langle \ranglediv> <!-- end of class="main-grid" -->
  <?php if ($ SESSION["user role"] == "Замовник") : ?>
     <footer class="footer-index">
       <div class="block1">
         <div class="menu">
            <a href="index.html" class="logo"><img src="image/itenergy.png"></a>
        \langle/div>
         <div class="footer-heading">Контакти</div>
         <div class="contacts">
            <a class="contacts-list" href="tel:+38 0542 687 854">
              <img src="image/phone.svg" alt="phone">
              <span>+38 0542 687 854</span>
            </a>
            <a class="contacts-list" href="https://mail.google.com/">
              <img src="image/email.svg" alt="email">
              <span>opm@sumdu.edu.ua</span>
           \langlea>
            <a class="contacts-list" href="http://maps.google.com/?q=вулиця Римського-
Корсакова, 2, Суми, Сумська область, Україна, 40000">
             <img src="image/local.svg" alt="local">
            <span>Сумський державний університет, вул. Римського-Корсакова 2</span>
          \langlea>
        \langlediv>
      \langle/div\rangle <div class="block2">
         <div class="footer-chat">
            <div class="chat-head">
              <div>Маєте запитання?</div>
           </div>
            <div class="chat-content">
              <div class="chat-img-container">
               <a href="chat/before_chat_load.php"><img class="footer-chat-img" 
src="image/chat-icon.png" alt=""></a>
             \langlediv> <div class="chat-text">
                <p>Напишіть нам!</p>
                <p>Ми зв'яжемося з Вами найближчим часом.</p>
             \langle/div>\langle/div\rangle\langlediv>\langlediv\rangle </footer>
   <?php else : ?>
     ...
  \langle?php endif; ?>
   <div class="fotter-menu">
     <div class="fotter-menu_items">
       <?php if ($_SESSION["user_role"] == "Замовник" || $_SESSION["user_role"] == 
"Адміністратор") : ?>
         <a class="login-btn" href="main.php">
          <span><i class="fa fa-home fa-lq" aria-hidden="true"></i> На головну </span>
         </a>
      \langle?php endif; ?>
    \langle/div>
     <p>© 2023 Сумський державний університет. Усi права захищенi.</p>
  \langle div>
</body>
\langle/html>
```
## Файл get-graph-data.js

```
$(document).ready(function () {
                                    = document.getElementsByClassName("microgrid-
structure")[0].id.split("-")[1];
    var isLoadGraphData = false;
    var inProgressGraph = false;
    $('#chacor4').click(function () {
        //якщо дані вже завантажені
        if (isLoadGraphData) {
            return;
        }
        $.ajax({ //запит
            url: './module/load graph data.php',
            beforeSend: function () {
                inProgressGraph = true;
                loader_show("loader4");
            }
        }).done(function (data_graph) {
            if (data graph == \overline{"\text{o}k"}) {
                dataparse("csv/gas-station-1 d.csv", 1);
                dataparse2("csv/gas-station-generation-1 d.csv", 1);
                loader hide("loader4");
                document.getElementById("graph").classList.remove("display-none");
                document.getElementById("graph").classList.add("display-block");
                document.getElementById("graph2").classList.remove("display-none");
                document.getElementById("graph2").classList.add("display-block");
            } else {
                dt graph = jQuery.parseJSON(data graph);
                if (dt qraph.length == 2) {
                    loader_hide("loader4"); //сховати лоадер
                        $('#acor-body-graph').append("<h2 class='color-red'>Дані про 
генерацію та споживання енергії відсутні.</h2>");
                } else if (dt qraph[0] == "consumption") {
                    dataparse2("csv/gas-station-generation-1 d.csv", 1);
                    loader hide("loader4"); //сховати лоадер
                         $('#acor-body-graph').append("<h2 class='color-red'>Дані про 
споживання енергії відсутні.</h2>");
                  document.getElementById("graph2").classList.remove("display-none");
                    document.getElementById("graph2").classList.add("display-block");
                } else if (dt graph[0] == "generation") {
                    dataparse("csv/gas-station-1 d.csv", 1);
                    loader_hide("loader4"); //сховати лоадер
                        $('#acor-body-graph').append("<h2 class='color-red'>Дані про 
генерацію енергії відсутні.</h2>"); /////////////////
                   document.getElementById("graph").classList.remove("display-none");
                    document.getElementById("graph").classList.add("display-block");
                }
            }
            inProgressGraph = false;
            isLoadGraphData = true;
        });
    });
});
```